#### **BAB IV**

### **HASIL DAN PEMBAHASAN**

Pada bab ini akan membahas tentang sistem yang dikembangkan dengan hasil yang akan dicapai. Urutan pembahasan pada bab ini akan disesuaikan dengan tahapan metode yang dipakai, yaitu metode RUP *(Rational Unified Process)*.

#### **4.1 Analisis Sistem**

Analisis sistem adalah metode untuk menemukan kelemahan-kelemahan sistem guna mendapatkan gambaran terhadap sistem yang akan dikembangkan sehingga dapat diusulkan perbaikannya. Tahapan dalam menganalisa sistem diawali mempelajari bagaimana mengidentifikasi masalah-masalah yang dihadapi, mengidentifikasi pengguna sistem, dan spesifikasi perangkat lunak yang akan dikembangkan. Analisis kebutuhan yang dimaksudkan untuk mengetahui faktorfaktor apa saja yang mempengaruhi sistem. Faktor-faktor tersebut akan menjadi tolak ukur dalam proses pengembangan sistem selanjutnya. Pembahasan analisa sistem dijelaskan pada sub bab berikut:

#### **4.1.1 Kebijakan dan Perencanaan Sistem**

Sebelum sistem informasi dikembangkan, dibutuhkan adanya kebijakan (*system policy*) yang merupakan perwujudan dari bentuk dukungan pihak manajemen terhadap pengembangan sistem yang akan dilakukan. Dalam hal perencanaan berupa estimasi dari kebutuhan-kebutuhan fisik, staff, dan dana yang dibutuhkan untuk mendukung pengembangan sistem serta untuk mendukung operasi setelah diterapkan. Perencanaan yang dilakukan merupakan perencanaan sistem jangka pendek (*short range*) yang meliputi perencanaan kebutuhan sistem untuk periode 1 sampai 2 tahun. Adapun dalam waktu 1 sampai 2 tahun kedepan sistem *website* dikembangkan lebih luas lagi.

#### **4.1.2 Analisis Sistem Yang Sedang Berjalan**

Setelah melakukan pengumpulan data yang dianalisa, sistem *knowledge management* tidak ada, sehingga pendistribusian *knowledge* dengan cara mentransfer langsung kepada anggota lainnya tanpa media penyimpanan apapun, namun sistem seperti ini dirasa memiliki kendala karena tidak semua anggota memperoleh atau mengetahui *knowledge* tersebut, karena tidak ada tempat penyimpanan *knowledge* maka dikhawatirkan *knowledge* yang ditransfer tersebut akan hilang begitu saja. Selain itu tidak adanya aplikasi *sharing knowledge* yang dapat memungkinkan seseorang berinteraksi atau berbagi pengetahuan dimanapun dan kapanpun.

a. Forum diskusi

Forum diskusi yang saat ini sedang berjalan pada SMP Negeri 1 Pardasuka adalah dengan cara melakukan pertemuan (tatap muka).

b. Tanya jawab

Para alumni dan guru dalam mengeluarkan pendapatnya dilakukan secara manual, yaitu dengan cara berbicara langsung dengan alumni maupun guru lainnya. Tentunya ini akan memakan waktu dan tenaga yang lebih.

c. Pengumuman

Pengumuman yang dilakukan pada SMP N 1 Pardasuka saat ini masih manual, yaitu melakukan pengumuman yang disebarkan dari mulut ke mulut dan ditempel di papan pengumuman. Tentunya ini tidak ada kefleksibelan waktu dan tempat.

Pada gambar 4.1 adalah desain *use case* sistem *user* yang berjalan pada SMP Negeri 1 Pardasuka.

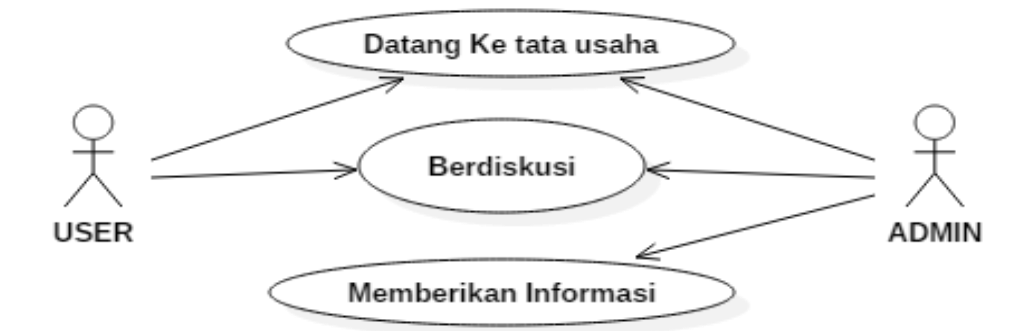

Gambar 4.1 *Use Case* Sistem Yang Berjalan

#### **4.1.3 Analisis Aktor** *Use Case* **Sistem** *User* **Yang Berjalan**

Analisis aktor merupakan penjelasan dari apa yang dilakukan aktor yang terlibat dalam perangkat lunak yang dibangun. Adapun aktor pada sistem yang sudah berjalan sebagai berikut:

| <b>USER</b> |        | <b>DESKRIPSI</b>                                                       |  |
|-------------|--------|------------------------------------------------------------------------|--|
|             |        |                                                                        |  |
|             | Alumni | 1. Datang ke tata usaha SMP N 1 Pardasuka.                             |  |
|             | Guru   | Berdiskusi dan berbagi pengetahuan.                                    |  |
|             |        | 2. Dapat membuat dan melihat topik apa saja pada SMP N<br>1 Pardasuka. |  |

Tabel 4.1 Penjelasan Aktor Sistem *User* Yang Berjalan

## **4.1.4 Analisis** *Use Case* **Sistem** *User* **Yang Berjalan**

- Aktor : Alumni dan Guru.
- Tujuan : Berbagi pengetahuan.
- Deskripsi : *User* bisa berdiskusi dan berbagi pengetahuan di SMP N 1 Pardasuka.

| <b>USER</b>                   | <b>SISTEM</b>             |
|-------------------------------|---------------------------|
| 1. User mendatangi tata usaha |                           |
| SMP N 1 Pardasuka.            |                           |
|                               | 2. Berdiskusi dan berbagi |
|                               | pengetahuan.              |
| 3. User mendapatkan informasi |                           |
| secara lisan dari guru.       |                           |

Tabel 4.2 Penjelesan *Use Case* Sistem *User* Yang Berjalan

## **4.1.5** *Activity Diagram* **Sistem** *User* **Yang Berjalan**

Pada gambar 4.2 menggambarkan *activity diagram* sistem *user* informasi yang berjalan di SMP N 1 Pardasuka. Mulai dari mendatangi tata usaha SMP N 1 Pardasuka hingga mendapatkan informasi secara lisan dari guru.

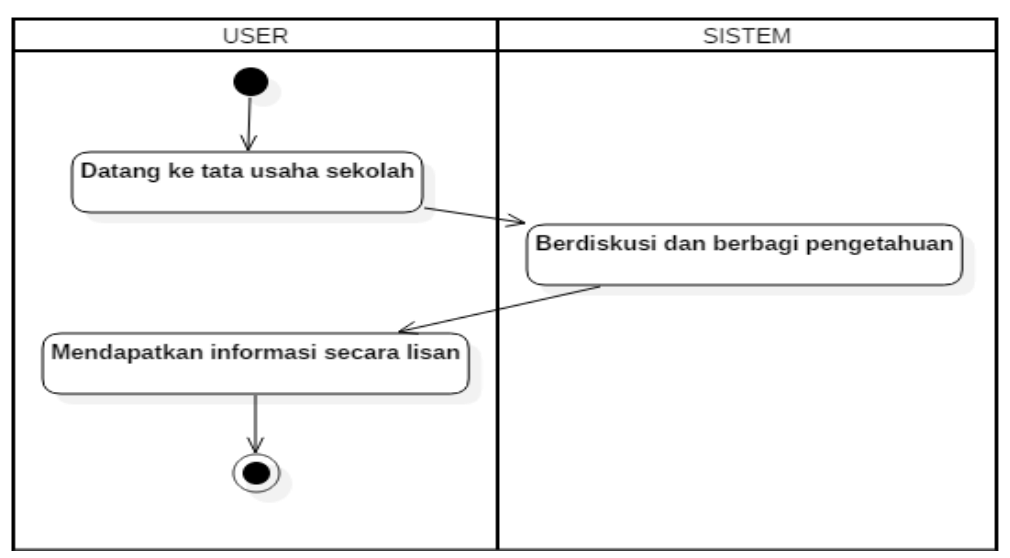

Gambar 4.2 *Activity Diagram* Sistem *User* Yang Berjalan

## **4.1.6 Analisis Kebutuhan Pengguna**

Pada tahap ini, peneliti bekerja sama dengan pengguna untuk menangkap informasi dasar yang diperlukan pemakai terhadap sistem. Pengguna sistem dibagi menjadi 2 yaitu:

a. Pengelola: Pihak guru SMP N 1 Pardasuka.

b. Pemakai: Alumni SMP N 1 Pardasuka dan masyarakat umum (termasuk siswa SMP N 1 Pardasuka).

Berdasarkan analisa sistem yang berjalan maka didapati beberapa informasi yang dibutuhkan:

- a. Perlunya media berbagi pengetahuan dan informasi alumni secara menyeluruh.
- b. Fasilitas informasi yang ditampilkan tidak hanya berupa informasi yang tidak lengkap tetapi berupa informasi yang ditampilkan secara keseluruhan.
- c. Fasilitas informasi yang dapat memudahkan pengaksesan informasi dan berbagi pengetahuan di berbagai tempat, ruang dan kapan saja.

Berdasarkan hal-hal tersebut, maka peneliti dapat menarik kesimpulan untuk membuat konten *website* sesuai dengan kebutuhan pengguna.

Persiapan *website* yang harus dipersiapkan meliputi:

- a. Perancangan *website* yang berfungsi sebagai informasi yang cepat, akurat, dan jelas berbasis *web* mengenai *knowledge management* di SMP N 1 Pardasuka.
- b. Perancangan basis data (*database*) yaitu perancangan jumlah tabel, kolom, *record* dan relasi antar tabel.
- c. Perancangan tampilan *website* meliputi tampilan Menu Home, Menu Tentang Kami, Menu Data Alumni, Menu Galeri, Menu Kontak Kami. Perancangan tampilan *website* lebih jelasnya bisa dilihat pada gambar 4.3.

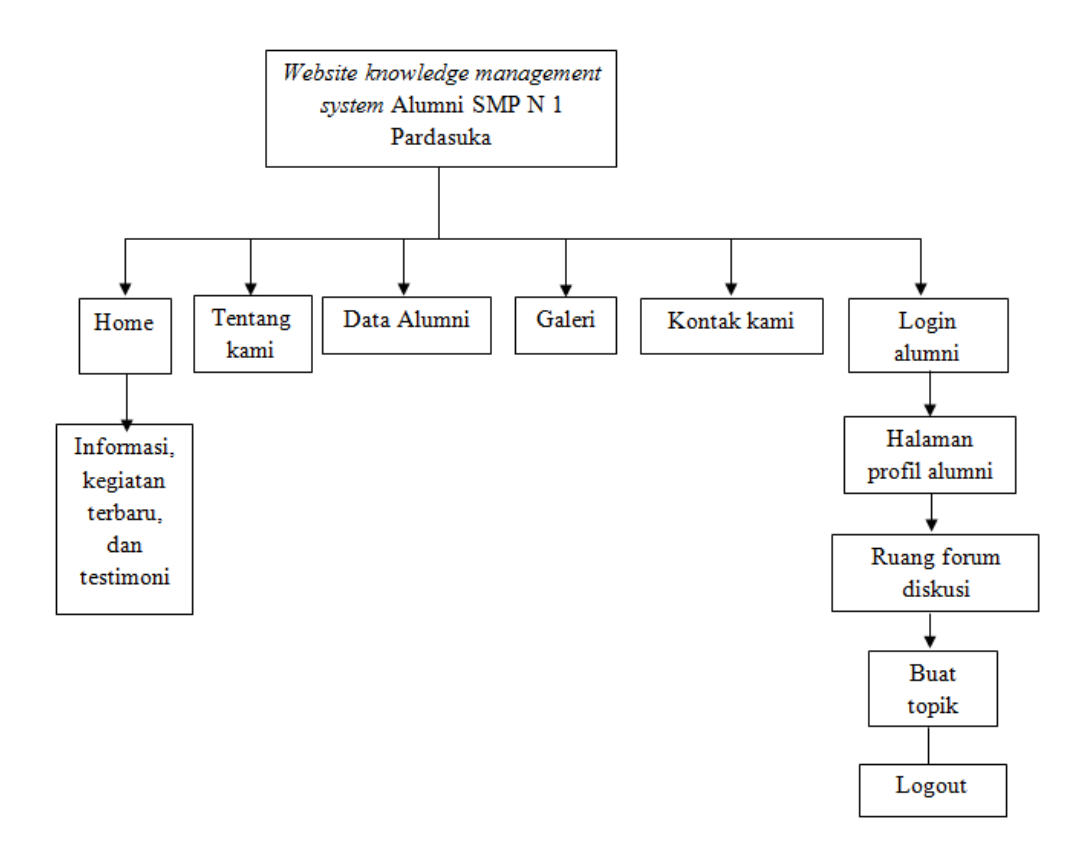

Gambar 4.3 Perancangan Tampilan *Website*

#### **4.1.7 Analisis Kelemahan Sistem Yang Berjalan**

Dari permasalahan tersebut, berdasarkan hasil observasi dan wawancara maka dapat diidentifikasi suatu kelemahan-kelemahan dari sistem *knowledge management* alumni yang sedang berjalan pada SMP N 1 Pardasuka, antara lain:

- a. Kurangnya kesadaran untuk membangun individu yang memiliki *knowledge*.
- b. Banyaknya pengetahuan yang hilang pada saat alumni meninggalkan SMP N 1 Pardasuka.
- c. Terjadi pengulangan kesalahan pada saat menghadapi suatu situasi yang sulit, karena tidak adanya pendokumentasian dari permasalahan yang terjadi beserta solusinya.
- d. Tidak ada wadah penyampaian ide alumni ataupun ide guru yang berguna bagi semua alumni maupun semua guru.
- e. Tidak ada tempat berkomunikasi dalam penyebaran pengetahuan.

f. Tidak ada wadah penyimpanan dan pengelolaan semua pengetahuan yang sangat berguna bagi alumni.

#### **4.2 Perancangan Sistem Yang Diusulkan**

#### **4.2.1 Analisis Sistem** *Use Case User* **Yang Diusulkan**

Penulis mengusulkan untuk membuat rancangan *website knowledge management system* alumni pada SMP N 1 Pardasuka yang nantinya dapat diakses kapanpun dan dimanapun oleh pengguna melalui perangkat *personal computer (PC)* ataupun melalui perangkat komunikasi *Smartphone*. Untuk rancangan *use case* diagram *website* untuk *user*, maka dapat dilihat pada gambar 4.4.

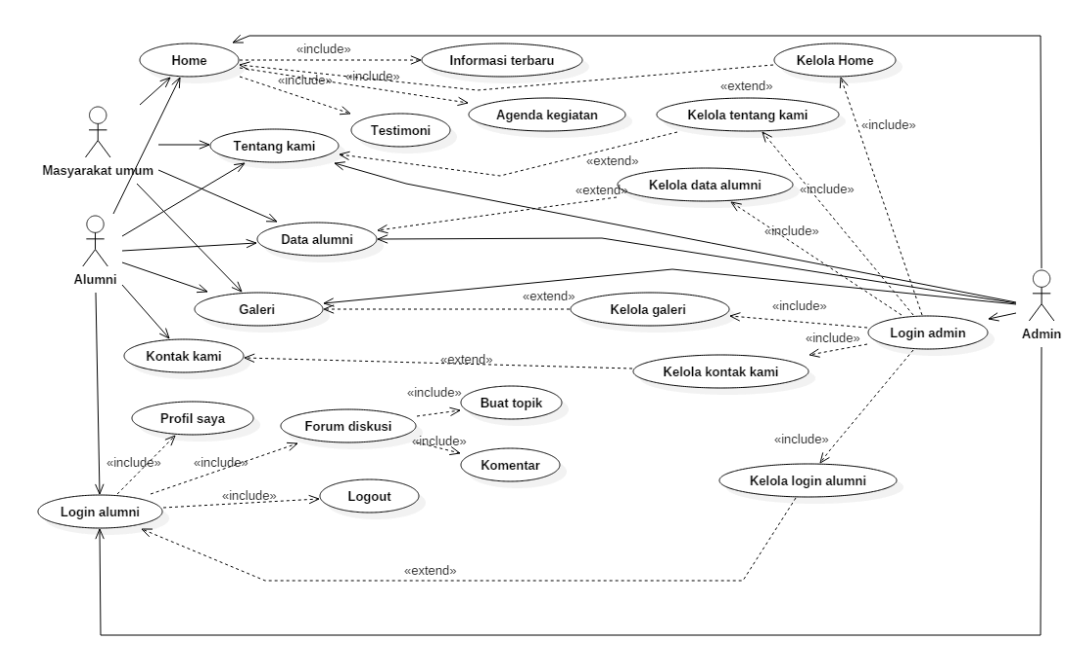

Gambar 4.4 Sistem *Use Case User* Yang Diusulkan

#### **4.2.2 Definisi Aktor** *Use Case* **Sistem** *User* **Yang Diusulkan**

Pada tabel 4.3 adalah definisi aktor dimana penjelasan dari apa yang dilakukan oleh aktor yang terlibat dalam perangkat lunak yang dibangun. Adapun definisi aktor *user* pada sistem yang akan diusulkan sebagai berikut:

| <b>Aktor</b>       | <b>Deskripsi</b>                                                                                                    |
|--------------------|----------------------------------------------------------------------------------------------------|
| 1. Alumni          | 1. Membuka website SMP N 1 Pardasuka.                                                                                 |
| 2. Masyarakat umum | 2. Memilih informasi yang diinginkan.                                                                                 |
|                    | 3. Alumni dapat melihat informasi yang ada                                                                            |
|                    | di website SMP N 1 Pardasuka meliputi                                                                                 |
|                    | tampilan menu Pembuka / home (informasi                                                                               |
|                    | terbaru, kegiatan, dan testimoni), menu                                                                               |
|                    | tentang kami, menu data alumni, menu                                                                                  |
|                    | galeri, menu kontak kami, dan login alumni.                                                                           |
|                    | Sedangkan Masyarakat umum tidak dapat                                                                                 |
|                    | mengakses <i>login</i> alumni.                                                                                        |
|                    | 4. Setelah login ke website SMP N 1<br>Pardasuka <i>user</i> dapat mengakses menu<br>profil saya, menu forum diskusi. |

Tabel 4.3 Penjelasan Aktor Sistem *User Website* Diusulkan

## **4.2.3 Analisis** *Use Case* **Sistem** *User* **Yang Diusulkan**

Aktor : Alumni dan Masyarakat Umum.

Tujuan : Melihat informasi dan berbagi pengetahuan yang ada pada *website* SMP N 1 Pardasuka.

Deskripsi : *User* dapat mencari dan melihat informasi terbaru setelah *login* ke *website* terlebih dahulu*, user* dapat masuk ke forum yang dimana *user* dapat membuat topik baru, komentar, dan membuka menu profil saya. Penjelasan analisis *use case* sistem *user* yang diusulkan dapat dilihat seperti pada tabel 4.4.

| <b>AKTOR</b>                                                                                  | <b>SISTEM</b>                                                                                                    |
|-----------------------------------------------------------------------------------------------|----------------------------------------------------------------------------------------------------|
| 1. User membuka alamat website<br>knowledge management<br>system alumni SMP N 1<br>Pardasuka. |                                                                                                    |
|                                                                                               | 2. Menampilkan website.                                                                                                    |
| 3. User memilih link yang sudah<br>tersedia di website.                                       |                                                                                                    |
|                                                                                               | 4. Menampilkan isi informasi sesuai<br>dengan menu yang dipilih oleh user<br>meliputi tampilan menu pembuka /<br>home (informasi terbaru, kegiatan,<br>dan testimoni), dan menu login<br>alumni meliputi submenu Forum<br>dan submenu profil saya, menu<br>tentang kami, menu kontak kami,<br>dan menu galeri, menu data alumni. |

Tabel 4.4 Penjelasan *Use Case* Sistem *User Website* Yang Diusulkan

## **4.2.4** *Activity Diagram* **Sistem** *User* **Yang Diusulkan**

Pada gambar 4.5 menggambarkan *activity diagram* sistem *user website knowledge management system* alumni SMP N 1 Pardasuka untuk melihat informasi yang diusulkan. Mulai dari membuka, melihat halaman *website*, *login website,* membuat topik baru di forum diskusi, dan komentar di dalam forum**.**

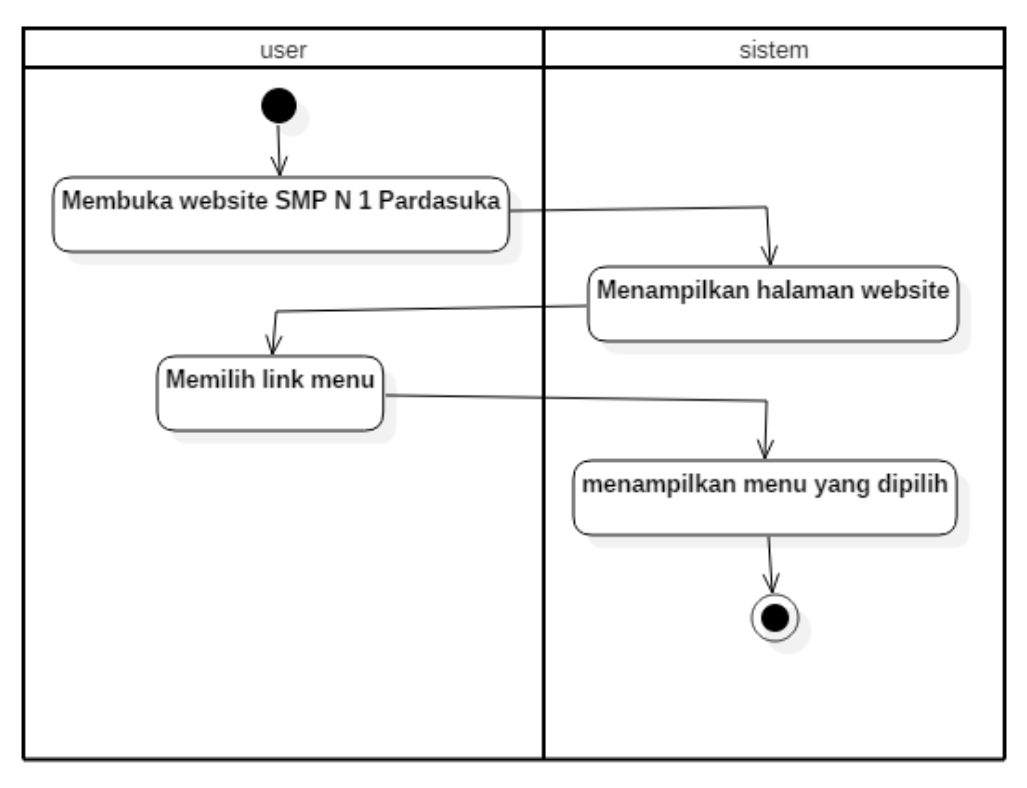

Gambar 4.5 *Activity Diagram* Sistem *User* Yang Diusulkan

## **4.2.5 Analisis** *Use Case* **Sistem Admin Informasi Yang Diusulkan**

Pada gambar 4.6 adalah desain *use case* sistem admin *website knowledge management system* alumni SMP N 1 Pardasuka yang diusulkan.

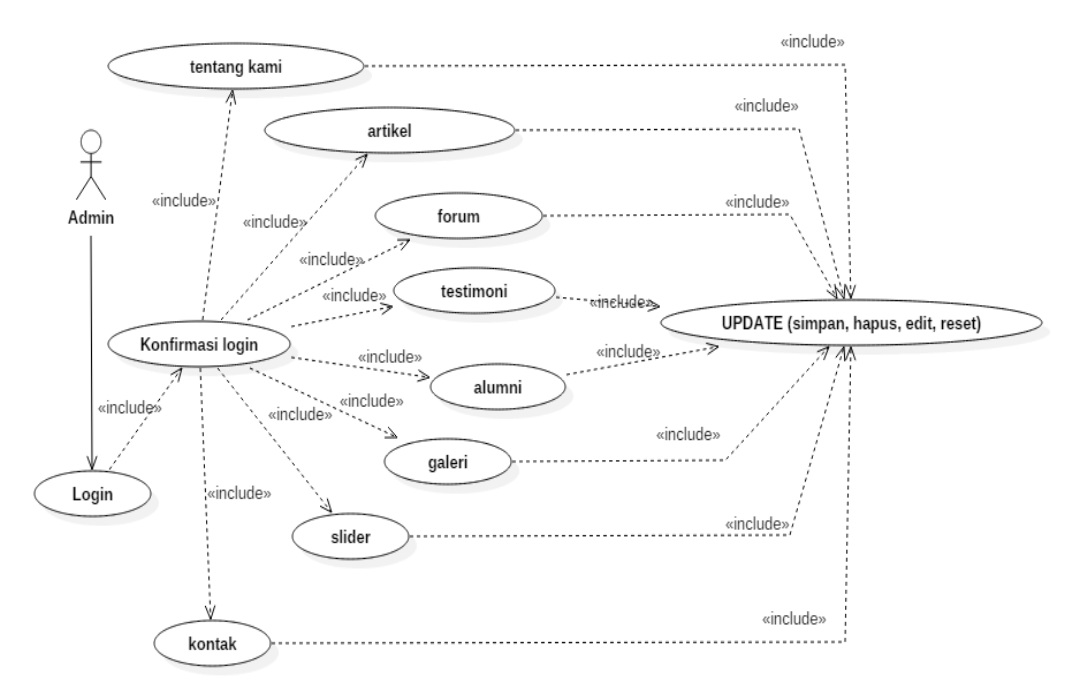

Gambar 4.6 *Use Case* Sistem Admin Yang Diusulkan

## **4.2.6 Definisi Aktor** *Use Case* **Sistem Admin Yang Diusulkan**

Definisi aktor admin merupakan penjelasan dari apa yang dilakukan oleh aktor yang terlibat dalam perangkat lunak yang dibangun. Adapun definisi aktor admin pada sistem yang diusulkan adalah sebagai berikut:

| <b>AKTOR</b> | <b>DESKRIPSI</b>                                               |  |  |
|--------------|----------------------------------------------------------------|--|--|
| Admin        | 1. Melakukan <i>login</i> admin melalui <i>form</i> yang sudah |  |  |
|              | disediakan.                                                    |  |  |
|              | 2. halaman admin.                                              |  |  |
|              | 3. Dapat mengelola/ memanipulasi (tambah, ubah, hapus,         |  |  |
|              | dan bersih).                                                   |  |  |
|              | 4. Dapat <i>logout</i> / keluar dari sistem admin.             |  |  |

Tabel 4.5 Penjelasan Aktor Sistem Admin Yang Diusulkan

## **4.2.7 Analisis** *Use Case* **Sistem Admin Yang Diusulkan**

Aktor : Admin.

Tujuan : Mengelolah *website* (keseluruhan).

Deskripsi : Admin dapat mengelola/ memanipulasi informasi yang ada maupun tidak ada di *website* secara keseluruhan. Penjelasan seperti tabel 4.6.

Tabel 4.6 Penjelasan *Use Case* Sistem Admin Yang Diusulkan

| 1. Admin membuka halaman login   |                                     |
|----------------------------------|-------------------------------------|
| admin pada website SMP N 1       |                                     |
| Pardasuka.                       |                                     |
|                                  | 2. Menampilkan halaman login.       |
|                                  |                                     |
| 3. Admin memasukkan username dan |                                     |
| password untuk login.            |                                     |
|                                  | 4. Sistem akan melakukan verifikasi |
|                                  | username dan password.              |

|                                    | 5. Menampilkan pesan <i>error</i> jika    |  |  |
|------------------------------------|-------------------------------------------|--|--|
|                                    | <i>username</i> dan <i>password</i> salah |  |  |
|                                    | dan akan kembali ke point 2.              |  |  |
|                                    | 6. Menampilkan halaman admin              |  |  |
|                                    | jika <i>username</i> dan <i>password</i>  |  |  |
|                                    | benar.                                    |  |  |
|                                    |                                           |  |  |
| Admin dapat memanipulasi data      |                                           |  |  |
| (tambah, ubah, hapus, dan bersih). |                                           |  |  |
|                                    |                                           |  |  |
|                                    | 8. Data yang dikelola (tambah,            |  |  |
|                                    | ubah, hapus) data yang                    |  |  |
|                                    | tersimpan di <i>database</i> .            |  |  |
|                                    |                                           |  |  |

Tabel 4.6 (Lanjutan)

## **4.2.8** *Activity Diagram* **Sistem Admin Yang Diusulkan**

Pada gambar 4.7 menggambarkan *activity diagram* sistem admin *website knowledge management system* alumni SMP N 1 Pardasuka yang diusulkan. Mulai melakukan *login* ke halaman admin, mengelola data yang ada pada *website*, sampai *logout* dari halaman admin.

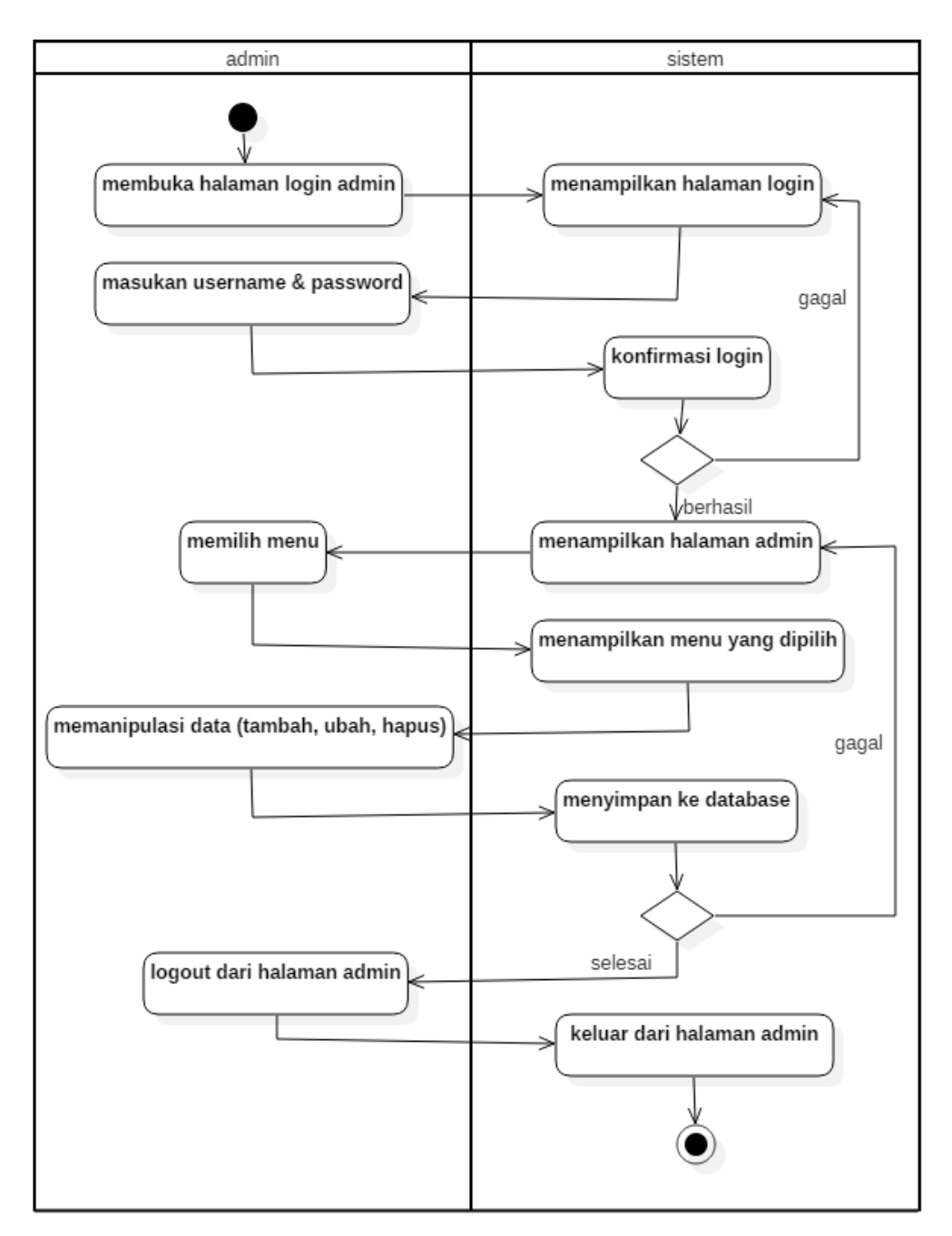

Gambar 4.7 *Activity Diagram* Sistem Admin Yang Diusulkan

#### **4.2.9** *Sequence Diagram* **Melihat Informasi Yang Diusulkan**

Pada *sequnce diagram* gambar 4.8 menerangkan serangkaian hubungan yang terjadi antara *user* dan menu utama serta sistem *database* pada saat melalui *website.* dalam diagram ini aktor memilih menu pada menu utama yang sudah disediakan dan dari *database* akan menampilkan informasi sesuai dengan menu yang dipilih oleh *user*.

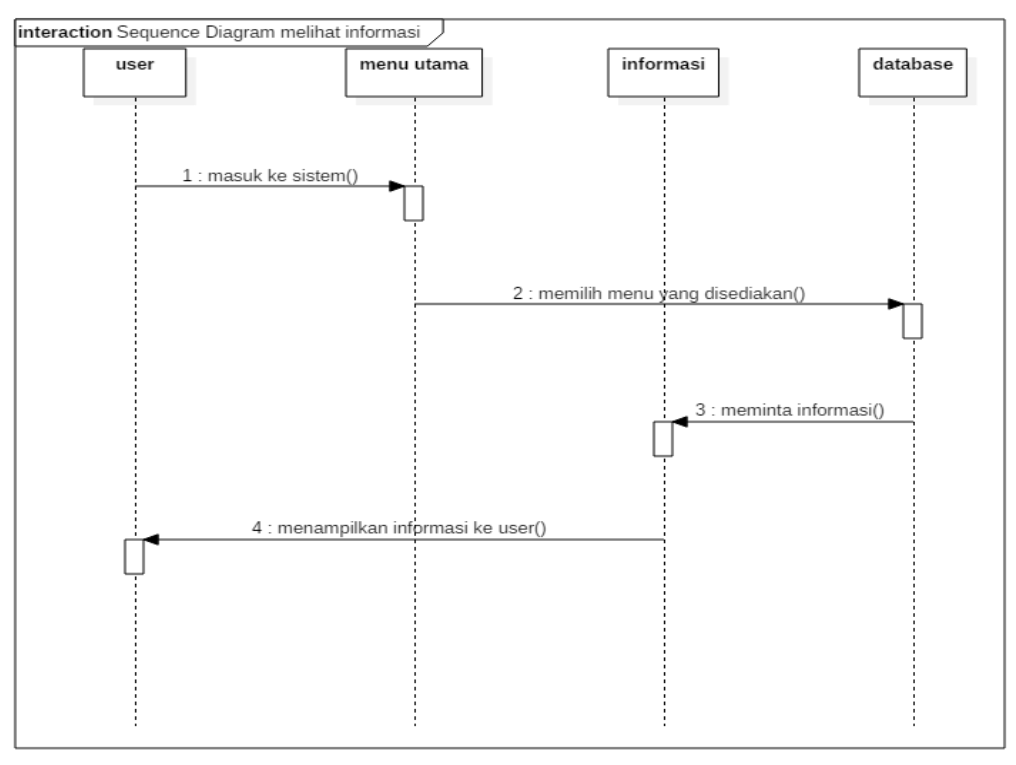

Gambar 4.8 *Seguence Diagram User* Untuk Melihat Informasi Yang Diusulkan

## **4.2.10** *Sequence Diagram* **Sistem** *Login User* **Yang Diusulkan**

Pada *sequence diagram* gambar 4.9, menerangkan bagaimana hubungan yang terjadi antara pengguna *(user)* dan menu *user* sistem dan juga *database*. Dalam diagram ini aktor memasukkan *username* dan *password* yang benar dan selanjutnya dilakukan pengecekan atau auntetifikasi kedalam *database*, apabila *username* dan *password* benar maka *user* dapat masuk kedalam sistem dan jika salah maka akan mengulang prosedur *login user* dalam memasukkan *username* dan *password* yang benar.

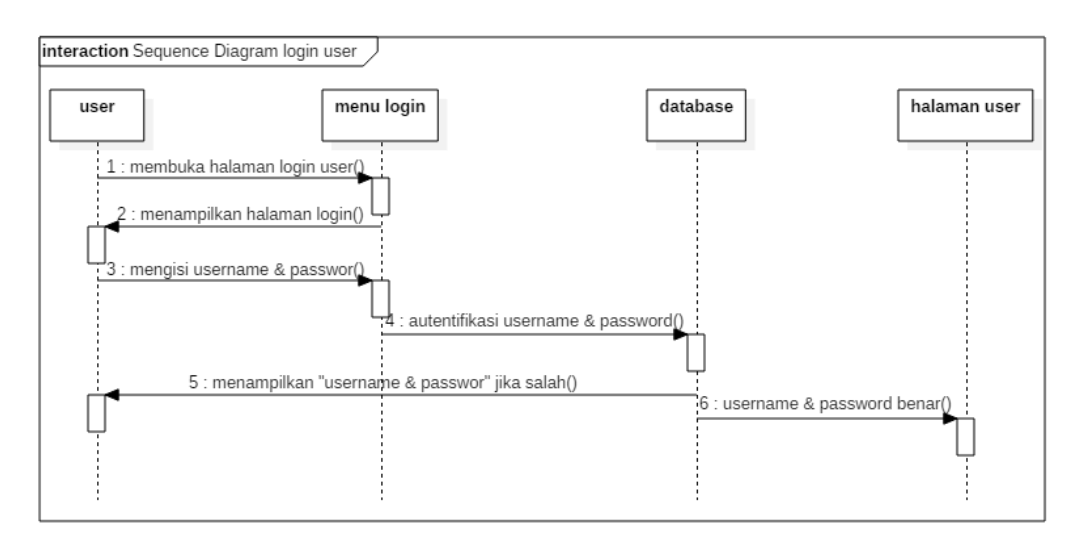

Gambar 4.9 *Sequence Diagram* Sistem *Login User* Yang Diusulkan

## **4.2.11** *Squence Diagram* **Sistem Pencarian Topik (SPT) Yang Diusulkan**

Pada *sequence diagram* gambar 4.10 menerangkan bagaimana hubungan yang terjadi antara pengguna *(user)* dan sistem pencarian topik (SPT) pada menu forum diskusi dan juga *database*. Dalam diagram ini aktor memasukkan kata kunci ke form yang disediakan dan selanjutnya dilakukan pengecekan ke dalam *database*, dan apa bila kata kunci tersebut ada didalam *database* maka *user* dapat melihat hasil yang ditampilkan dan jika kata kunci tidak terdapat di *database* maka akan mengulang prosedur sistem pencarian topik (SPT) pada menu forum diskusi.

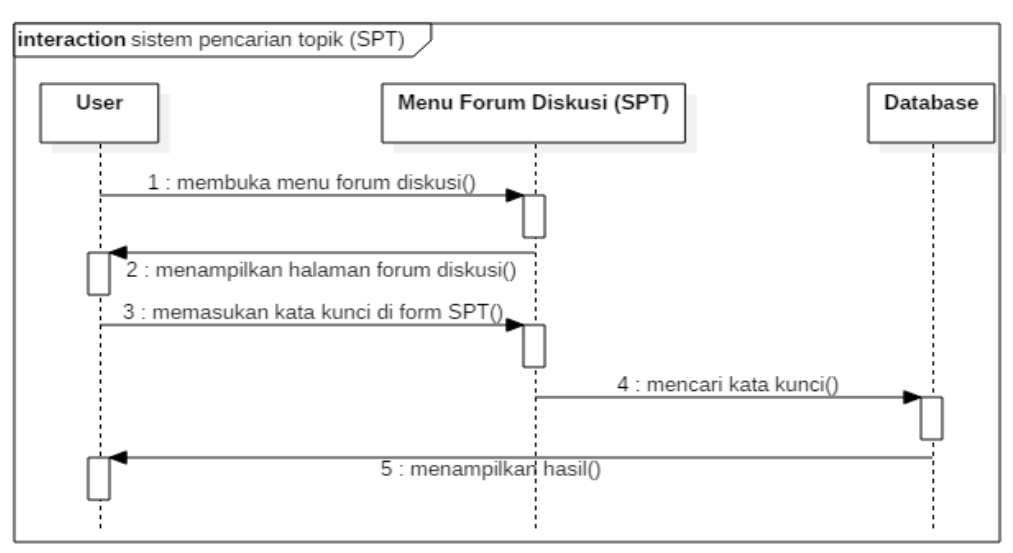

Gambar 4.10 *Sequence Diagram* Sistem Pencarian Topik (SPT) Yang Diusulkan

#### **4.2.12** *Squence Diagram* **Sistem** *Login* **Admin Yang Diusulkan**

Pada *sequence diagram* gambar 4.11, menerangkan bagaimana hubungan yang terjadi antara admin dan menu admin dan juga *database*. Dalam diagram ini aktor memasukkan *username* dan *password* yang benar dan selanjutnya dilakukan pengecekan atau auntetifikasi kedalam *database,*  apabila *username* dan *password* benar maka admin dapat masuk kedalam sistem menu admin dan jika salah maka akan mengulang prosedur *login* admin dan memasukan *username* dan *password* yang benar.

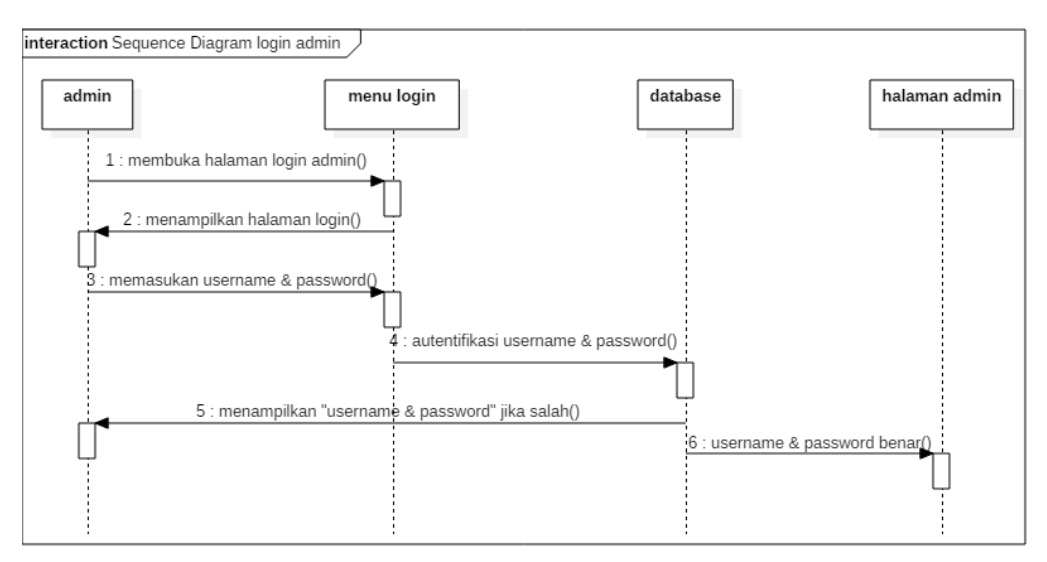

Gambar 4.11 *Sequence Diagram* Sistem *Login* Admin Yang Diusulkan

#### **4.2.13** *Sequence Diagram* **Pengolahan Informasi**

Pada *sequence diagram* pada gambar 4.12, menerangkan hubungan yang terjadi antara admin dengan sistem admin serta database pada saat masuk ke sistem admin, sehingga dapat melakukan pengolahan data seperti penambahan, pengubahan, dan penghapusan sesuai dengan menu yang ada.

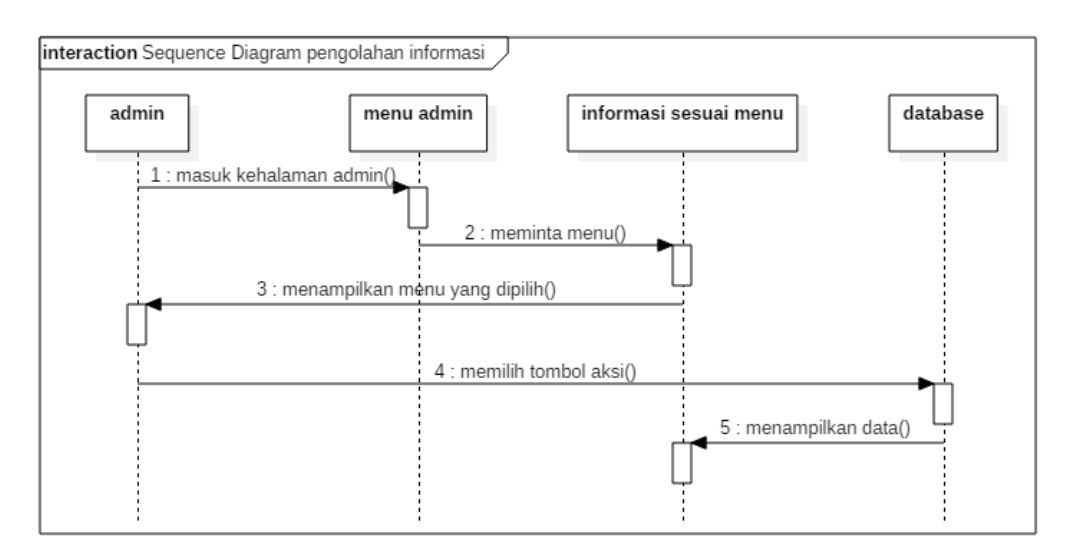

Gambar 4.12 *Sequence Diagram* Pengolahan Informasi

#### **4.3** *Class Diagram* **Sistem Yang Diusulkan**

*Class diagram* merupakan alat bantu untuk menentukan langkah-langkah kerja yang akan dilakukan oleh pemogram dimulai dari proses pengumpulan data sampai pembentukan tabel sesuai dengan permasalahan yang ditangani. *Class diagram* ini terlebih dahulu dirancang dalam mendukung rancangan pengolahan data elektronik supaya dapat berjalan dengan baik, dengan relasi yang baik akan diperoleh gambaran umum sistem yang akan dipersiapkan. Untuk lebih jelasnya tentang rancangan *class diagram* pada *website knowledge management system*  alumni SMP N 1 Pardasuka dapat dilihat pada gambar 4.13.

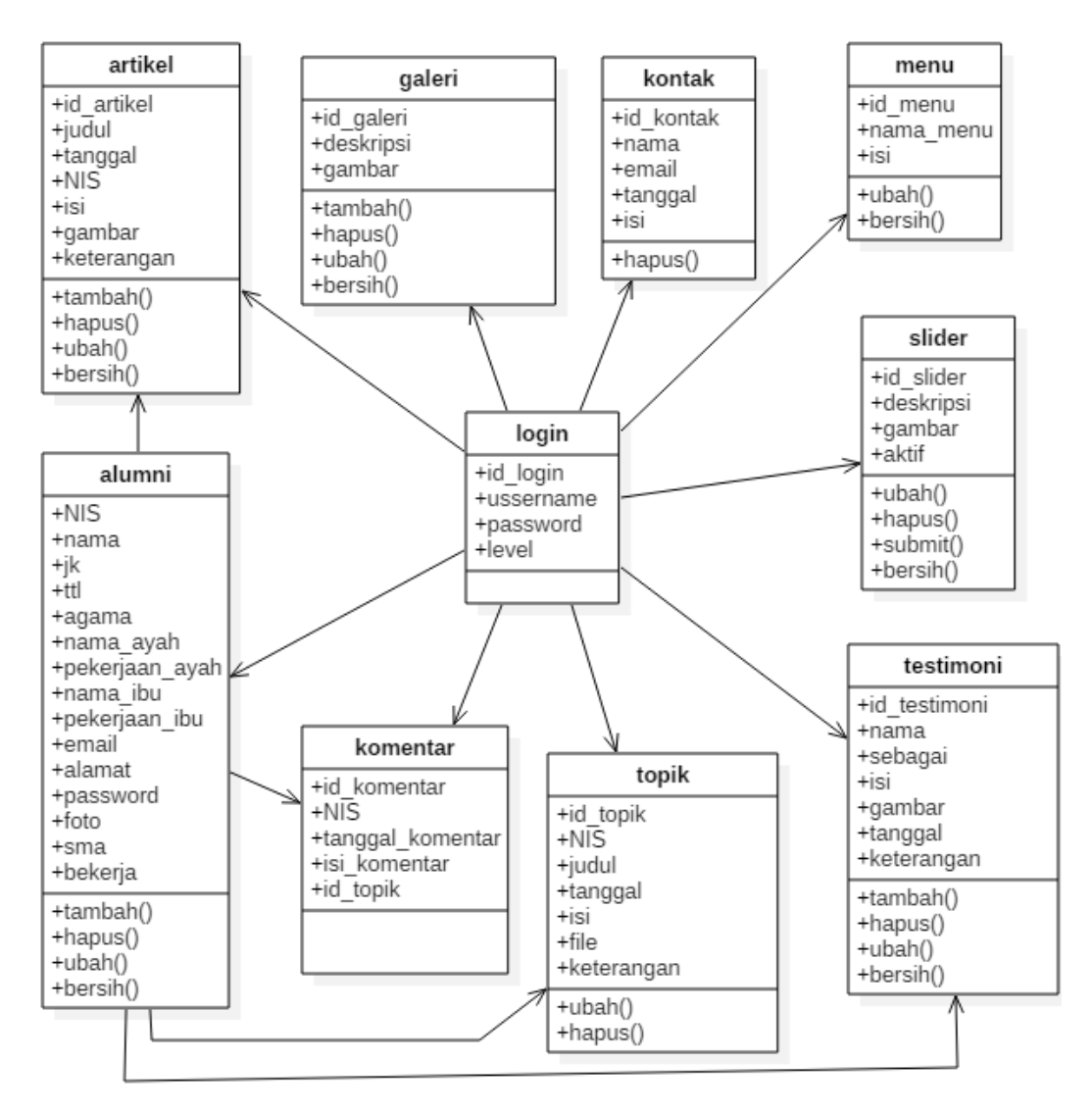

Gambar 4.13 *Class Diagram* Sistem Yang Diusulkan

### **4.4 Rancangan Struktur Database**

Tempat penyimpanan data yang digunakan adalah database *MySQL*. Struktur file *database* adalah sebagai berikut:

a. Struktur Tabel Alumni

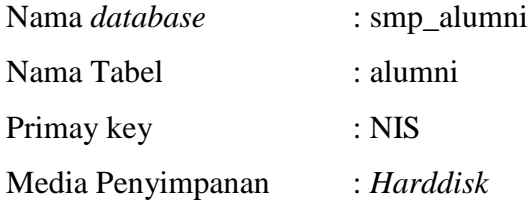

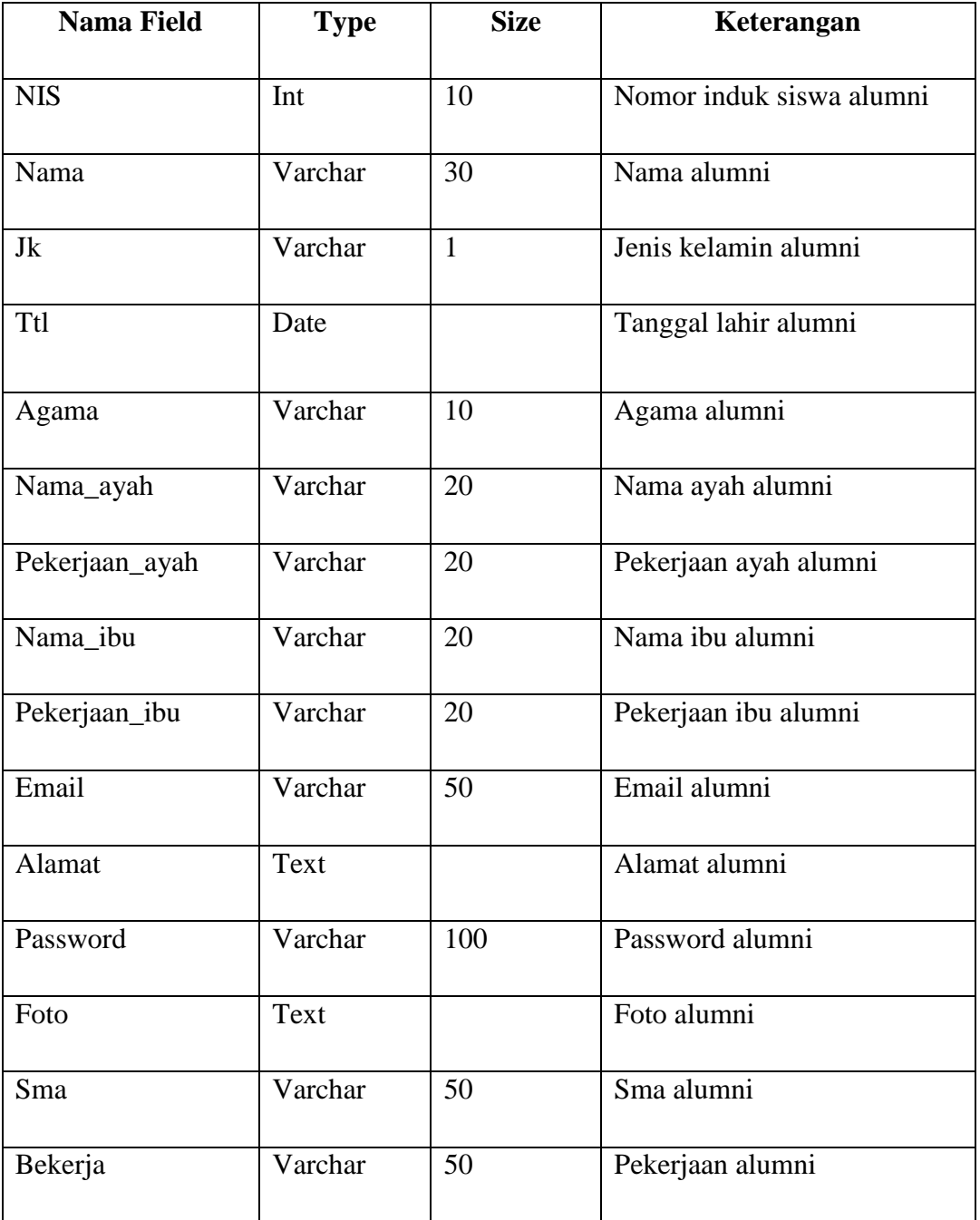

## b. Struktur Tabel Artikel

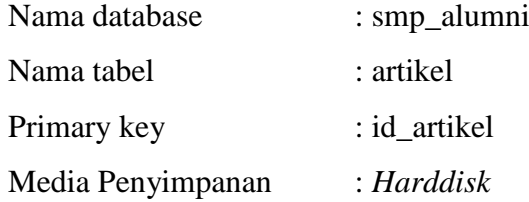

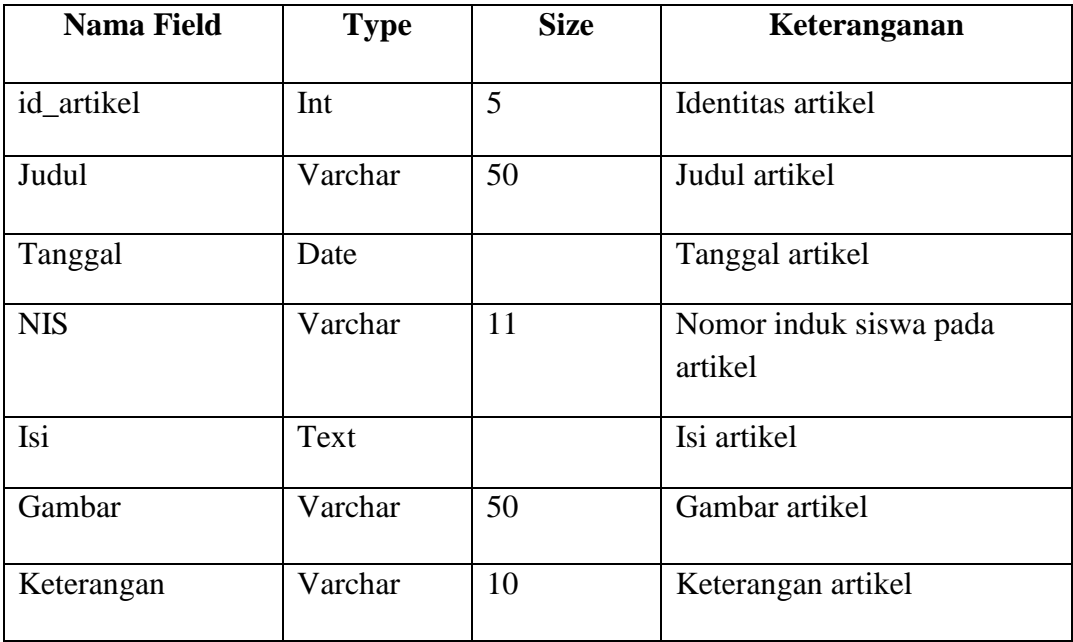

# c. Struktur Tabel Galeri

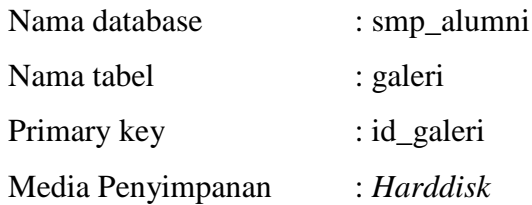

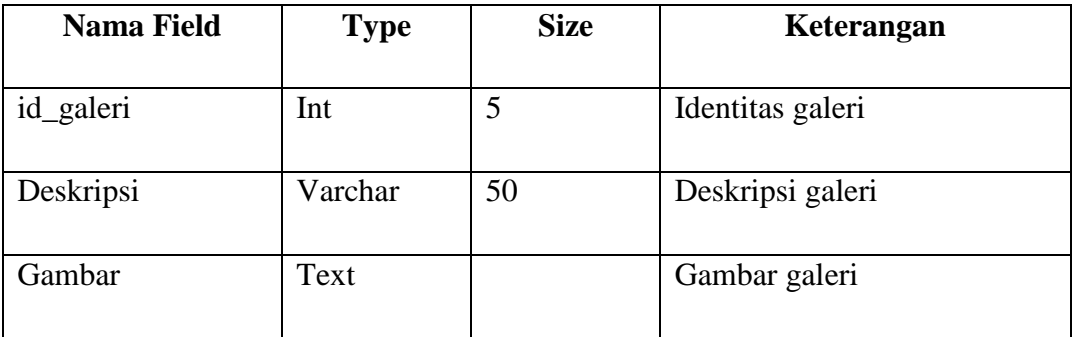

# d. Struktur Tabel Komentar

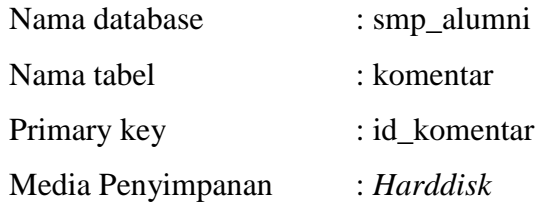

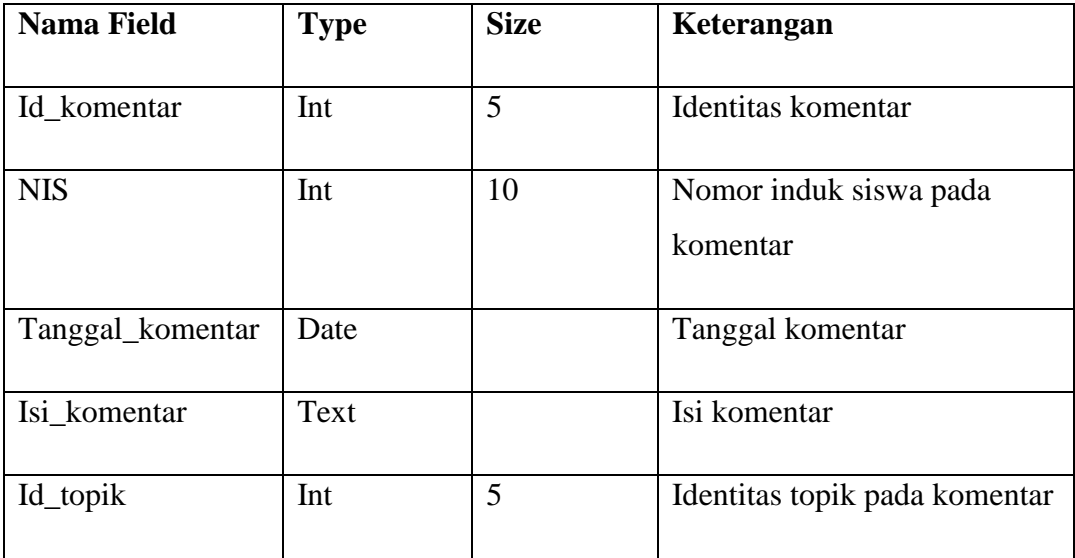

e. Struktur Tabel Kontak

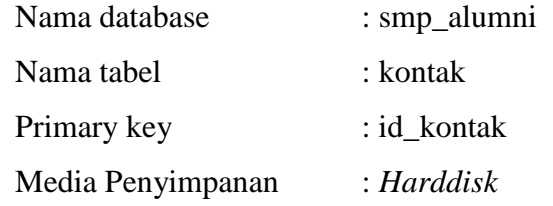

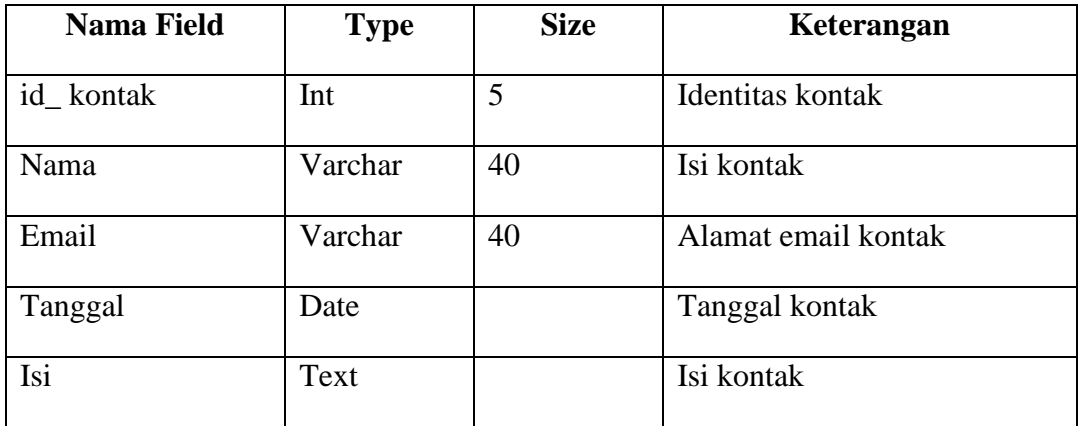

f. Struktur Tabel Login

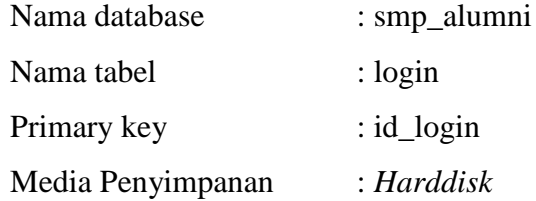

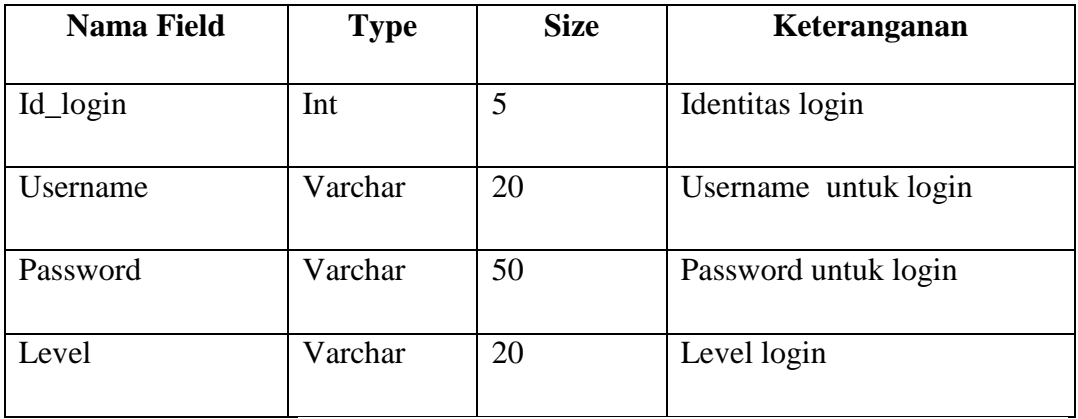

## g. Struktur Tabel Tentang Kami

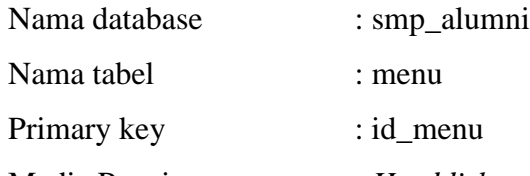

Media Penyimpanan : *Harddisk*

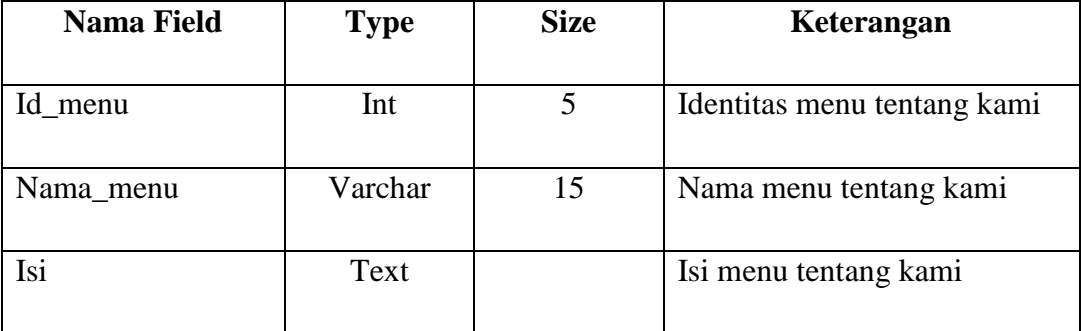

## h. Struktur Tabel *Slider*

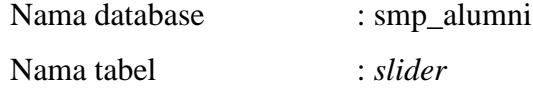

Primary key : id\_slider

Media Penyimpanan *: Harddisk*

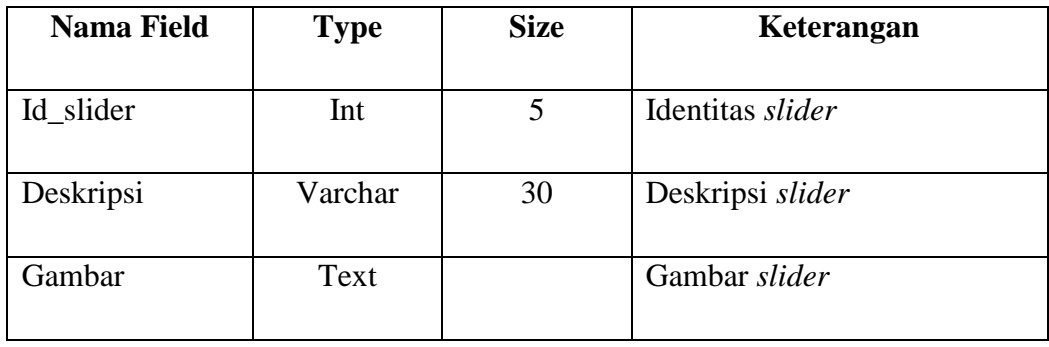

## Tabel Struktur Tabel Slider (Lanjutan)

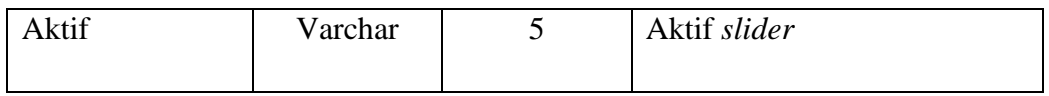

i. Struktur Tabel Testimoni

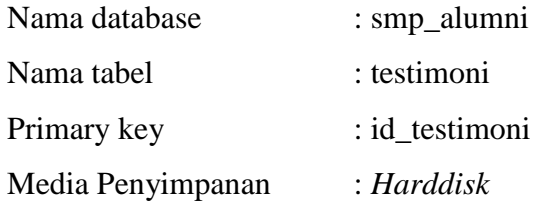

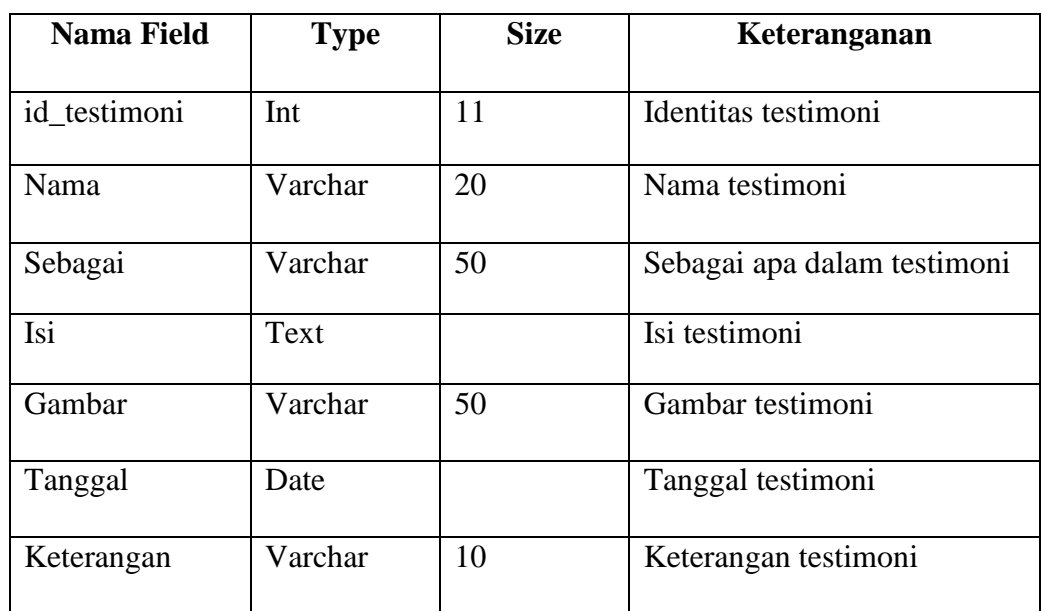

j. Struktur Tabel Topik

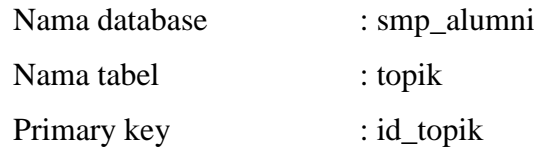

Media Penyimpanan : *Harddisk*

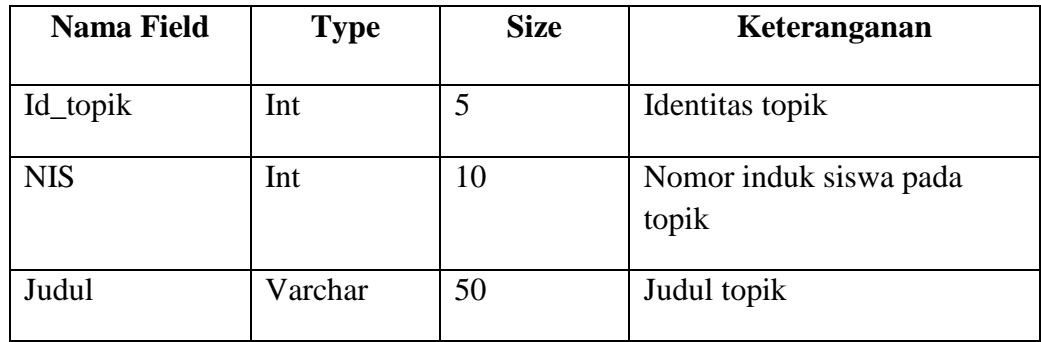

| Tanggal    | Date    |    | Tanggal topik    |
|------------|---------|----|------------------|
| Isi        | Text    |    | Isi topik        |
| File       | Text    |    | File topik       |
| Keterangan | Varchar | 10 | Keterangan topik |

Tabel Struktur Tabel Topik (Lanjutan)

## **4.5 Rancangan Desain** *Input* **Dan** *Output*

## **4.5.1 Rancangan Tampilan** *Login* **Admin**

Gambar di bawah ini adalah *form login* yang digunakan untuk memulai *website* admin. Tampilan *form login* dapat dilihat pada Gambar 4.14.

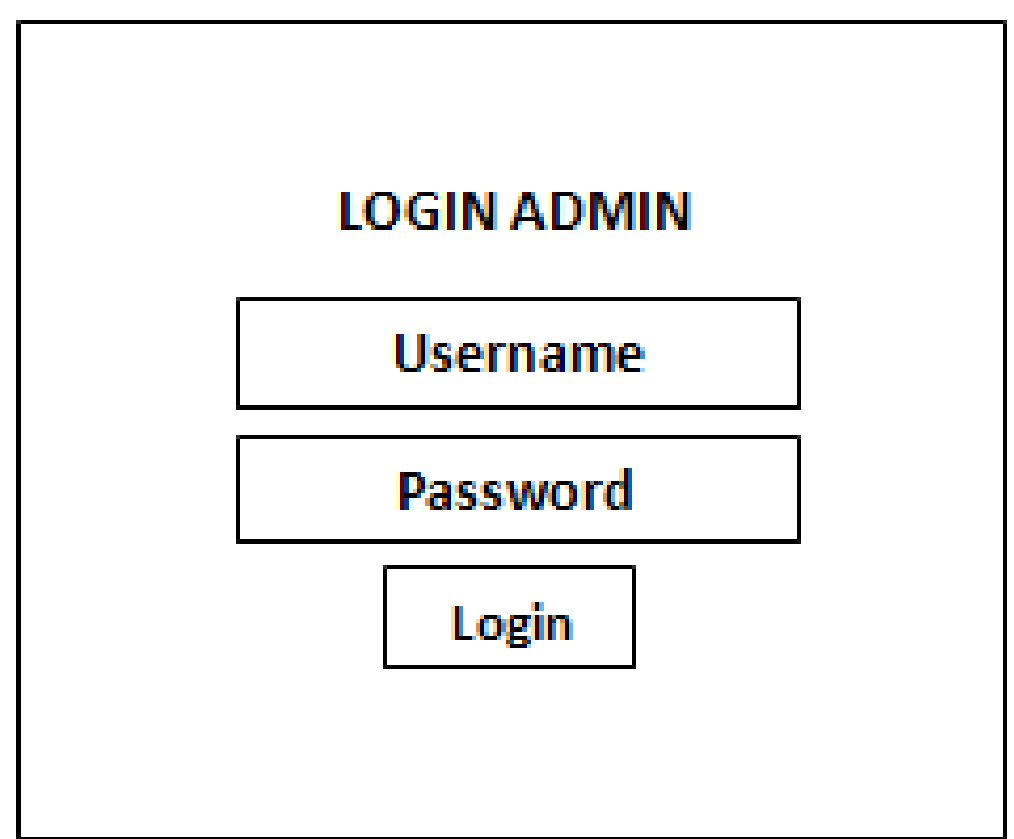

Gambar 4.14 Rancangan Halaman *Login* Admin

Halaman utama admin adalah halaman yang akan tampil pertama kali pada saat kita membuka *website* admin SMP N 1 Pardasuka. Rancangan halaman utama *website* admin dapat dilihat pada gambar 4.15.

| <b>ALUMNI ADMIN</b> | Logout |
|---------------------|--------|
| <b>Tentang Kami</b> |        |
| Artikel             |        |
| Forum               |        |
| Testimoni           |        |
| Alumni              |        |
| Galeri              |        |
| slider              |        |
| Kontak              |        |
|                     |        |

Gambar 4.15 Rancangan Halaman Utama *Website* Admin

## **4.5.3 Rancangan Halaman Tentang Kami**

Menu tentang kami adalah menu untuk pengisian halaman tentang kami. Rancangan halaman ini dapat di lihat pada gambar 4.16.

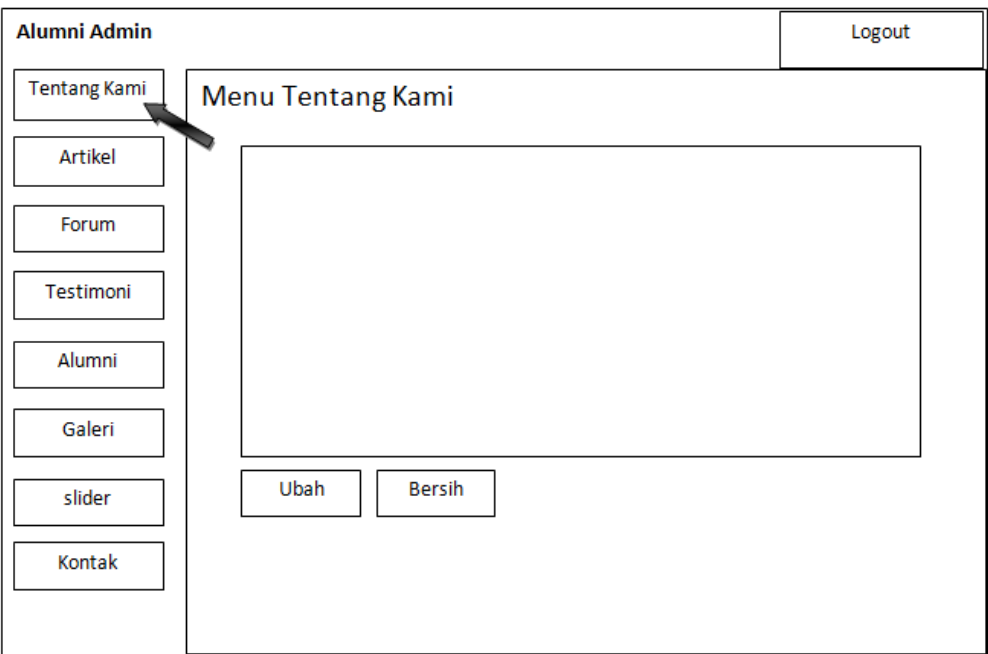

Gambar 4.16 Rancangan Halaman Tentang kami

## **4.5.4 Rancangan Halaman Artikel**

Halaman menu artikel adalah halaman untuk menampilkan hasil inputan artikel dari *user* atau alumni yang dimana tidak langsung ke *publish* di *website*. Rancangan halaman ini dapat di lihat pada gambar 4.17.

| Alumni Admin<br>Logout |                       |       |
|------------------------|-----------------------|-------|
| Tentang Kami           | Data Artikel Website  |       |
| Artikel                | <b>Tambah Artikel</b> |       |
| Forum                  |                       | Ubah  |
| Testimoni              |                       | Hapus |
| Alumni                 |                       |       |
| Galeri                 |                       |       |
| slider                 |                       |       |
| Kontak                 |                       |       |
|                        |                       |       |

Gambar 4.17 Rancangan Halaman Artikel

Halaman tambah artikel adalah halaman untuk menambah suatu artikel oleh admin sendiri. Rancangan halaman ini dapat di lihat pada gambar 4.18.

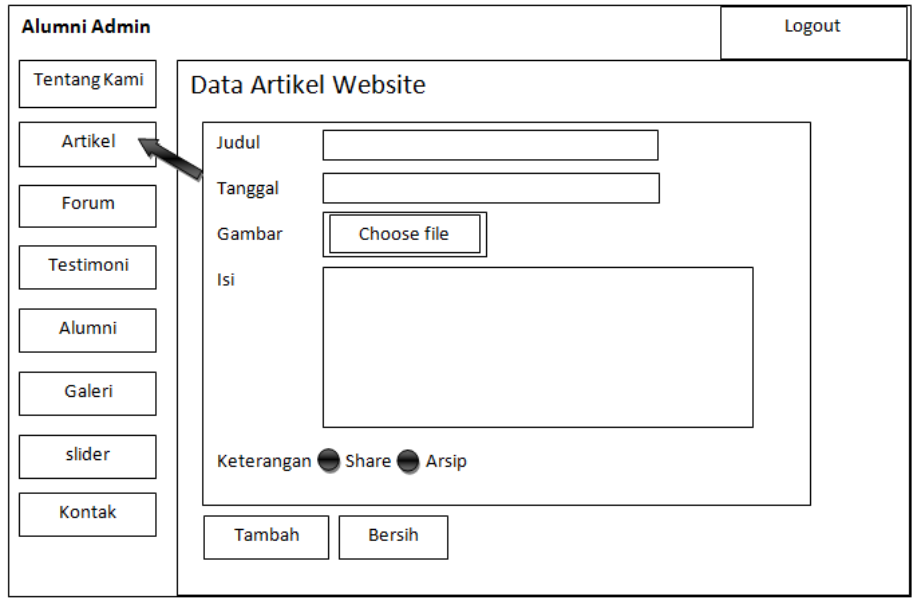

Gambar 4.18 Rancangan Halaman Tambah Artikel

## **4.5.4.2 Rancangan Halaman Ubah Artikel**

Halaman ubah artikel adalah halaman untuk mengubah data artikel yang di input oleh *user* atau alumni. Rancangan halaman ini dapat di lihat pada gambar 4.19.

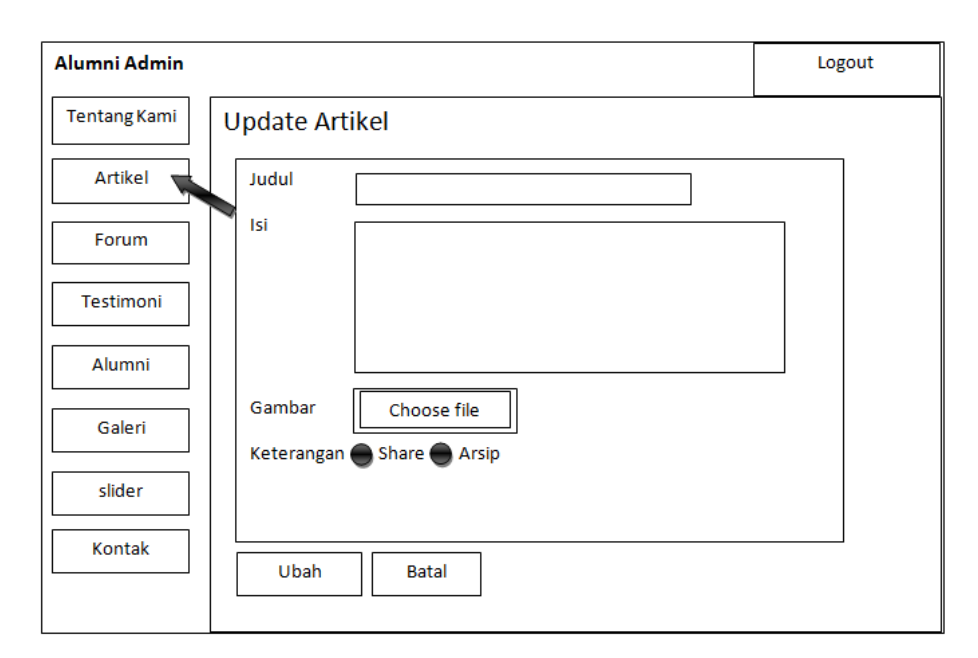

Gambar 4.19 Rancangan Halaman Ubah Artikel

## **4.5.5 Rancangan Halaman Forum**

Halaman menu Forum adalah halaman untuk menampilkan hasil *input*an topik dari *user* atau alumni yang dimana tidak langsung ke *publish* di *website*. Rancangan halaman ini dapat di lihat pada gambar 4.20.

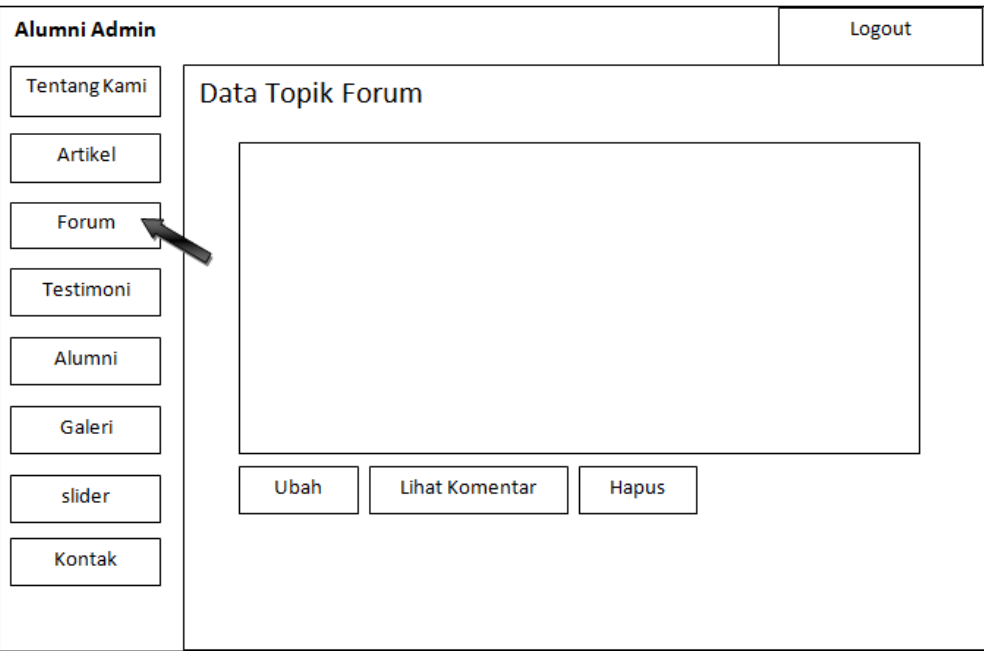

Gambar 4.20 Rancangan Halaman Forum

Halaman ubah topik adalah halaman untuk mengubah data topik yang di input oleh *user* atau alumni. Rancangan halaman ini dapat di lihat pada gambar 4.21.

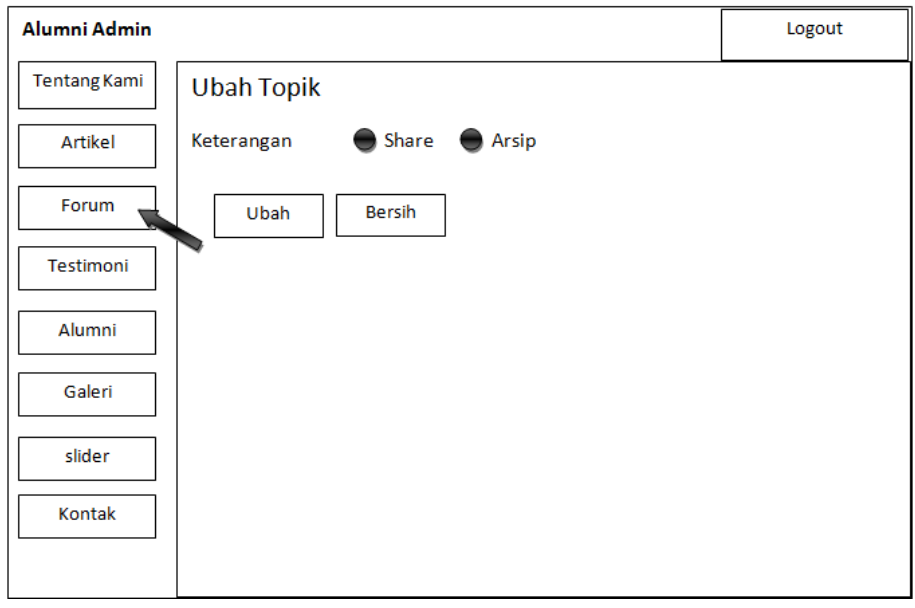

Gambar 4.21 Rancangan Halaman Ubah Topik

## **4.5.5.2 Rancangan Halaman Lihat Komentar**

Halaman lihat komentar adalah halaman untuk melihat dan menghapus komentar pada topik di forum. Rancangan halaman ini dapat di lihat pada gambar 4.22.

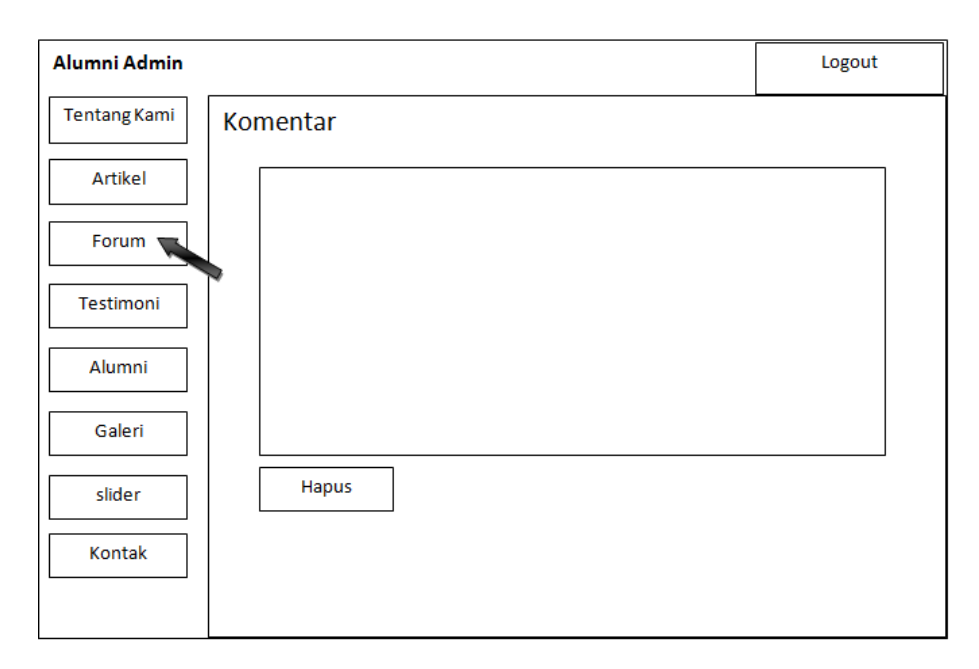

Gambar 4.22 Rancangan Halaman Lihat Komentar

## **4.5.6 Rancangan Halaman Testimoni**

Halaman menu testimoni adalah halaman untuk menampilkan hasil *input*an testimoni dari *user* atau alumni yang dimana tidak langsung ke *publish* di *website*. Rancangan halaman ini dapat di lihat pada gambar 4.23.

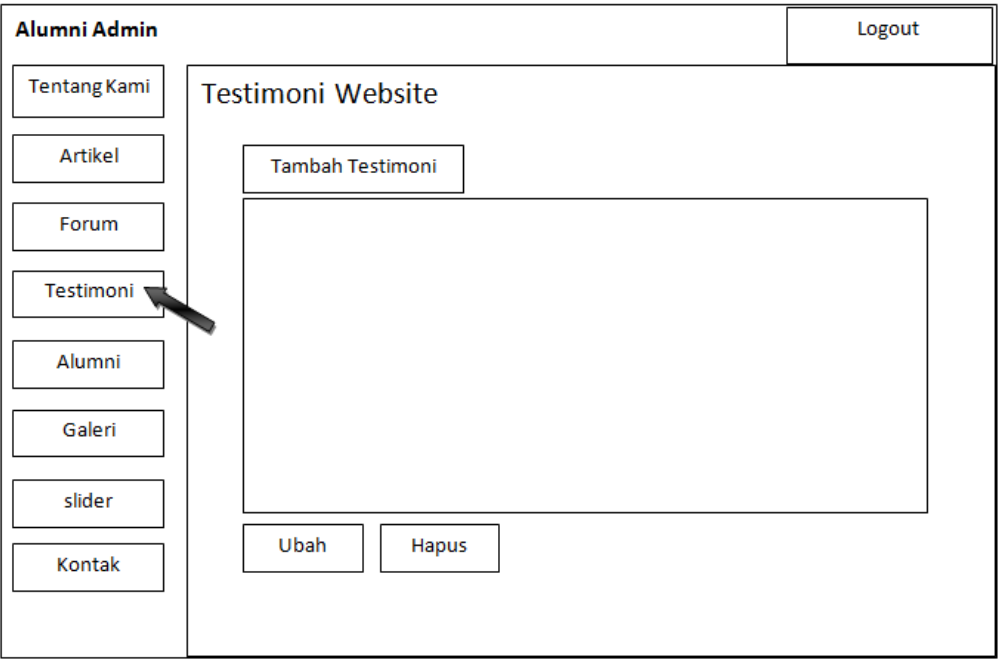

Gambar 4.23 Rancangan Halaman Testimoni

## **4.5.6.1 Rancangan Halaman Tambah Testimoni**

Halaman tambah testimoni adalah halaman untuk menambah testimoni yang di input langsung oleh admin. Rancangan halaman ini dapat di lihat pada gambar 4.24.

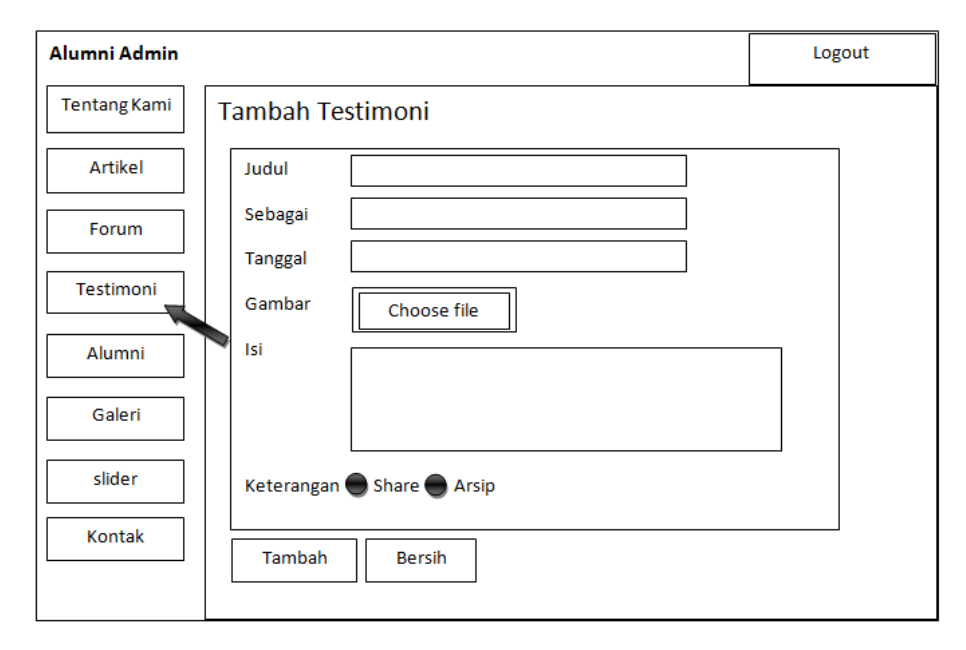

Gambar 4.24 Rancangan Halaman Tambah Testimoni

### **4.5.6.2 Rancangan Halaman Ubah Testimoni**

Halaman ubah testimoni adalah halaman untuk mengubah data testimoni yang di input oleh *user* atau alumni. Rancangan halaman ini dapat di lihat pada gambar 4.25.

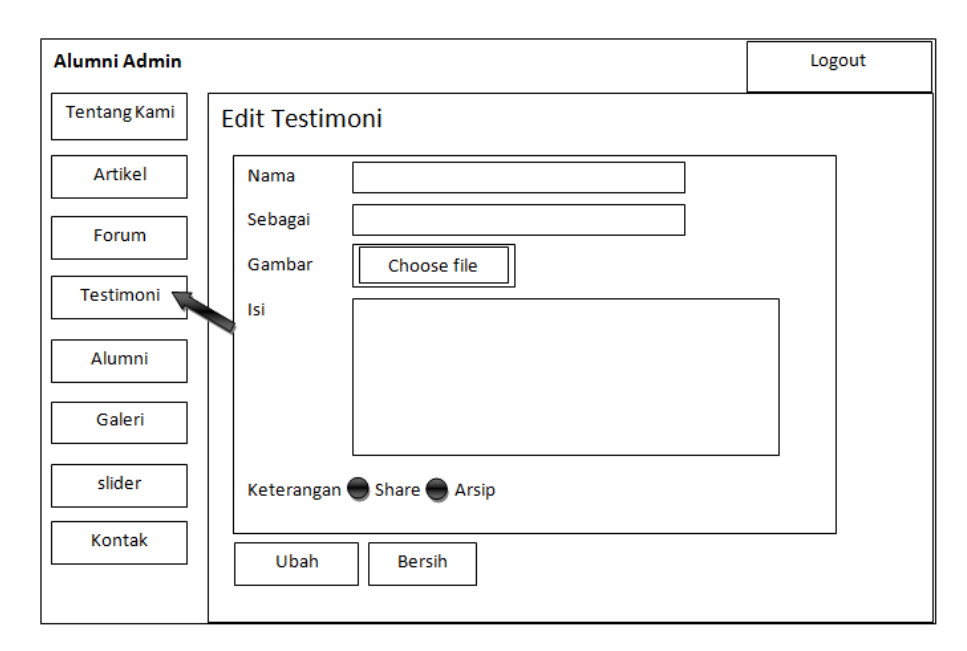

Gambar 4.25 Rancangan Halaman Ubah Testimoni

## **4.5.7 Rancangan Halaman Alumni**

Halaman menu alumni adalah halaman untuk menampilkan hasil *input*an data alumni dari admin sendiri yang dimana alumni tidak dapat *login* ke dalam forum sebelum admin menginput data alumni. Rancangan halaman ini dapat di lihat pada gambar 4.26.

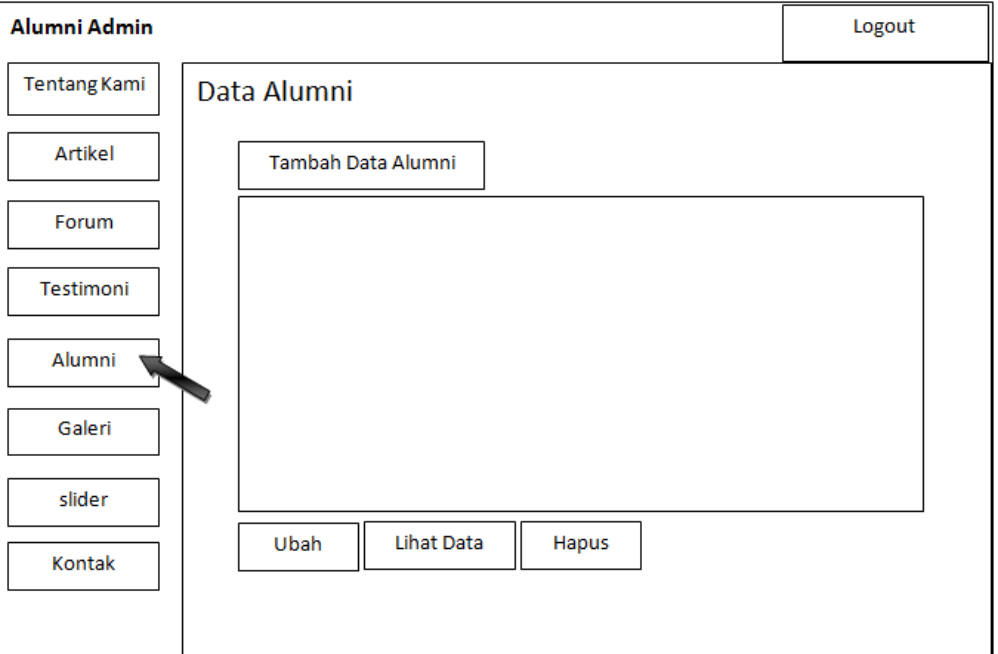

Gambar 4.26 Rancangan Halaman Alumni

### **4.5.7.1 Rancangan Halaman Tambah Data Alumni**

Halaman tambah data alumni adalah halaman untuk menambah data alumni yang di input langsung oleh admin. Rancangan halaman ini dapat di lihat pada gambar 4.27.

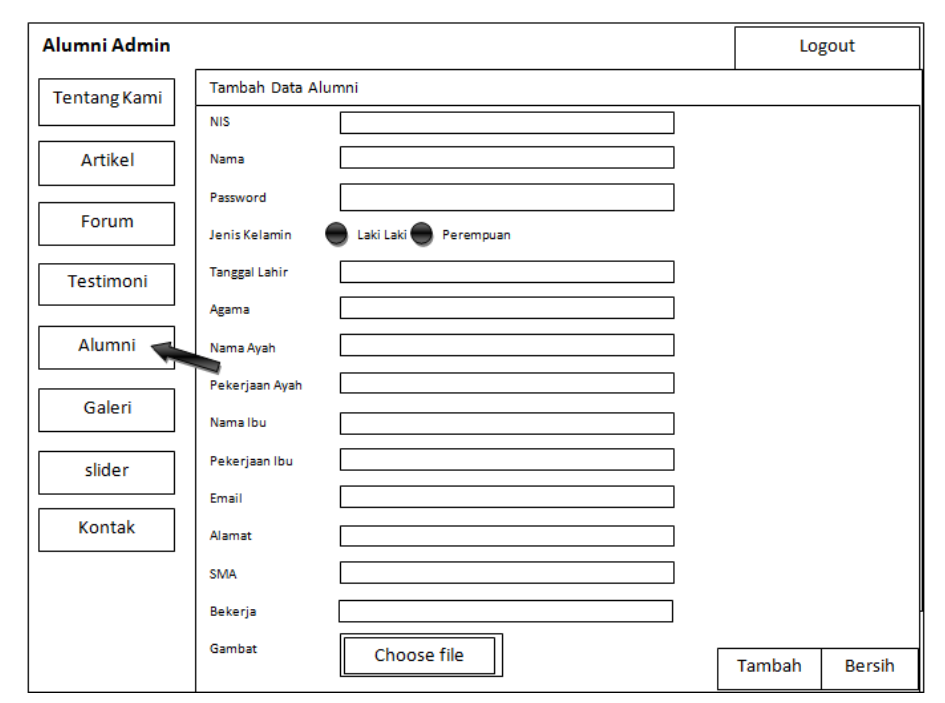

Gambar 4.27 Rancangan Halaman Tambah Data Alumni

### **4.5.7.2 Rancangan Halaman Ubah Data Alumni**

Halaman ubah data alumni adalah halaman untuk mengubah data alumni yang dilakukan oleh admin sendiri. Rancangan halaman ini dapat di lihat pada gambar 4.28.

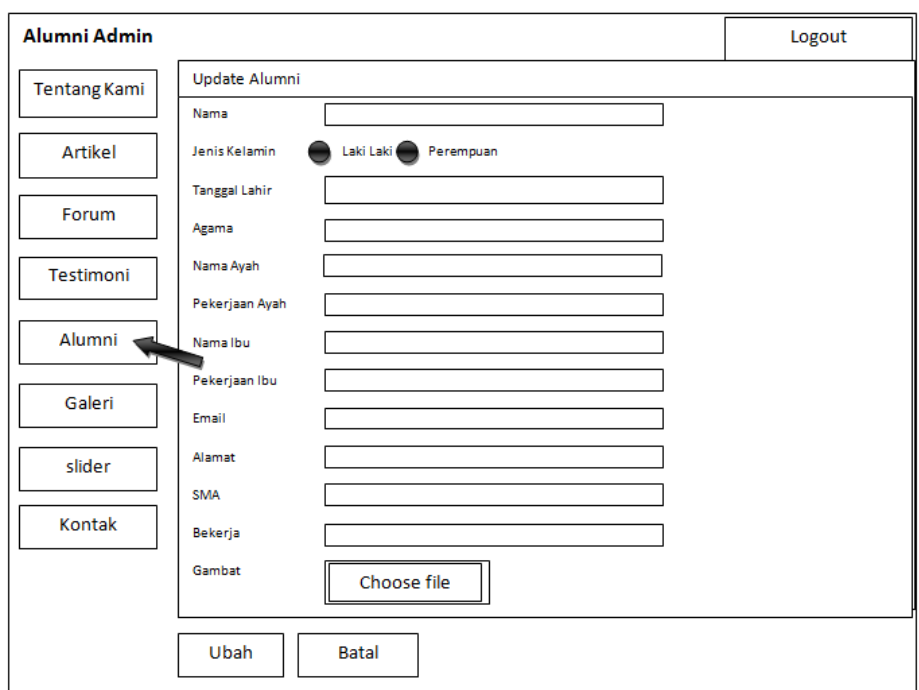

Gambar 4.28 Rancangan Halaman Ubah Data Alumni

## **4.5.7.3 Rancangan Halaman Detail Data Alumni**

Halaman detail data alumni adalah halaman untuk menampilkan data alumni secara detail yang dipilih oleh admin sendiri. Rancangan halaman ini dapat di lihat pada gambar 4.29.

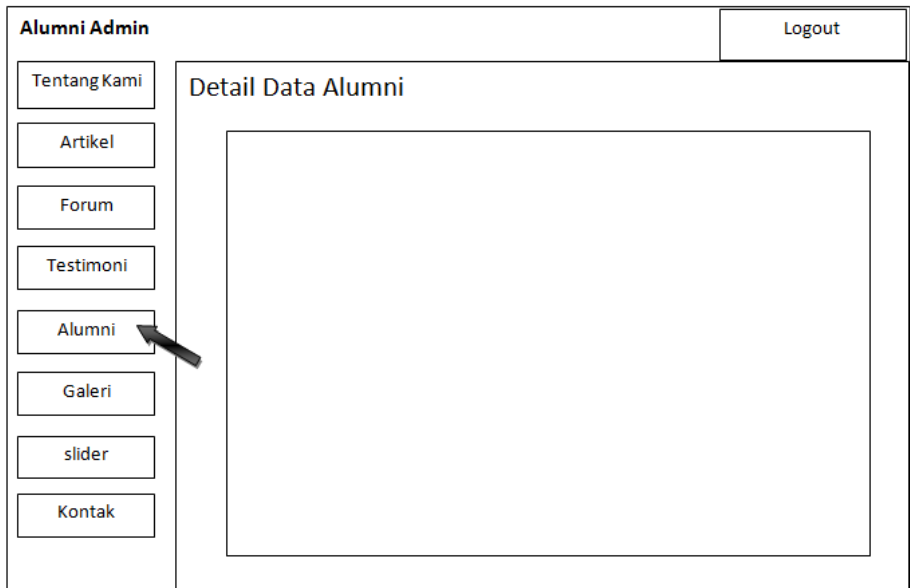

Gambar 4.29 Rancangan Halaman Detail Data Alumni

## **4.5.8 Rancangan Halaman Galeri**

Halaman menu galeri adalah halaman untuk menampilkan hasil inputan data galeri dari admin. Rancangan halaman ini dapat di lihat pada gambar 4.30.

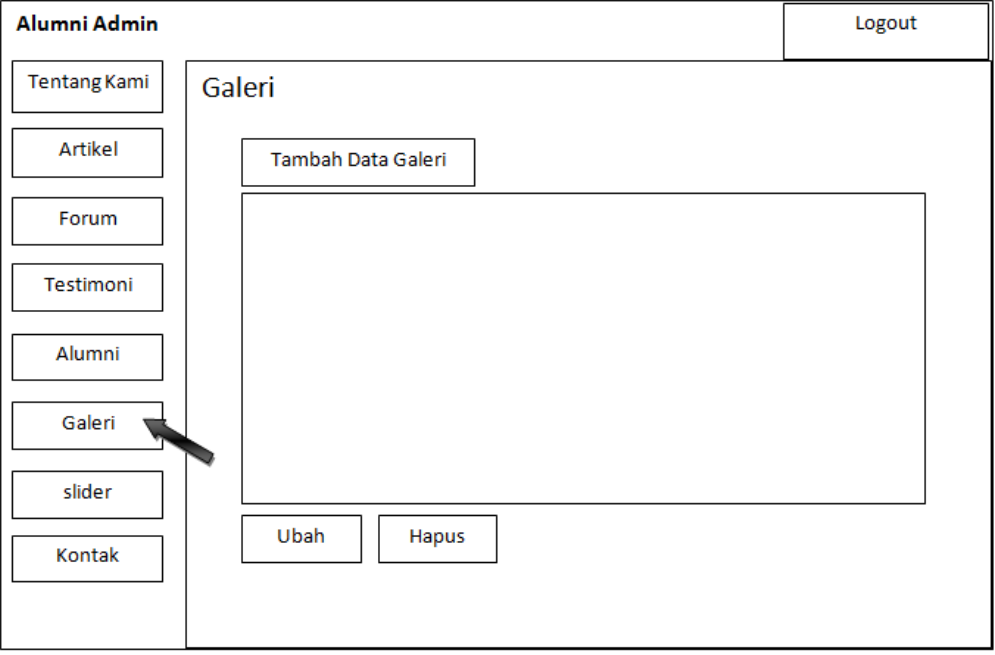

Gambar 4.30 Rancangan Halaman Galeri

## **4.5.8.1 Rancangan Halaman Tambah Galeri**

Halaman tambah galeri adalah halaman untuk menambah data galeri yang di *input* langsung oleh admin. Rancangan halaman ini dapat di lihat pada gambar 4.31.

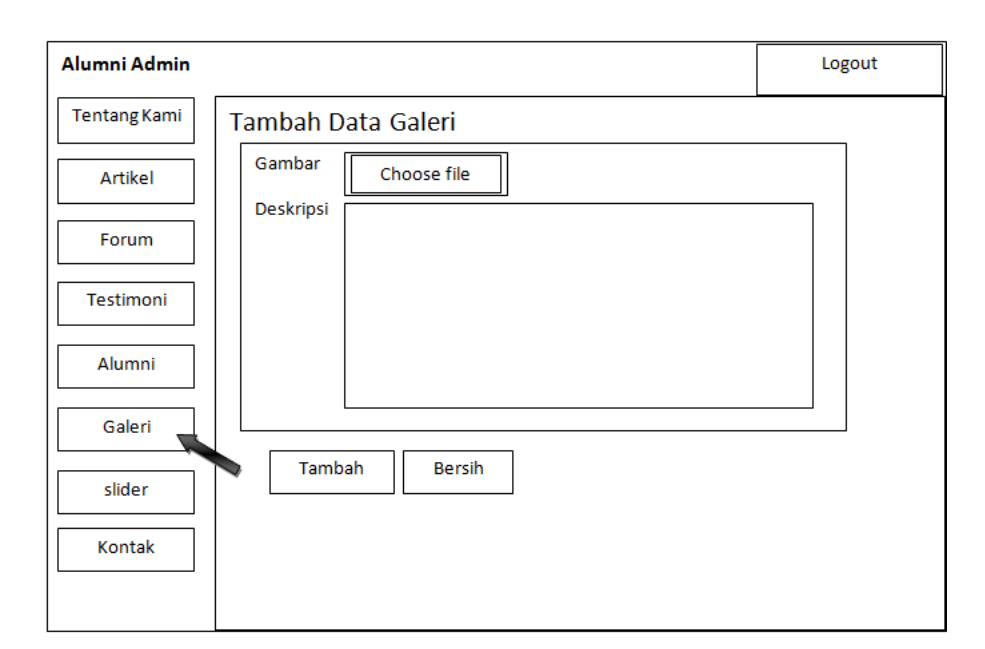

Gambar 4.31 Rancangan Halaman Tambah Galeri

## **4.5.8.2 Rancangan Halaman Ubah Data Galeri**

Halaman ubah data galeri adalah halaman untuk mengubah data galeri yang telah di *input*kan oleh admin sendiri. Rancangan halaman ini dapat di lihat pada gambar 4.32.

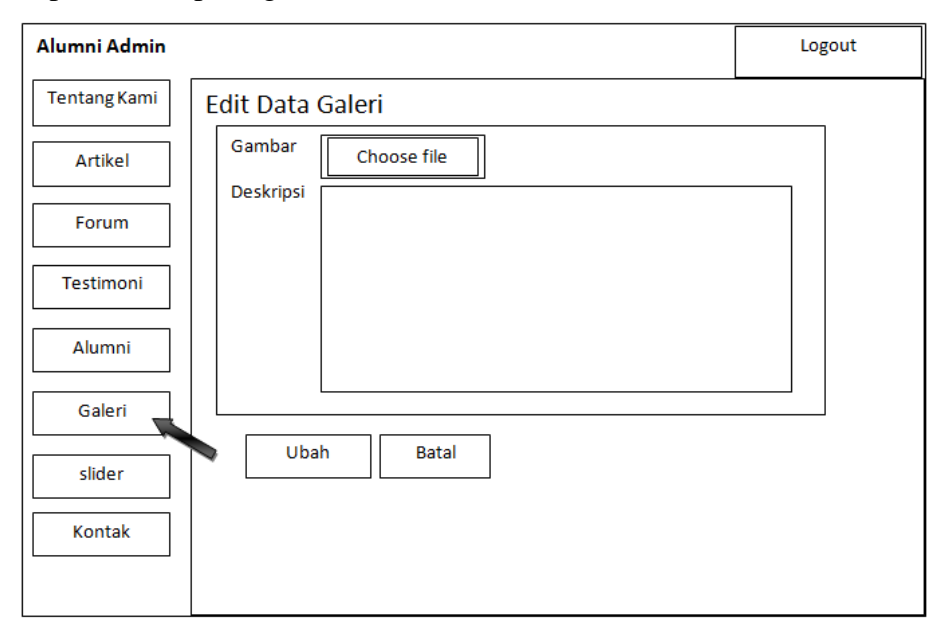

Gambar 4.32 Rancangan Halaman Ubah Data Galeri
#### **4.5.9 Rancangan Halaman** *Slider*

Halaman menu *slider* adalah halaman untuk menampilkan hasil *input*an data *slider* dari admin. Rancangan halaman ini dapat di lihat pada gambar 4.33.

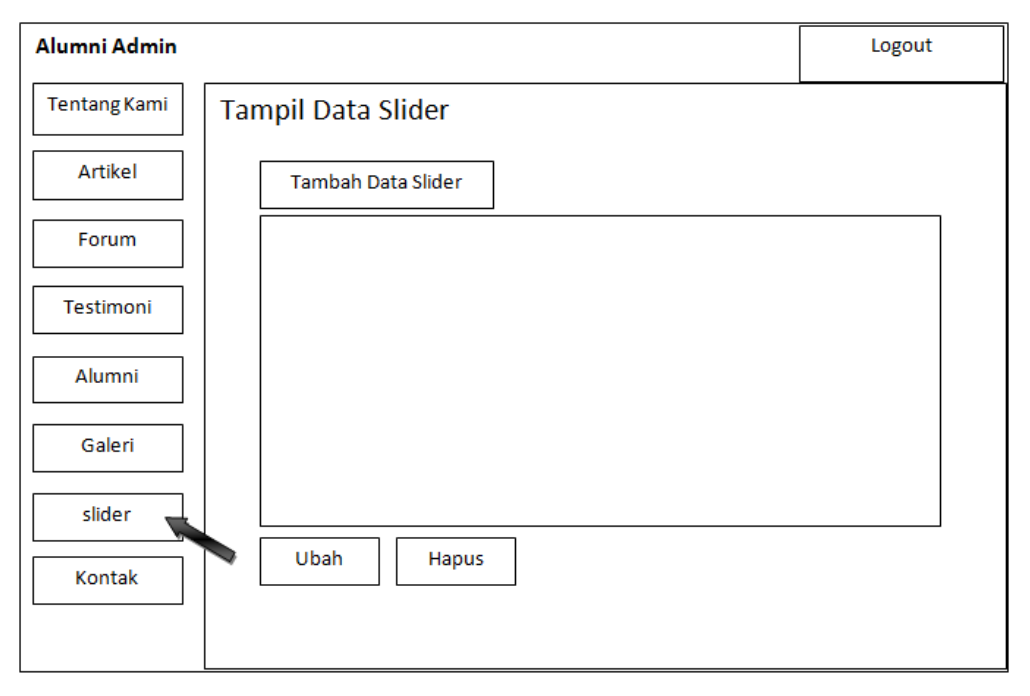

Gambar 4.33 Rancangan Halaman *Slider*

#### **4.5.9.1 Rancangan Halaman Tambah Data** *Slider*

Halaman tambah data *slider* adalah halaman untuk menambah data *slider* yang di *input* langsung oleh admin. Rancangan halaman ini dapat di lihat pada gambar 4.34.

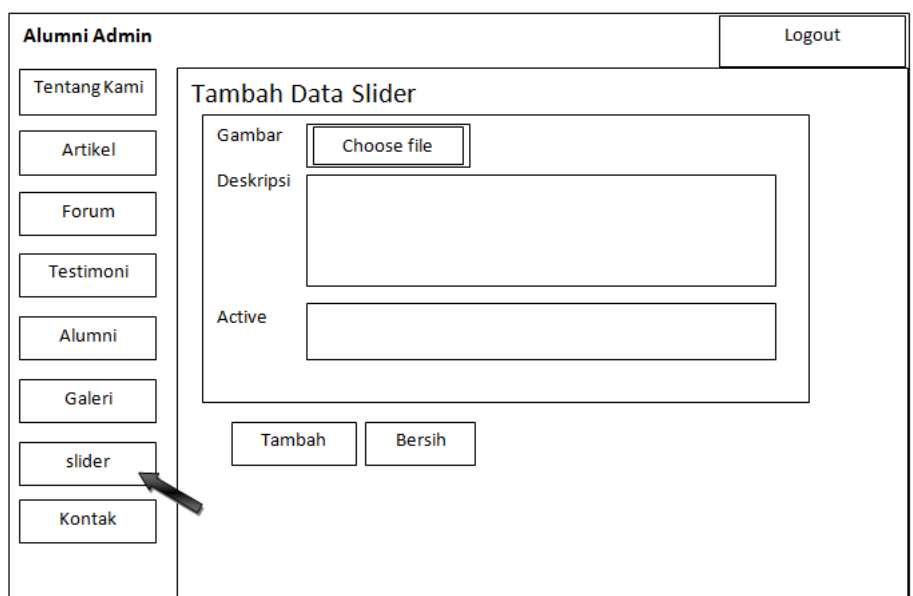

Gambar 4.34 Rancangan Halaman Tambah Data *Slider*

### **4.5.9.2 Rancangan Halaman Ubah Data** *Slider*

Halaman ubah data *slider* adalah halaman untuk mengubah data *slider* yang telah di *input*kan oleh admin sendiri. Rancangan halaman ini dapat di lihat pada gambar 4.35.

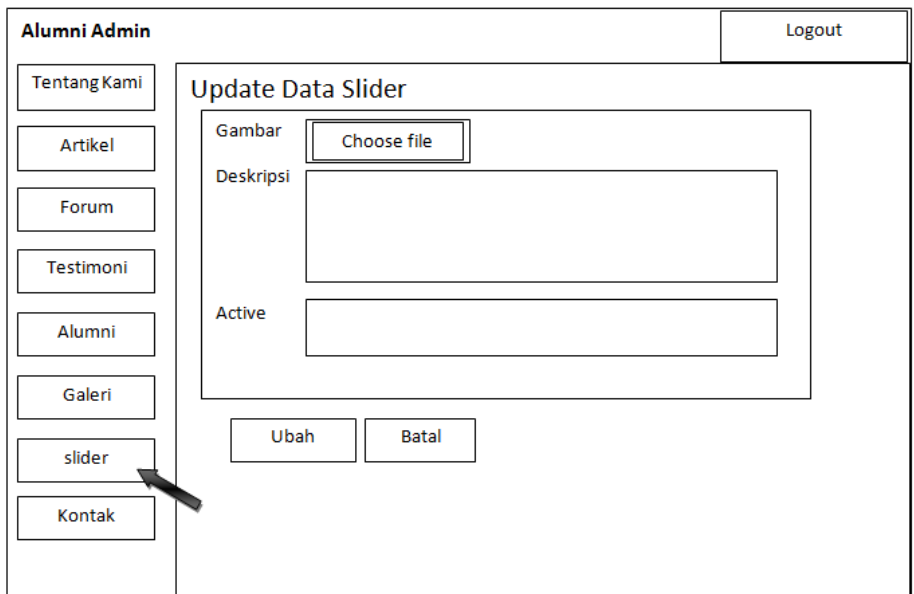

Gambar 4.35 Rancangan Halaman Ubah Data *Slider*

### **4.5.10 Rancangan Halaman Kontak**

Halaman menu kontak adalah halaman untuk menampilkan hasil *input*an dari menu kontak kami. Rancangan halaman ini dapat di lihat pada gambar 4.36.

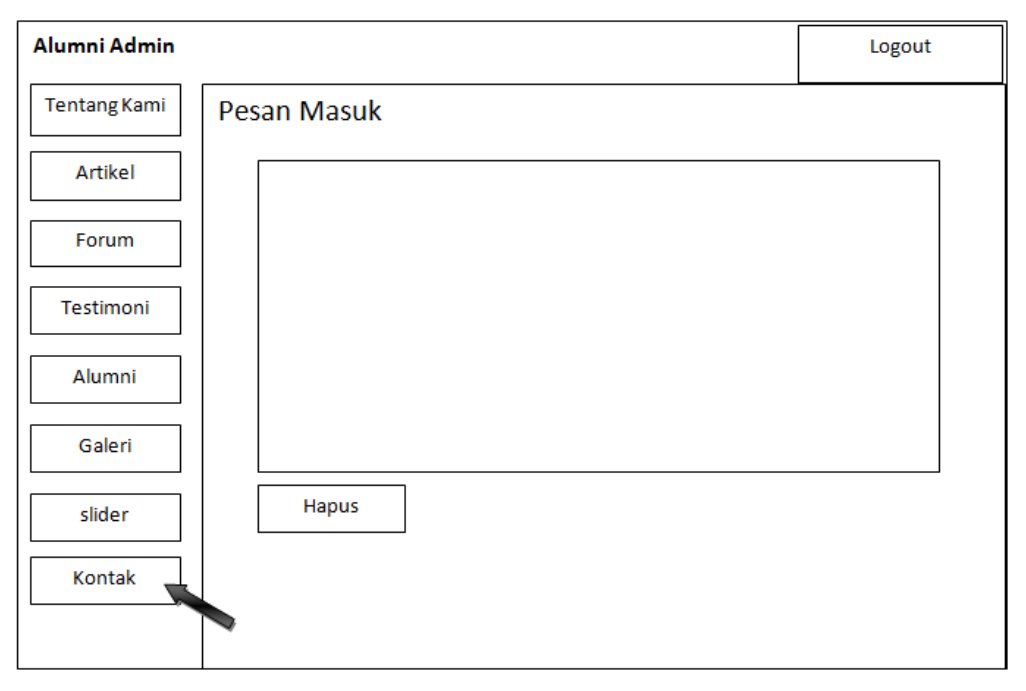

Gambar 4.36 Rancangan Halaman Kontak

#### **4.5.11 Rancangan Halaman Utama**

Rancangan halaman utama adalah halaman yang berisi tentang artikel terbaru dan testimoni yang di *input* oleh alumni maupun admin. Rancangan halaman ini dapat dilihat pada gambar 4.37.

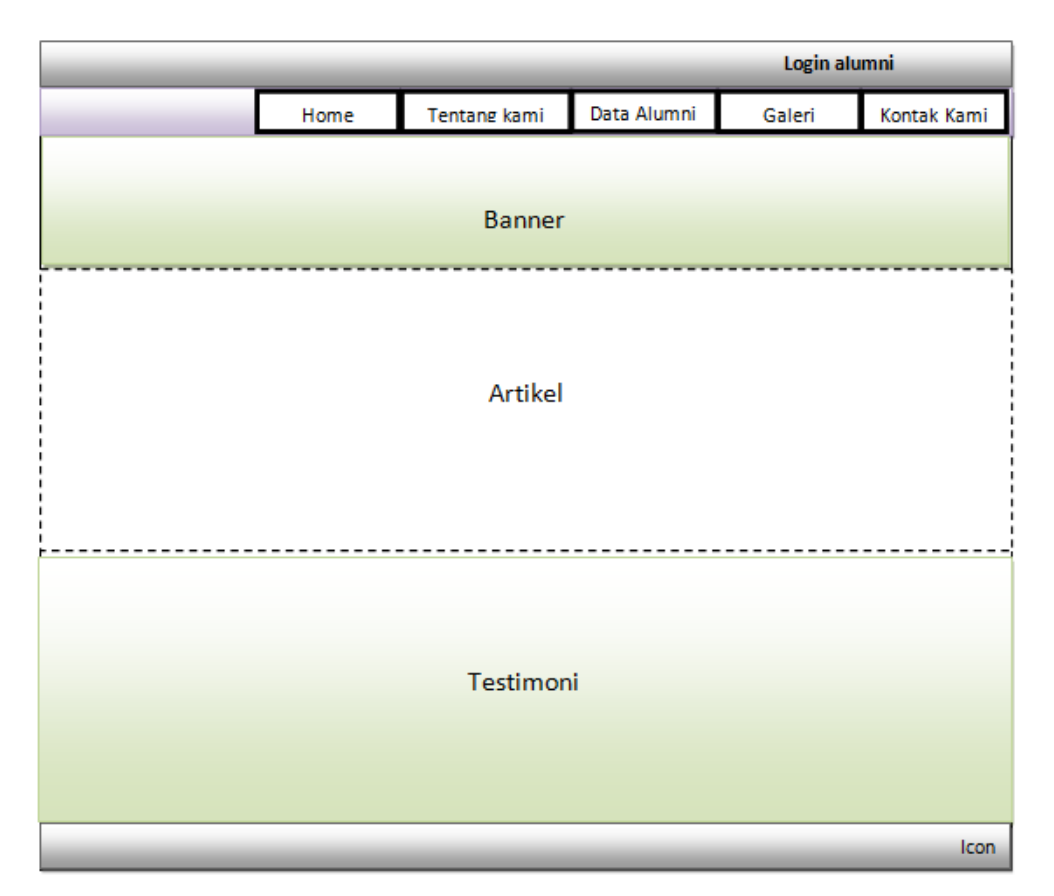

Gambar 4.37 Rancangan Halaman Utama

### **4.5.12 Rancangan Halaman Tentang Kami**

Rancangan halaman tentang kami adalah halaman yang berisi profil singkat. Rancangan halaman ini dapat dilihat pada gambar 4.38.

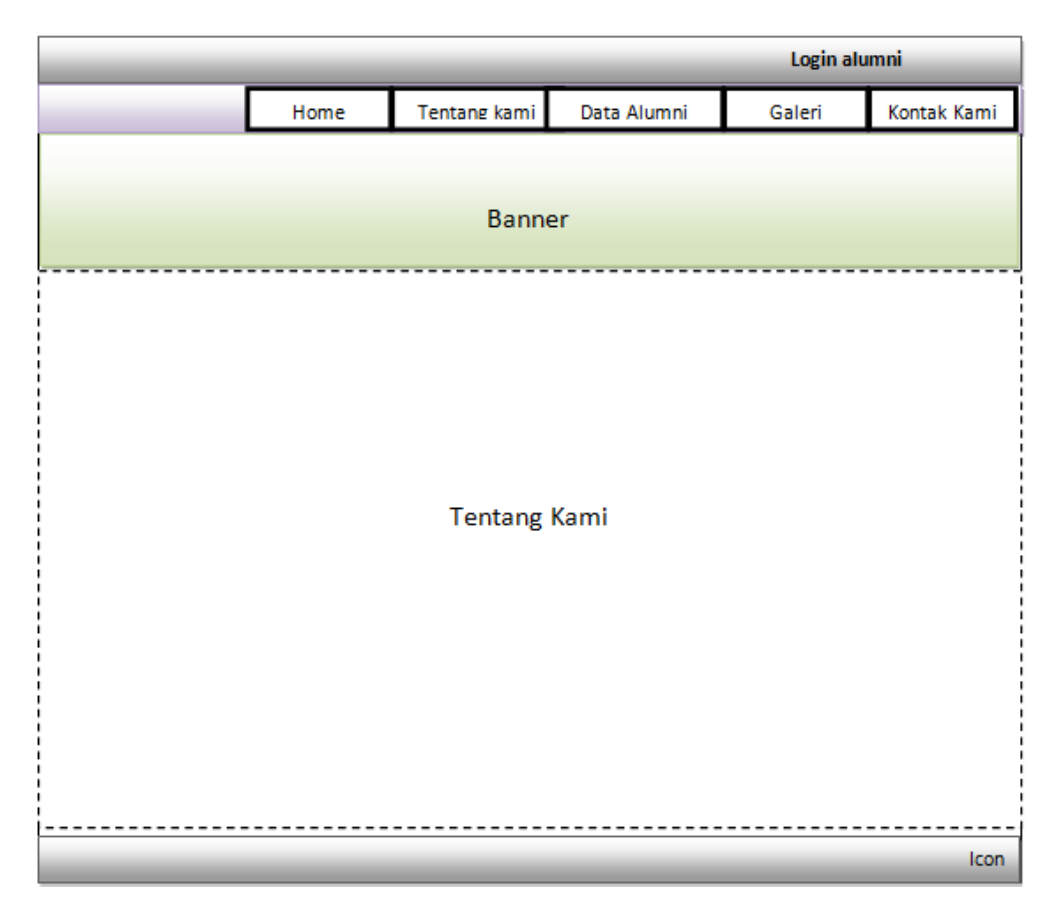

Gambar 4.38 Rancangan Halaman Tentang Kami

### **4.5.13 Rancangan Halaman Data Alumni**

Rancangan halaman data alumni adalah halaman yang berisi data-data alumni yang ada di dalam *website.* Rancangan halaman ini dapat dilihat pada gambar 4.39.

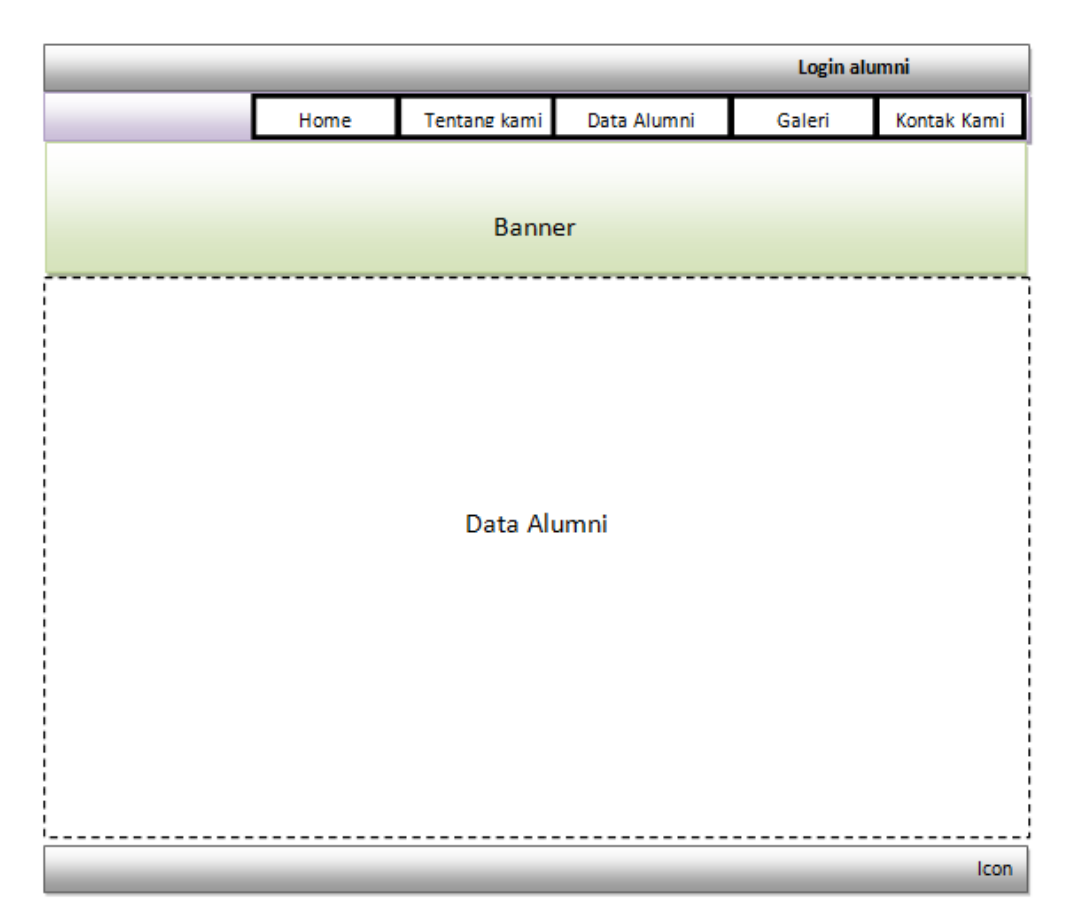

Gambar 4.39 Rancangan Halaman Data Alumni

### **4.5.14 Rancangan Halaman Galeri**

Rancangan halaman galeri adalah halaman yang berisi foto yang diunggah oleh admin sendiri. Rancangan halaman ini dapat dilihat pada gambar 4.40.

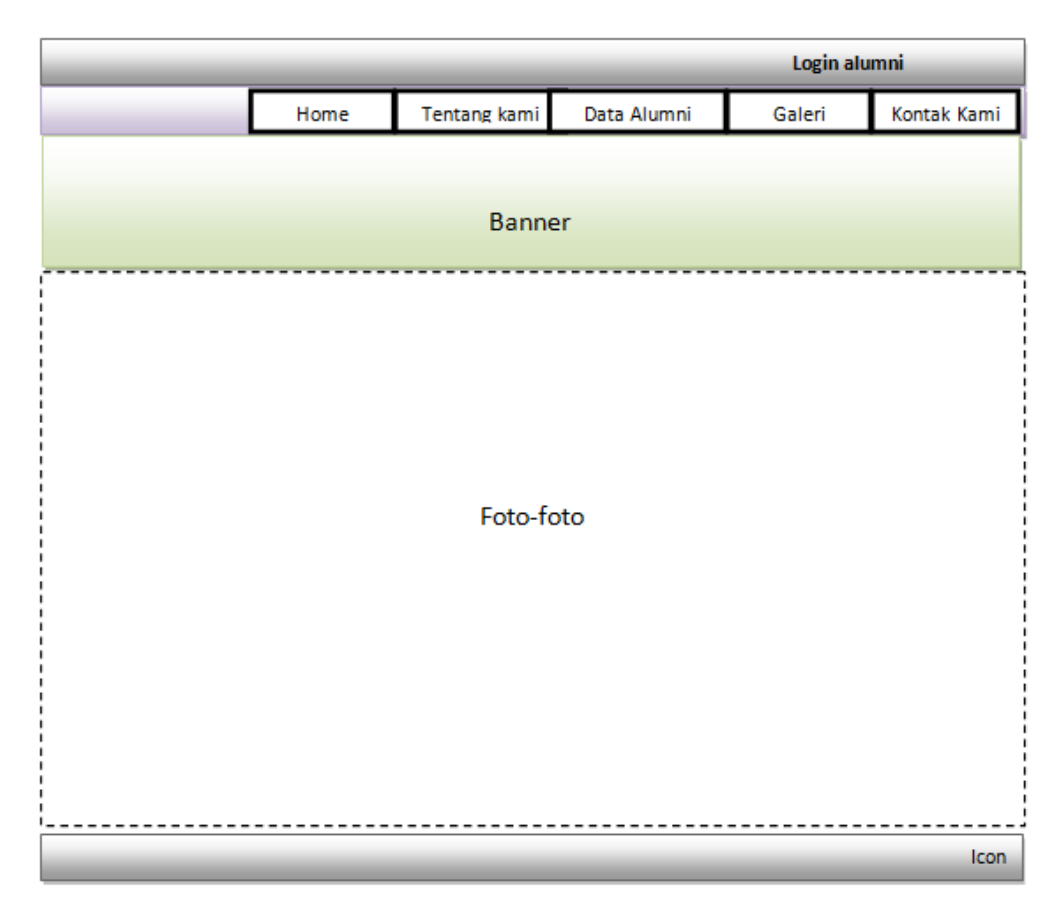

Gambar 4.40 Rancangan Halaman Galeri

# **4.5.15 Rancangan Halaman Kontak Kami**

Rancangan halaman kontak kami adalah halaman informasi yang berisi informasi kontak untuk menghubungi admin. Rancangan halaman ini dapat dilihat pada gambar 4.41.

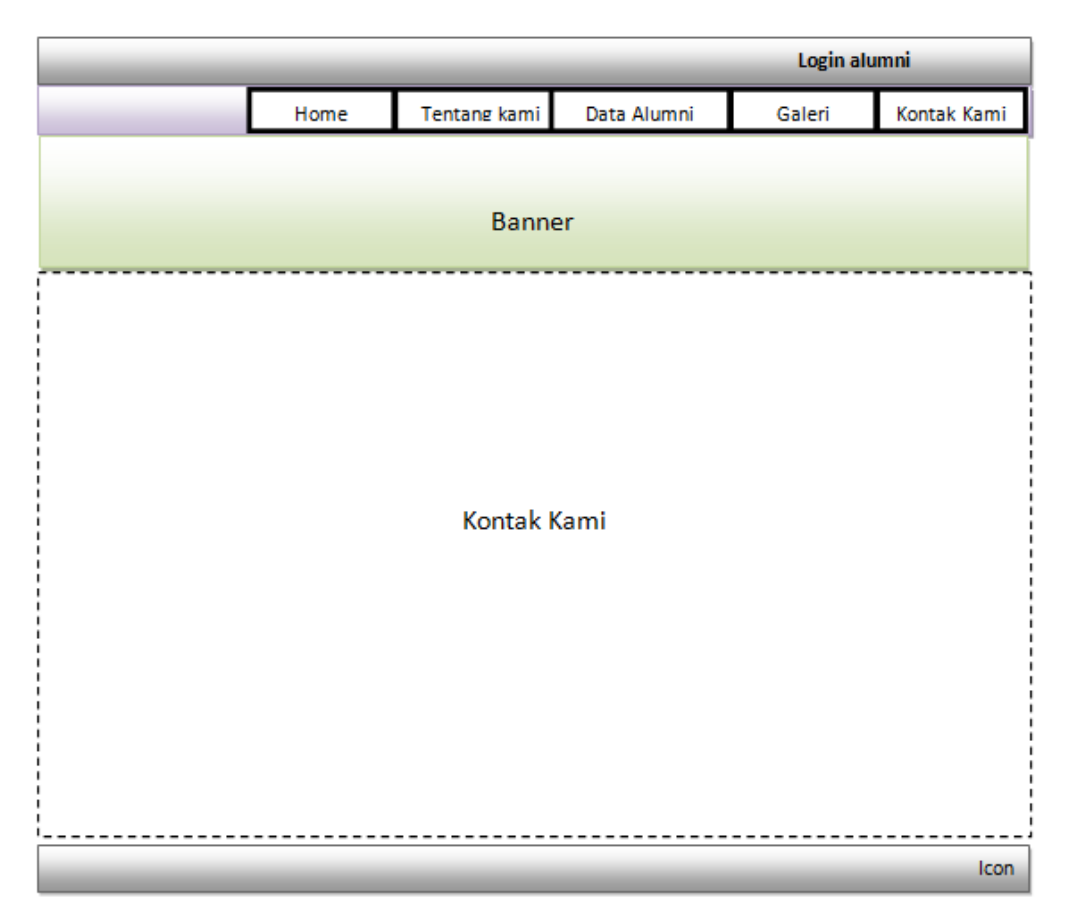

Gambar 4.41 Rancangan Halaman Kontak Kami

# **4.5.16 Rancangan Halaman** *Login* **Alumni**

Rancangan halaman *login* alumni adalah halaman *login* alumni untuk masuk ke dalam forum. Rancangan halaman ini dapat dilihat pada gambar 4.42.

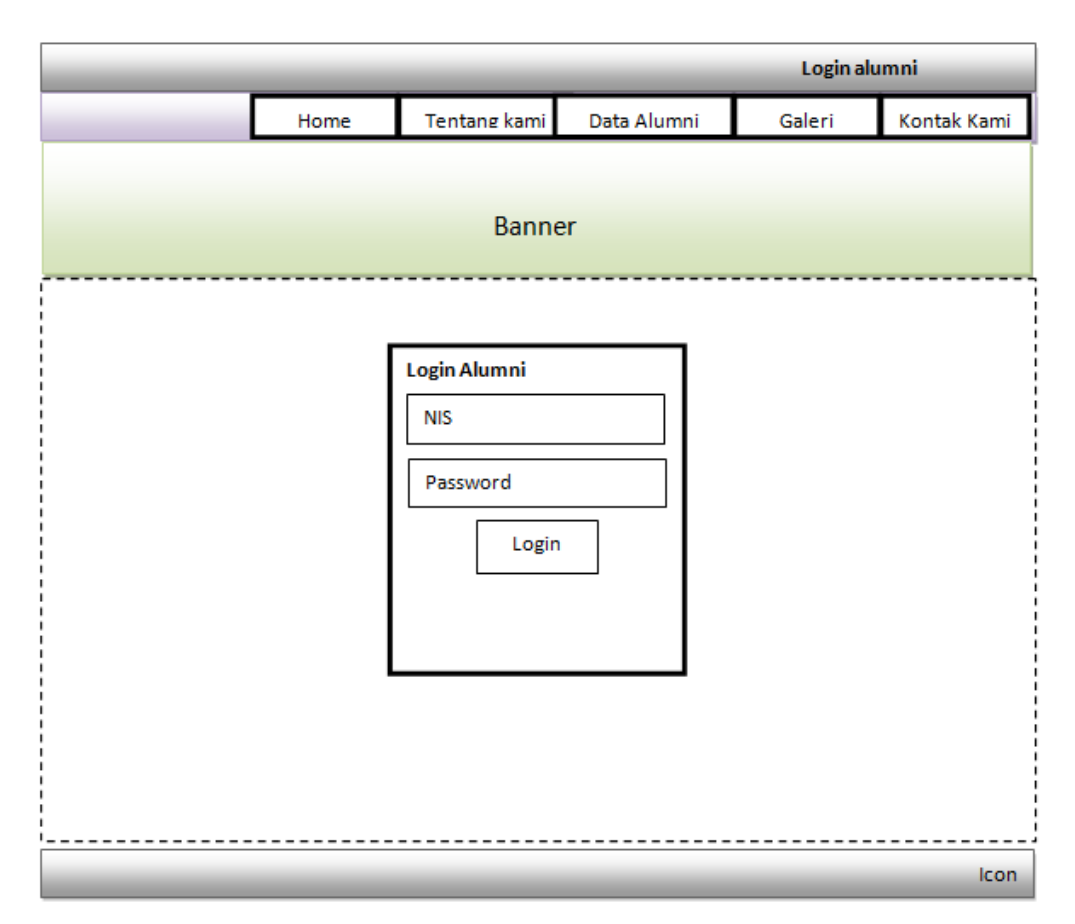

Gambar 4.42 Rancangan Halaman *Login* Alumni

# **4.5.17 Rancangan Halaman Profil Saya**

Rancangan halaman profil saya adalah tampilan halaman pertama ketika *login* ke dalam forum yang berisi informasi data pribadi. Rancangan halaman ini dapat dilihat pada gambar 4.43.

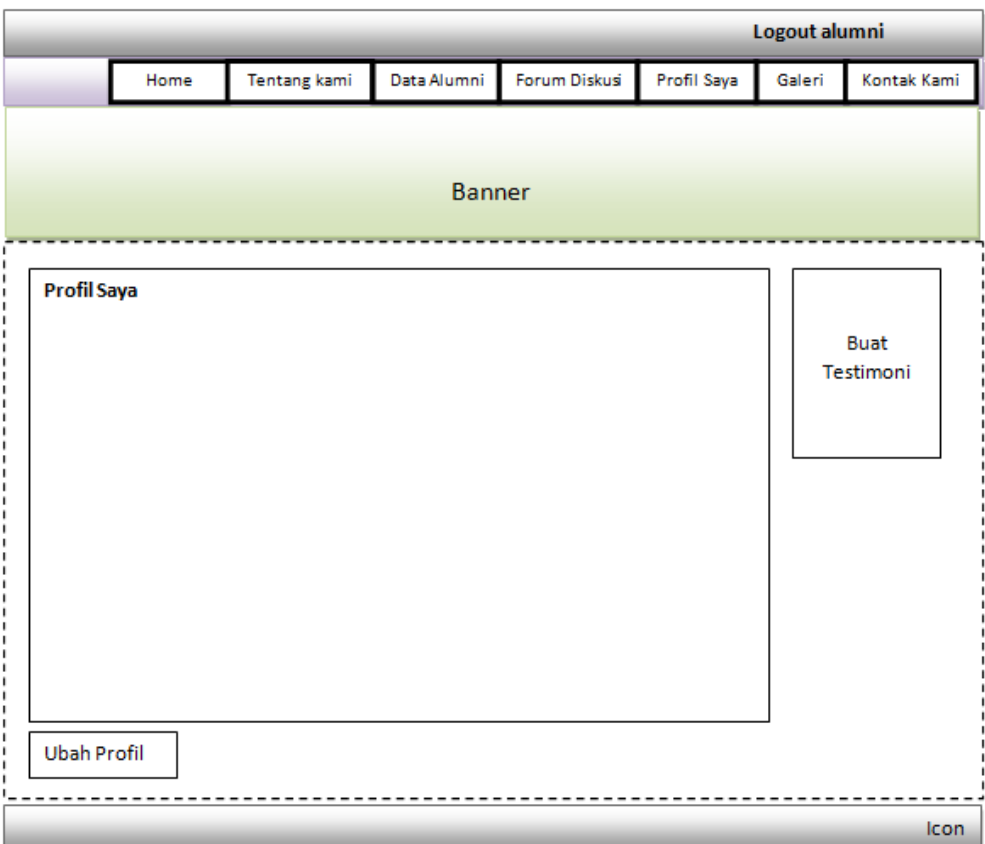

Gambar 4.43 Rancangan Halaman Profil Saya

# **4.5.18 Rancangan Halaman Testimoni**

Rancangan halaman testimoni adalah halaman untuk membuat testimoni oleh alumni. Rancangan halaman ini dapat dilihat pada gambar 4.44.

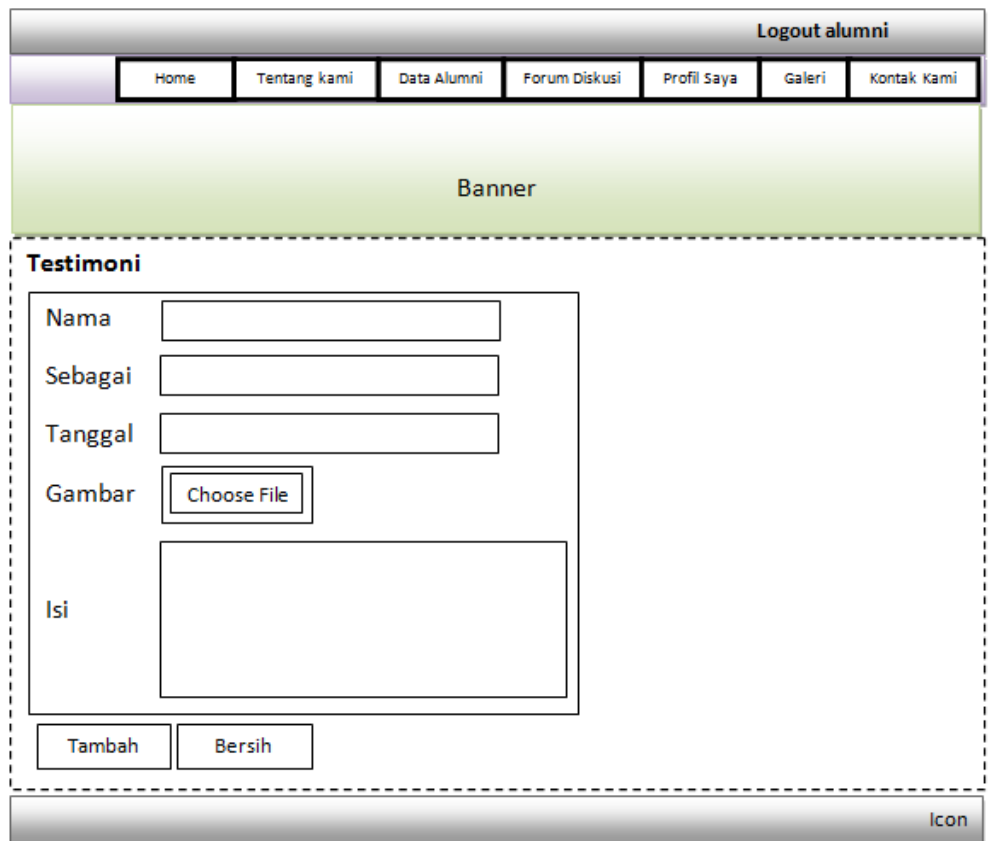

Gambar 4.44 Rancangan Halaman Testimoni

### **4.5.19 Rancangan Halaman Forum Diskusi**

Rancangan halaman forum diskusi adalah halaman diskusi bagi para alumni seperti membuat topik baru, berkomentar, mendownload file, mencari topik yang sudah tersimpan sebelumnya, dan membuat artikel baru. Rancangan halaman ini dapat dilihat pada gambar 4.45.

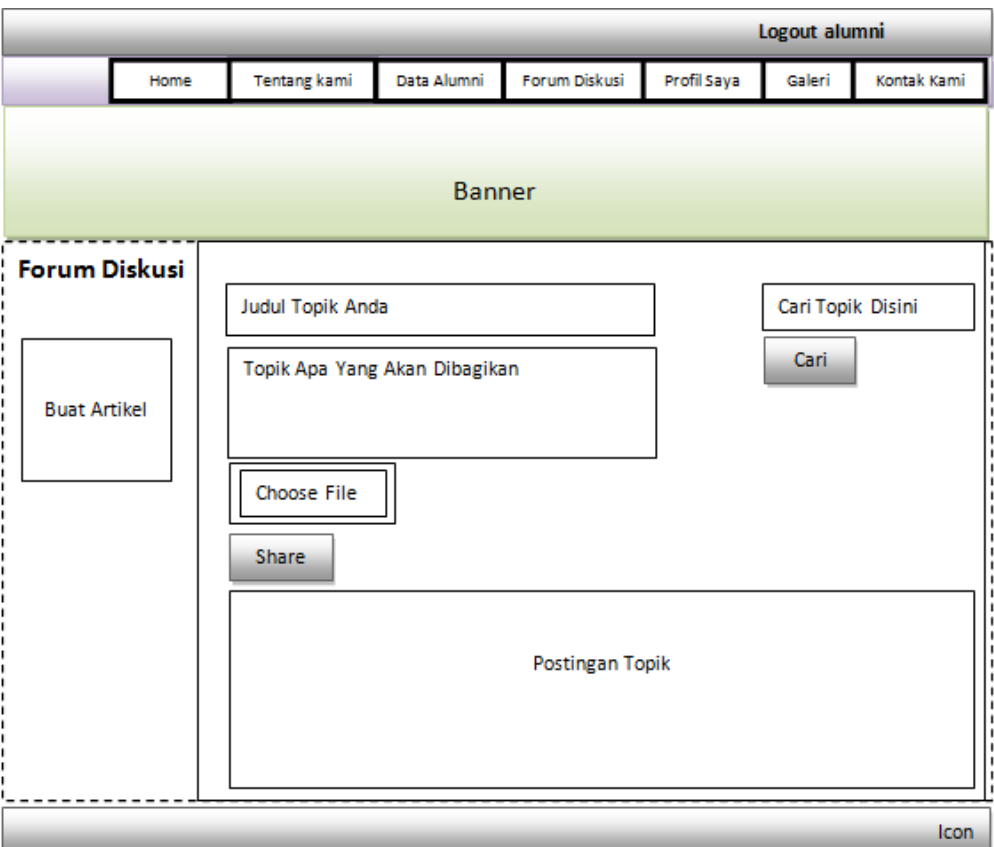

Gambar 4.45 Rancangan Halaman Forum Diskusi

# **4.5.20 Rancangan Halaman Artikel**

Rancangan halaman artikel adalah halaman untuk membuat artikel baru oleh alumni. Rancangan halaman ini dapat dilihat pada gambar 4.46.

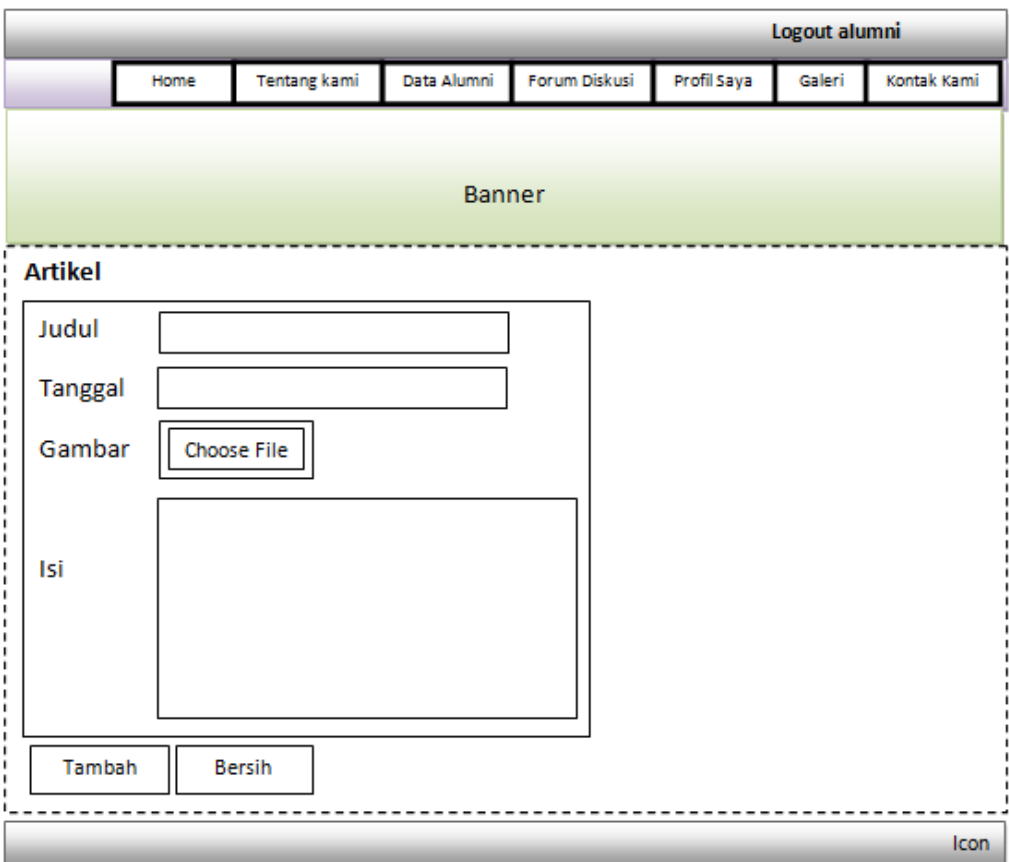

Gambar 4.46 Rancangan Halaman Artikel

#### **4.6 Implementasi Dan Pembahasan**

Tahap implementasi merupakan tahap lanjutan dari tahap perancangan. Pada tahap ini aplikasi yang telah di rancang akan diimplementasi kedalam bahasa pemograman sehingga menghasilkan sebuah perangkat lunak. *website knowledge management* alumni ini dibuat untuk digunakan oleh alumni dan masyarakat. Adapun *website knowledge management* alumni ini terdiri dari halaman *home*, halaman tentang kami, halaman data alumni, halaman galeri, halaman kontak kami, halaman forum diskusi, halaman profil saya, halaman *login*, halaman buat artikel, dan halaman buat testimoni. Tampilan *website knowledge management* alumni adalah sebagai berikut.

#### **4.6.1 Tampilan Utama** *Website*

Halaman ini adalah halaman yang akan muncul pada saat pertama kali membuka *website*, pada halaman ini terdapat menu yaitu *home*, tentang kami, data alumni, galeri, kontak kami, *login* alumni. Penjelasan tentang masingmasing fungsi telah dijabarkan pada sub bab sebelumnya. Tampilan halaman utama *website* dapat dilihat pada gambar 4.47.

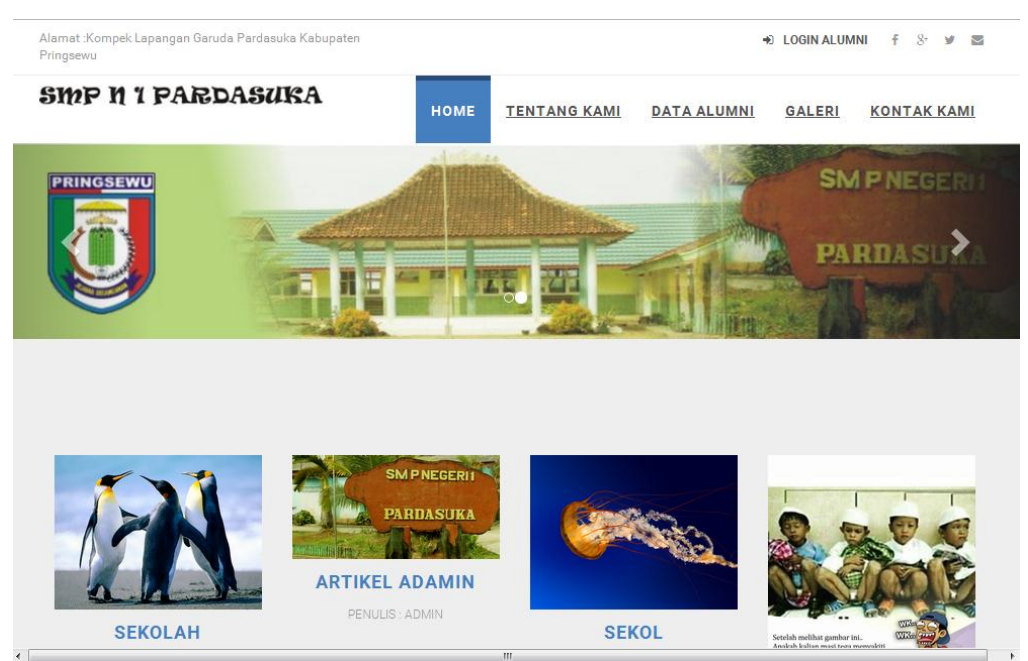

Gambar 4.47 Halaman Utama *Website*

### **4.6.2 Tampilan Menu Tentang Kami**

Halaman ini menampilkan informasi tentang profil sekolah SMP N 1 Pardasuka. Tampilan dapat dilihat pada gambar 4.48.

# **TENTANG KAMI**

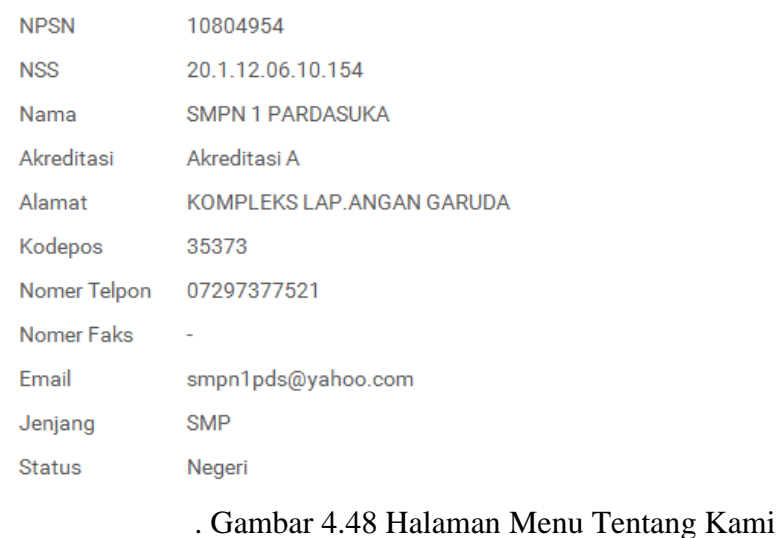

### **4.6.3 Tampilan Menu Data Alumni**

Halaman ini menampilkan data alumni secara tidak menyeluruh pada *website* dan dapat melakukan pencarian data dengan memasukan nama, angkatan masuk, tahun lulus, pendidikan terakhir, dan pekerjaan di *form* pencarian. Tampilan dapat dilihat pada gambar 4.49.

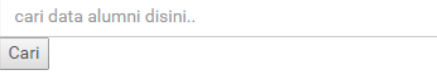

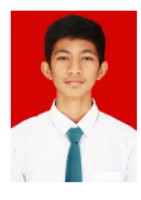

| Nama : arif ardian    |                               |
|-----------------------|-------------------------------|
| <b>Angkatan Masuk</b> | 2006<br>t                     |
| <b>Tahun Lulus</b>    | 2009<br>t                     |
| Pendidikan Terkahir   | <b>SMK YPT Pringsewu</b><br>÷ |
| Pekerjaan             | karyawan indomaret<br>t       |
| No. Telp              | 085639725661<br>٠             |

Gambar 4.49 Halaman Menu Data Alumni

#### **4.6.4 Tampilan Menu Galeri**

Halaman ini menampilkan foto-foto kegiatan alumni yang dibuat oleh admin. Tampilan dapat dilihat pada gambar 4.50.

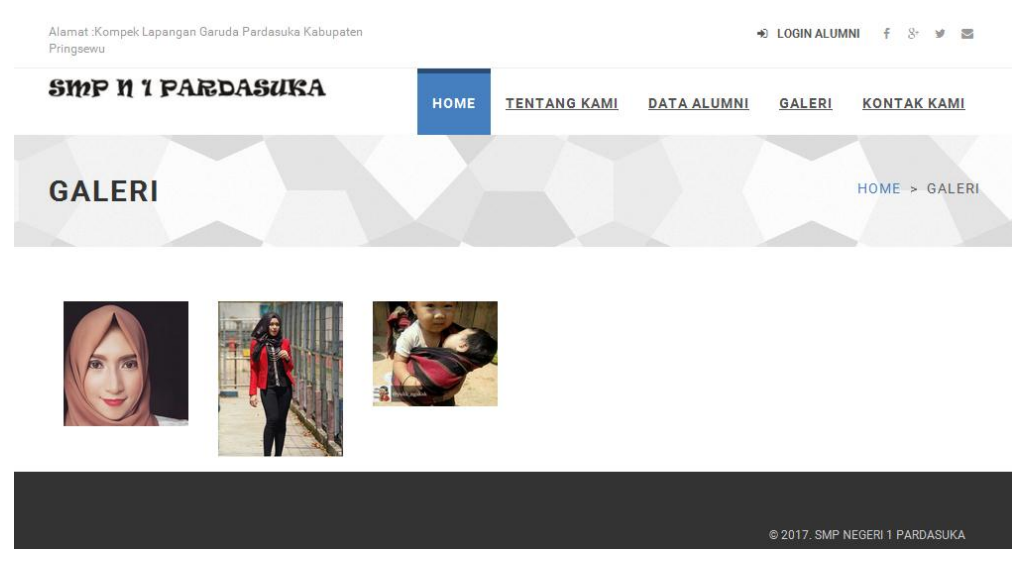

Gambar 4.50 Halaman Menu Galeri

# **4.6.5 Tampilan Menu Kontak Kami**

Halaman ini untuk menghubungi *website* SMP N 1 Pardasuka melalui admin. Tampilan dapat dilihat pada gambar 4.51.

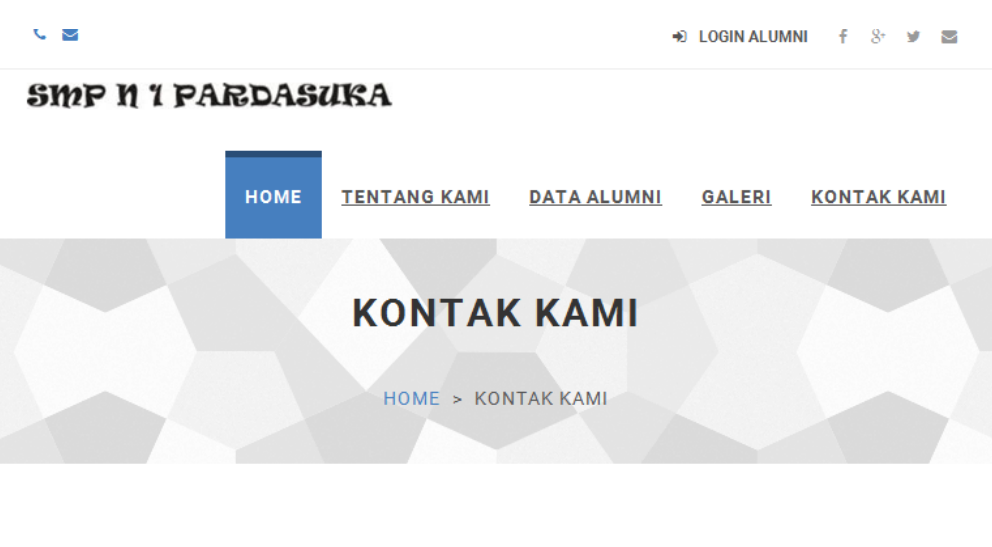

# **HUBUNGI KAMI**

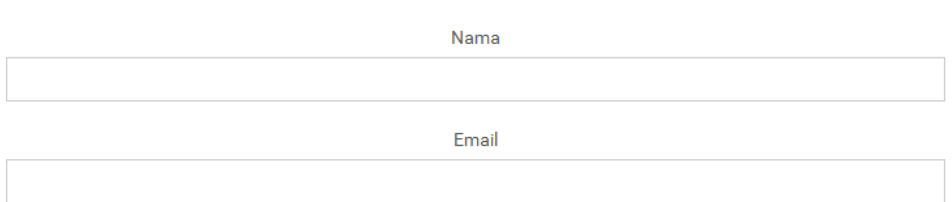

Gambar 4.51 Halaman Menu Kontak Kami

# **4.6.6 Tampilan Menu Daftar Sekarang**

Menu ini menampilkan halaman registrasi member alumni yang digunakan untuk *login* ke dalam menu profil saya, membuat topik baru serta berkomentar di forum, membuat testimoni, dan membuat artikel *website*. Tampilan dapat dilihat pada gambar 4.52.

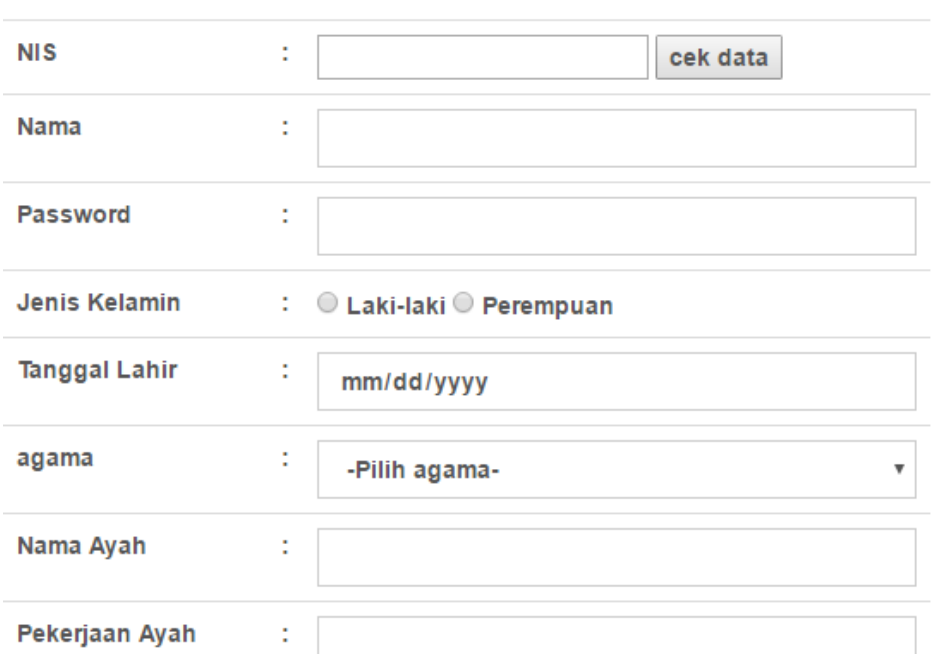

Gambar 4.52 Halaman Menu Daftar Sekarang

### **4.6.7 Tampilan Menu** *Login* **Alumni**

Halaman ini menampilkan *form login* untuk masuk ke menu profil saya, membuat topik baru serta berkomentar di forum, membuat testimoni, dan membuat artikel *website*. Tampilan dapat dilihat pada gambar 4.53.

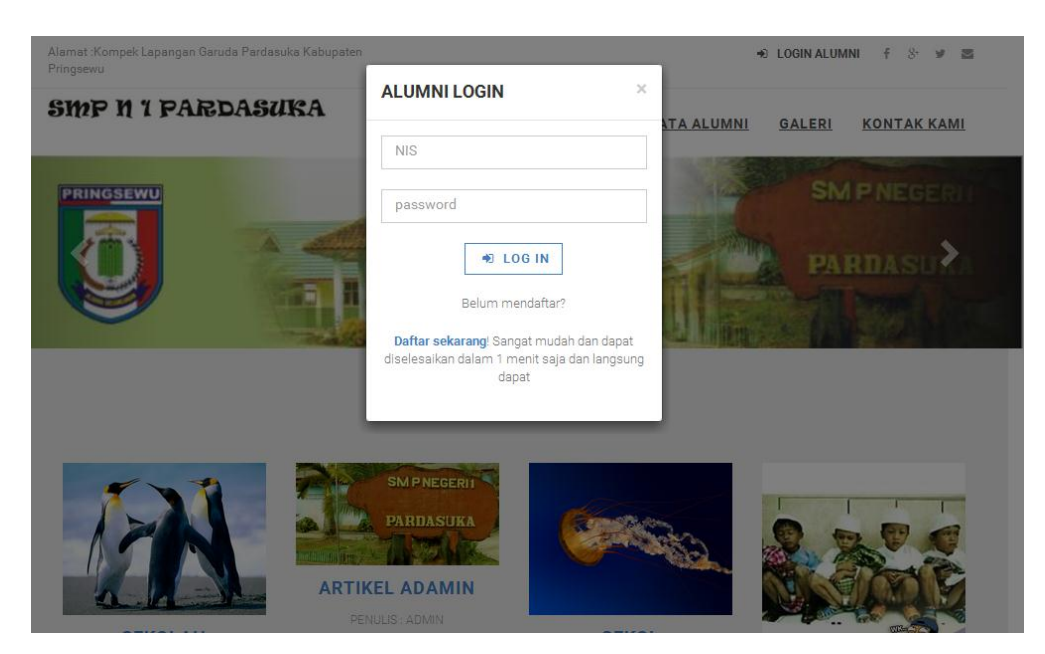

Gambar 4.53 Halaman Menu *Login* Alumni

#### **4.6.8 Tampilan Menu Profil Alumni**

Halaman ini menampilkan data pribadi alumni yang telah dilakukan registrasi oleh admin. Tampilan halaman ini dapat dilihat pada gambar 4.54.

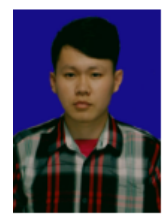

| Nama : verari        |     |             |
|----------------------|-----|-------------|
| <b>NISN</b>          | t i | 13659       |
| Nama                 | t   | verari      |
| Jenis Kelamin        | ÷   | L           |
| <b>Tanggal Lahir</b> | t   | 1994-02-15  |
| agama                | ÷   | katolik     |
| Nama Ayah            | t   | avan        |
| Pekerjaan Ayah       | t   | petani      |
| Nama Ibu             | t   | tuti kanati |
| Pekerjaan Ibu        | t   | wiraswasta  |
|                      |     |             |

Gambar 4.54 Halaman Menu Profil Alumni

# **4.6.9 Tampilan Halaman Testimoni**

Halaman testimoni adalah halaman untuk membuat testimoni oleh alumni. Tampilan halaman ini dapat dilihat pada gambar 4.55.

| Gambar        | ٠            | Choose File   No file chosen |
|---------------|--------------|------------------------------|
| Isi           |              |                              |
| <b>TAMBAH</b> | <b>RESET</b> |                              |

Gambar 4.55 Halaman Testimoni

#### **4.6.10 Tampilan Menu Forum Diskusi**

Halaman forum diskusi adalah halaman diskusi bagi para alumni seperti membuat topik baru, berkomentar, mendownload file, mencari topik yang sudah tersimpan sebelumnya, dan membuat artikel baru. Tampilan halaman ini dapat dilihat pada gambar 4.56.

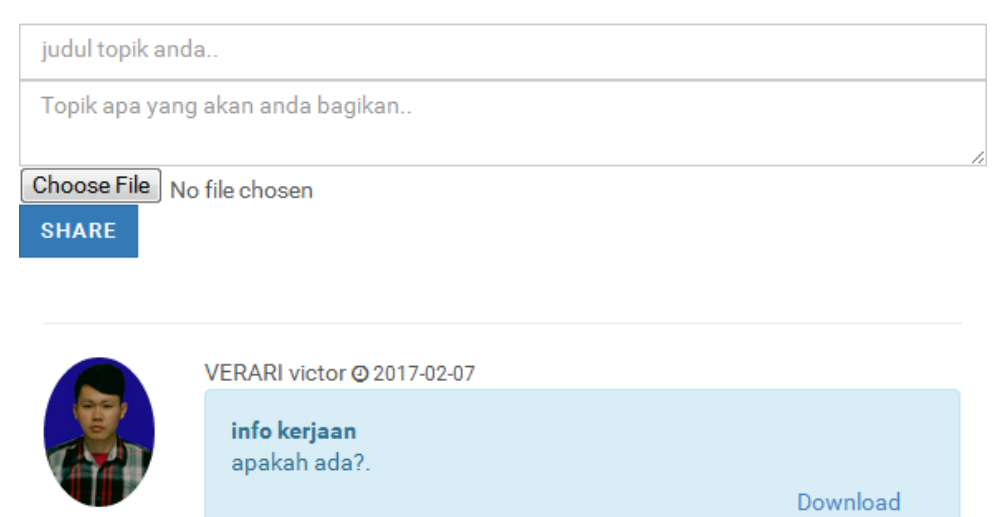

Gambar 4.56 Halaman Menu Forum Diskusi

### **4.6.11 Tampilan Halaman Artikel**

Halaman artikel adalah halaman untuk membuat artikel baru oleh alumni. Tampilan halaman ini dapat dilihat pada gambar 4.57.

| Judul                         | t | Judul                      |
|-------------------------------|---|----------------------------|
| Tanggal                       | t | mm/dd/yyyy                 |
| Gambar                        | t | Choose File No file chosen |
| Isi                           | t |                            |
| <b>TAMBAH</b><br><b>RESET</b> |   |                            |

Gambar 4.57 Halaman Artikel

#### **4.7 Pengujian**

Pada tahap ini dilakukan pengujian terhadap *website knowledge management* alumni dengan metode *black box testing*. Metode *black box testing* merupakan pengujian program yang mengutamakan pengujian terhadap kebutuhan fungsi dari suatu program dengan menemukan kesalahan fungsi pada program. Pengujian ini dilakukan dengan menguji validasi pada program input pada sistem admin *website* dan juga pengujian pada sistem *interface* yang *responsive* sehingga dapat menghasilkan *output* yang sesuai dengan kebutuhannya.

#### **4.7.1 Pengujian Halaman** *Login* **Admin**

Berikut ini merupakan pengujian *black box* halaman *login* admin pada *website knowledge management* alumni SMP N 1 Pardasuka.

a. Skenario pengujian: Mengosongkan *username* dan *password.*

*Test Case*:

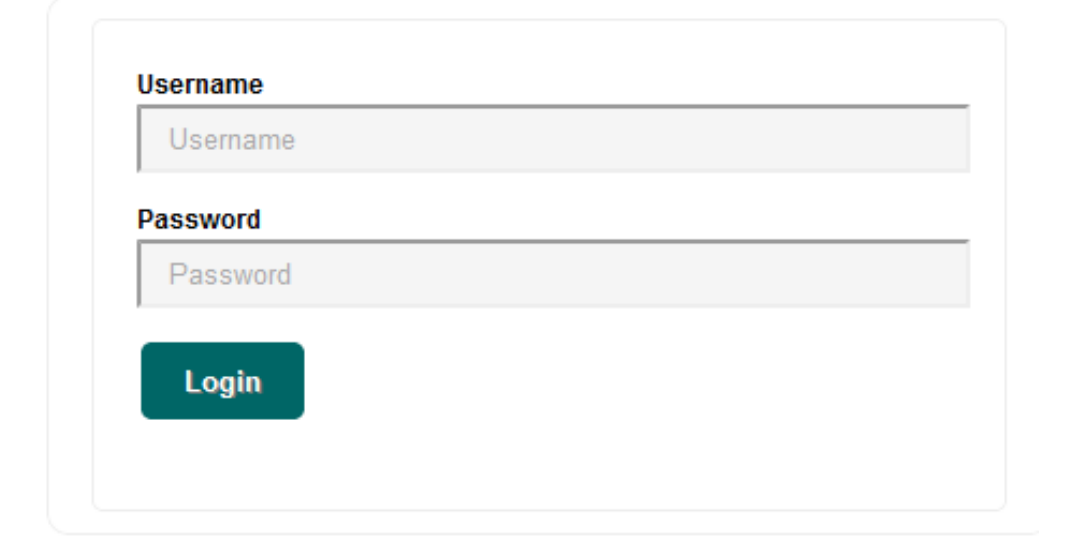

Gambar 4.58 Skenario 1 Pengujian Halaman *Login* Admin

Hasil yang diharapkan: Sistem akan menolak dan menampilkan "*username/ Password* tidak boleh kosong".

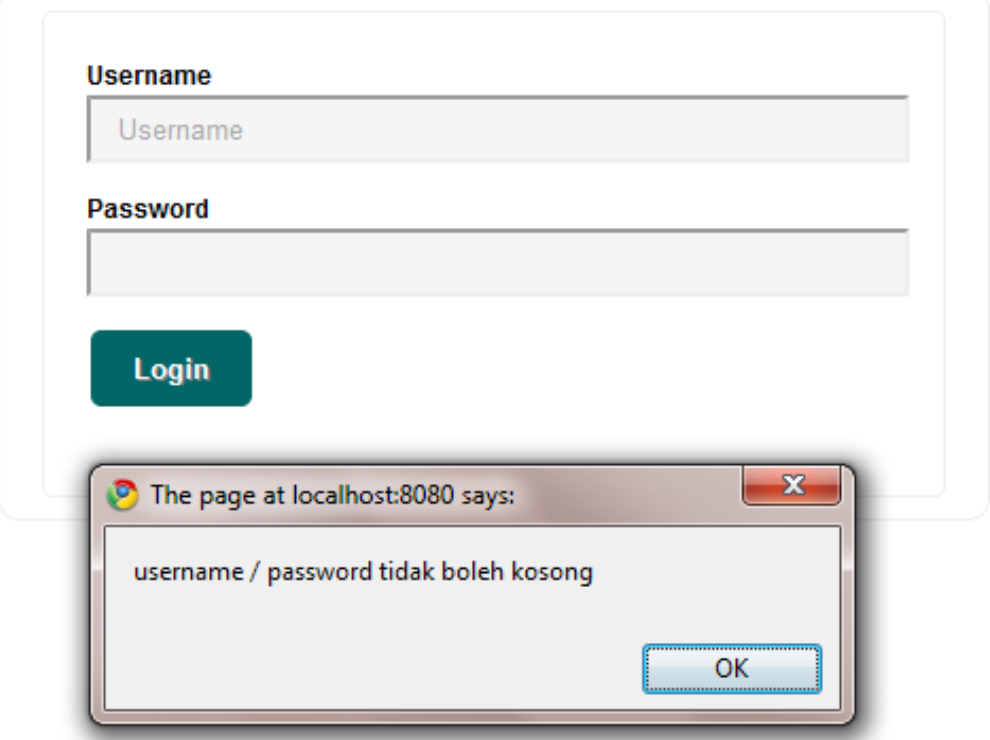

Gambar 4.59 Hasil Skenario 2 Pengujian Halaman *Login* Admin

Kesimpulan: Valid

b. Skenario pengujian : Memasukkan *username* dan *password* yang tidak ada di *database.*

*Test Case*:

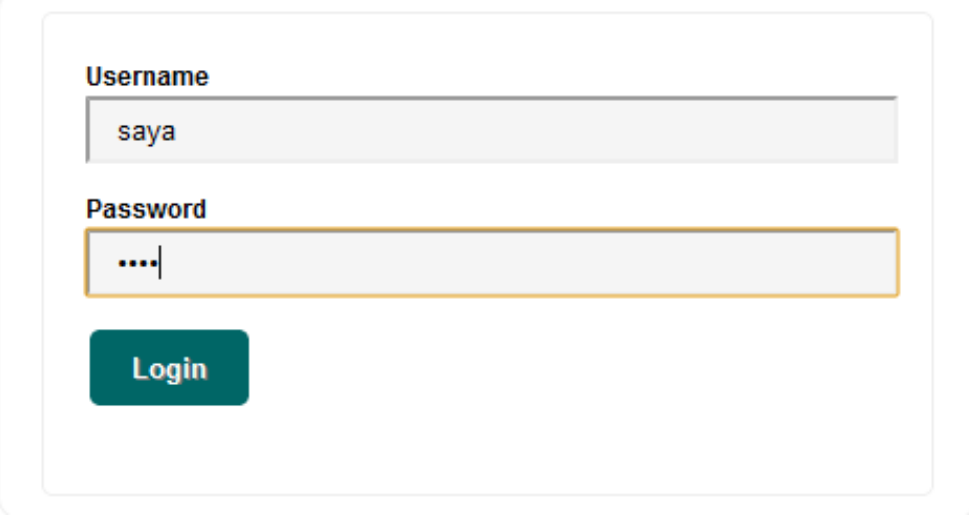

Gambar 4.60 Skenario 1 Pengujian Halaman *Login* Admin

Hasil yang diharapkan: Sistem akan menolak dan kembali ke halaman *login*  admin.

Hasil pengujian:

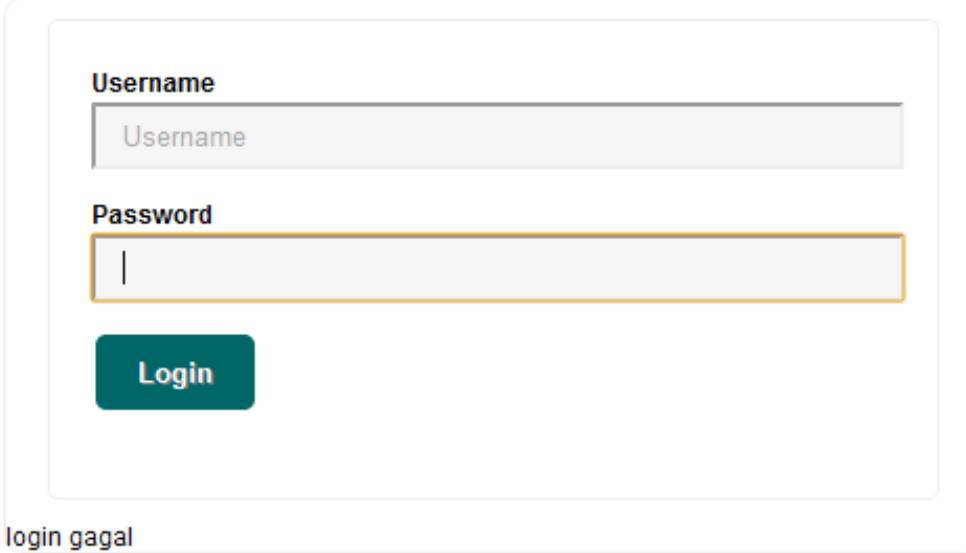

Gambar 4.61 Hasil Skenario 2 Pengujian Halaman *Login* Admin

Kesimpulan: Valid

c. Skenario pengujian : Memasukkan *username* dan *password* yang ada di *database*.

*Test Case*:

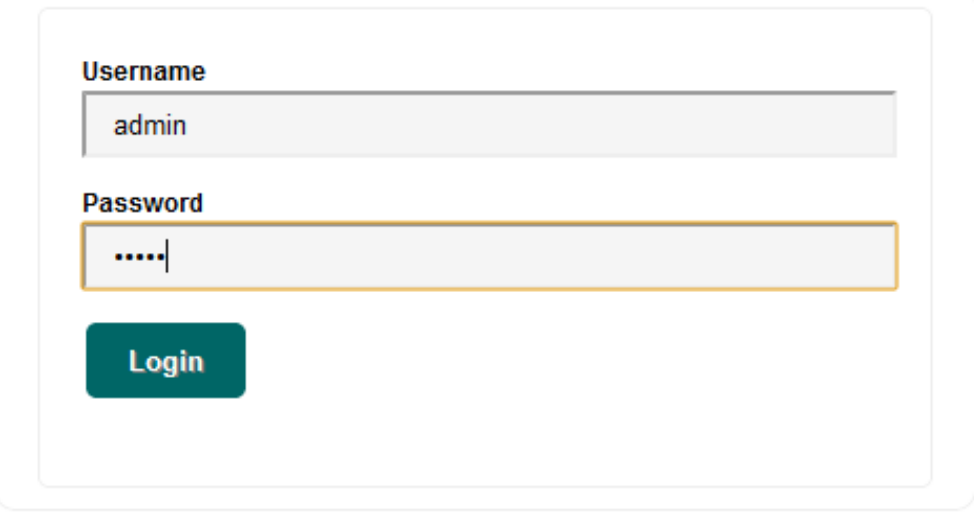

Gambar 4.62 Skenario 1 Pengujian Halaman *Login* Admin

Hasil yang diharapkan: Sistem akan menerima dan mengarahkan ke halaman utama admin.

### Hasil pengujian:

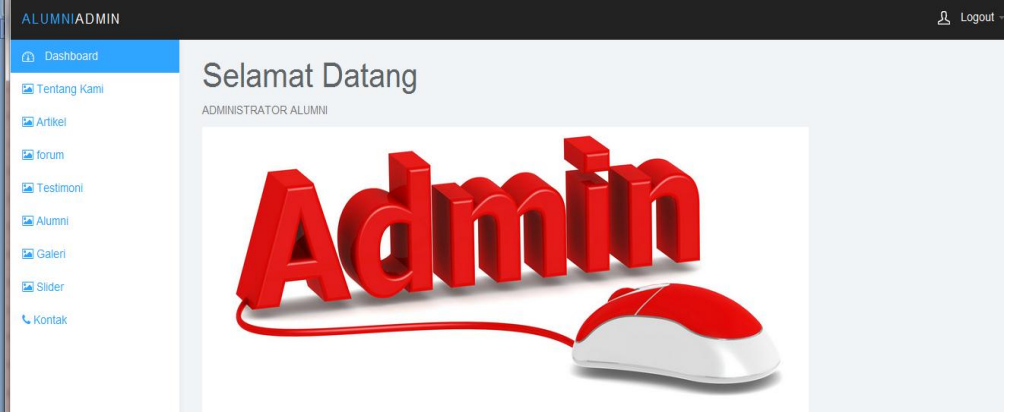

Gambar 4.63 Hasil Skenario 2 Pengujian Halaman *Login* Admin

Kesimpulan: Valid

# **4.7.2 Pengujian Halaman Tentang Kami**

Berikut ini adalah pengujian *black box* halaman menu tentang kami. Pengujian yang dilakukan adalah melihat apakah fungsi-fungsi yang ada pada menu tentang kami berjalan sesuai perancangan. Pengujian yang dilakukan adalah sebagai berikut:

a. Skenario pengujian: Mengosongkan *input*an *input* tentang kami.

*Test Case*:

**Menu Tentang Kami** 

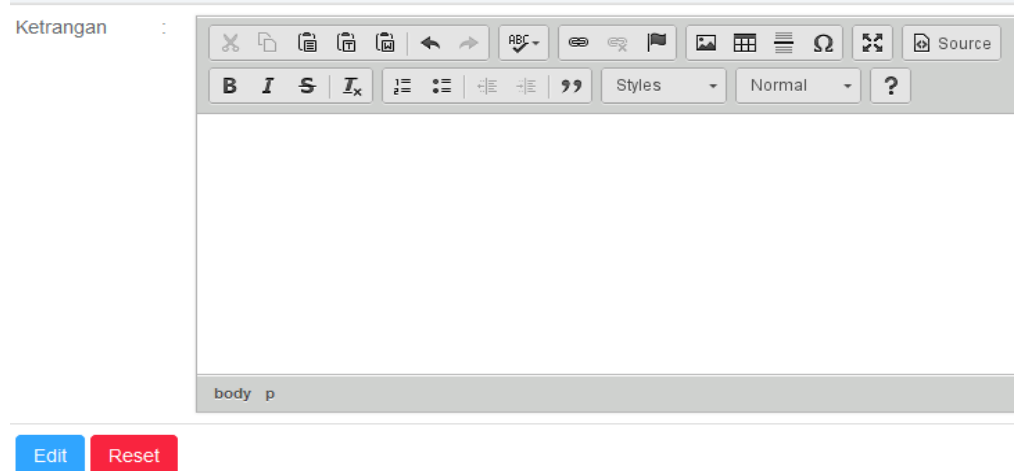

Gambar 4.64 Skenario 1 Pengujian Halaman Tentang Kami

Hasil yang diharapkan: Sistem akan menolak dan menampilkan "*input* tidak boleh ada yang kosong".

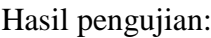

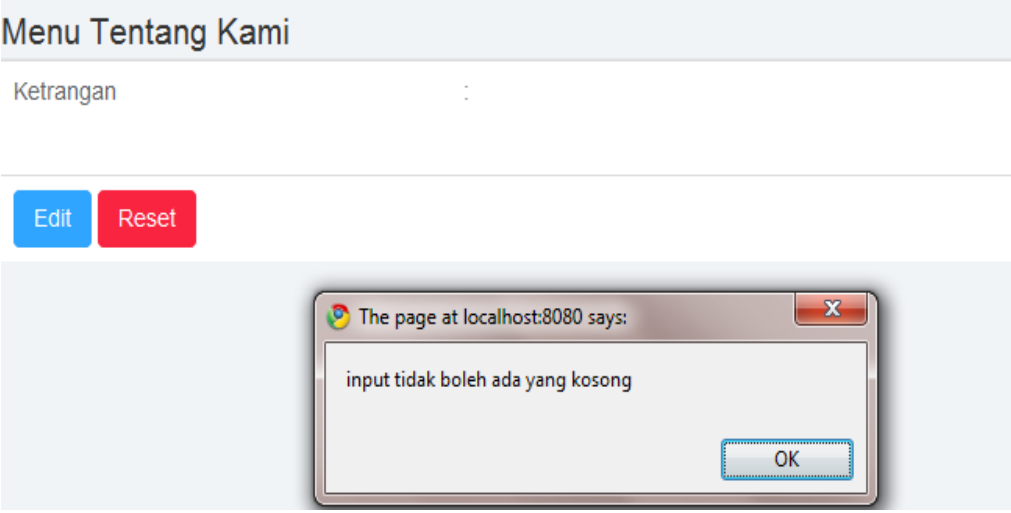

Gambar 4.65 Hasil Skenario 2 Pengujian Halaman Tentang Kami

Kesimpulan: Valid

b. Skenario pengujian : Mengisi inputan pada form.

*Test Case*:

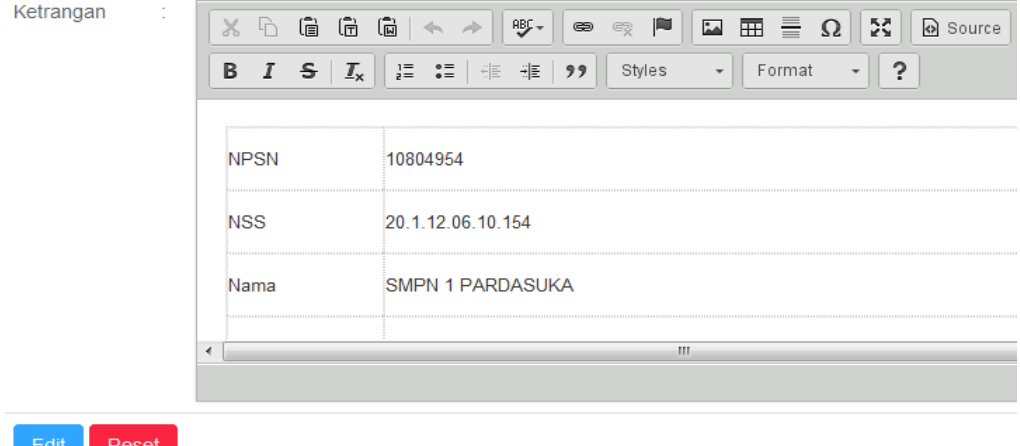

Gambar 4.66. Skenario 1 Pengujian Halaman Tentang Kami

Hasil yang diharapkan: Sistem akan menyimpan ke database lalu menampilkan pesan "data anda berhasil di *edit*".

### Menu Tentang Kami

Ketrangan

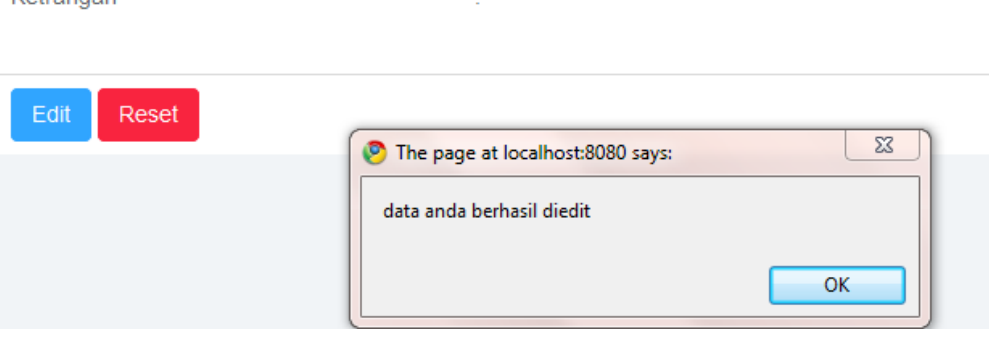

Gambar 4.67 Hasil Skenario 2 Pengujian Halaman Tentang Kami

Kesimpulan: Valid

### **4.7.3 Pengujian Halaman Tambah Artikel**

Berikut ini adalah pengujian *black box* halaman menu tambah artikel, pengujian yang dilakukan adalah melihat apakah fungsi-fungsi yang ada pada halaman tambah artikel berjalan sesuai perancangan. Pengujian yang dilakukan adalah sebagai berikut:

a. Skenario pengujian : Mengosongkan semua inputan pada halaman tambah artikel.

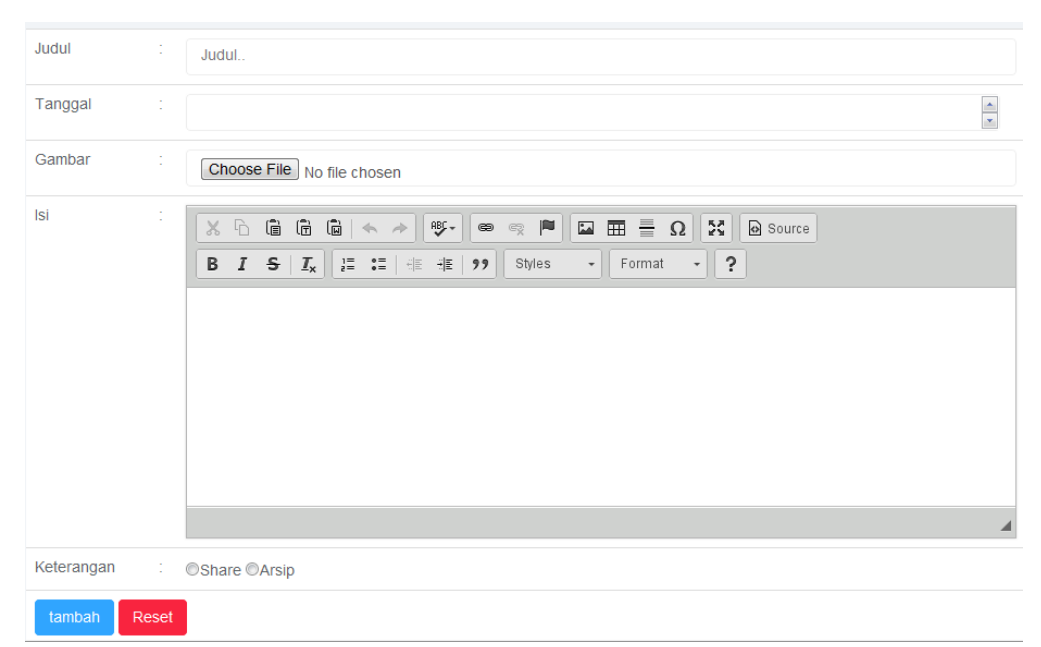

*Test Case*:

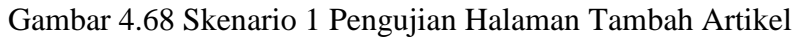

Hasil yang diharapkan : Sistem akan menolak dan menampilkan "*input* tidak boleh ada yang kosong".

### Hasil pengujian:

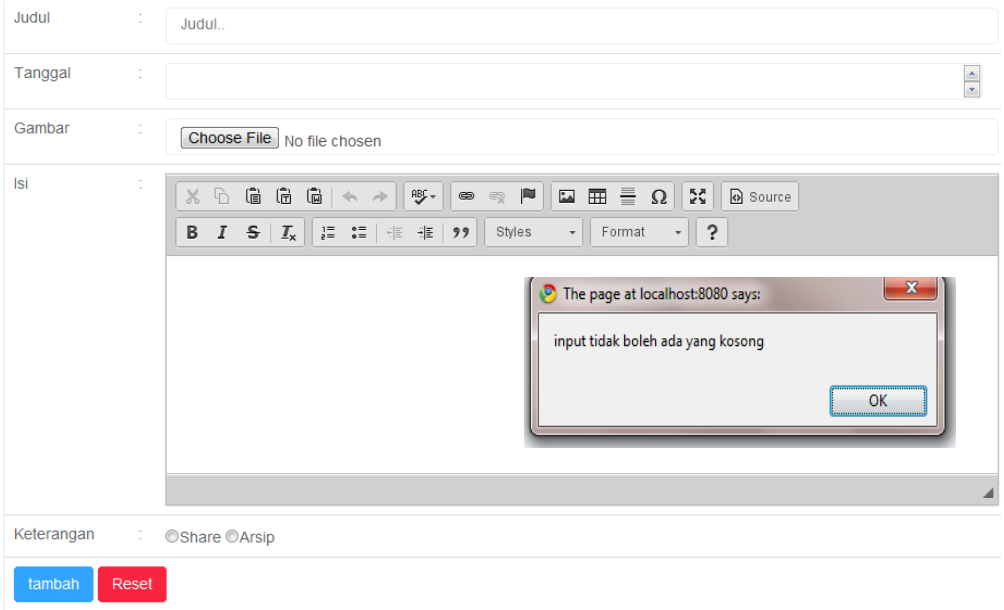

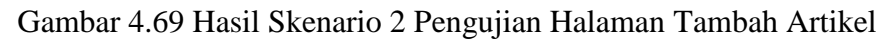

### Kesimpulan: Valid

# b. Skenario pengujian: Mengisi inputan pada form.

### *Test Case*:

| Judul      |       | Bahaya narkoba bagi kaum anak muda                                                                                                    |                      |
|------------|-------|----------------------------------------------------------------------------------------------------|----------------------|
| Tanggal    | ÷     | 2017-02-09                                                                                                    | $\frac{1}{\sqrt{2}}$ |
| Gambar     | ÷     | Choose File Jellyfish.jpg                                                                                                    |                      |
| <b>Isi</b> | i,    | $\boxed{\bullet\textcolor{white}{00} \bullet\textcolor{white}{000}} \textcolor{white}{00} \begin{picture}(10,10) \put(0,0){\line(0,1){10}} \put(10,0){\line(0,1){10}} \put(10,0){\line(0,1){10}} \put(10,0){\line(0,1){10}} \put(10,0){\line(0,1){10}} \put(10,0){\line(0,1){10}} \put(10,0){\line(0,1){10}} \put(10,0){\line(0,1){10}} \put(10,0){\line(0,1){10}} \put(10,0){\line(0,1$<br>$X$ D<br>Source<br>H : 1 + 1<br>$\overline{\phantom{0}}$<br>$\ddot{\phantom{0}}$<br>В<br>$I \cong  I_{x} $<br>Styles<br>Normal<br>$\mathbf{v}$<br>narkoba merupakan sebuah |                      |
|            |       | body p                                                                                                    | $\blacktriangleleft$ |
| Keterangan | ÷.    | OShare OArsip                                                                                                    |                      |
| tambah     | Reset |                                                                                                    |                      |

Gambar 4.70 Skenario 1 Pengujian Halaman Tambah Artikel

Hasil yang diharapkan: Sistem akan menyimpan ke database lalu menampilkan pesan "Data berhasil ditambahkan".

# Hasil pengujian:

| Judul           | $\mathbf{x}$<br>The page at localhost:8080 says: |
|-----------------|--------------------------------------------------|
| Tanggal         | data berhasil ditambahkan                        |
| Gambar          | OK<br>$\sim$<br>×<br>                            |
| Isi             |                                                  |
| Keterangan      | OShare OArsip<br>T.                              |
| Reset<br>tambah |                                                  |

Gambar 4.71 Hasil Skenario 2 Pengujian Halaman Tambah Artikel

### Kesimpulan: Valid

c. Skenario pengujian: Melakukan *edit* data artikel yang telah disimpan.

#### *Test Case*:

|                | <b>B</b> Tambah Artikel                   |                     |                                       |        |            |                                       |
|----------------|-------------------------------------------|---------------------|---------------------------------------|--------|------------|---------------------------------------|
| <b>No</b>      | Judul                                     | Tanggal             | isi                                   | Gambar | Keterangan | Opsi                                  |
| 1              | Bahaya narkoba bagi kaum anak<br>muda     | 2017-02-<br>09      | narkoba merupakan sebuah              |        | arsip      | $E$ Edit<br><b><sup>m</sup></b> Hapus |
| $\overline{2}$ | <b>SEKOLAH</b>                            | $2017 - 02 -$<br>02 | vdsvdvdsvdsvdsv                       |        | share      | $E$ Edit<br><b><sup>m</sup></b> Hapus |
| 3              | Artikel adamin                            | 2017-02-<br>02      | isinya                                |        | share      | $E$ Edit<br><b>fill Hapus</b>         |
| 4              | sekol                                     | 2017-02-<br>02      | djdfjkbefbefbewicbiewbcibeciebwcbewic |        | share      | $E$ Edit<br><b><sup>m</sup></b> Hapus |
| 5              | Negara Bobrok dengan pesan<br><b>HOAX</b> | $2017 - 01 -$<br>21 | bagaimanan itu                        |        | share      | $E$ Edit<br><b><sup>m</sup></b> Hapus |

Gambar 4.72 Skenario 1 Pengujian Menu Artikel

Hasil yang diharapkan: Menampilkan data yang tersimpan ke halaman *edit*  data artikel.

| Judul                | ÷      | Bahaya narkoba bagi kaum anak muda                                                                                                    |      |       |
|----------------------|--------|----------------------------------------------------------------------------------------------------|------|-------|
| Isi                  | ÷.     | $X \oplus$ (a) (a) $\left[\begin{array}{c c} \star & \star & \star \end{array}\right]$ . We set<br>$\cdot$   ?<br><b>B</b> $I = S   I_x   \equiv \equiv   \equiv \equiv   99  $<br>$\mathbf{F}$<br>Styles<br>Format<br>narkoba merupakan sebuah |      |       |
| Gambar<br>Keterangan | ÷<br>÷ | Choose File No file chosen<br>OShare OArsip                                                                                                    |      |       |
|                      |        |                                                                                                    | edit | batal |

Gambar 4.73 Hasil Skenario 2 Pengujian Menu Artikel

Kesimpulan: Valid

### **4.7.4 Pengujian Halaman Tambah Testimoni**

Berikut ini adalah pengujian *black box* halaman menu tambah testimoni, pengujian yang dilakukan adalah melihat apakah fungsi-fungsi yang ada pada halaman tambah testimoni berjalan sesuai perancangan. Pengujian yang dilakukan adalah sebagai berikut:

a. Skenario pengujian: Mengosongkan semua inputan pada halaman tambah testimoni.

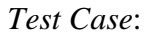

| Tanggal    | ÷  |                                                                                                    | $\frac{1}{x}$ |
|------------|----|----------------------------------------------------------------------------------------------------|---------------|
| Gambar     | ÷  | Choose File No file chosen                                                                                                    |               |
| <b>Isi</b> | à, | $\Box \Box \equiv \underline{\circ} \Box \times$<br>$X \oplus \mathbf{G} \oplus \mathbf{G} \mid A \rightarrow \mid \mathbf{F} \mid$<br>$ \blacksquare $<br>Source<br>$\big $ $\bigcirc$ $\bigcirc$<br>$\mathbf{F}$ ?<br><b>B</b> $I$ $\mathbf{S}$ $\mathbf{I}_{\mathbf{x}}$ $\mathbf{I}_{\mathbf{z}}$ $\mathbf{I}_{\mathbf{z}}$ $\mathbf{I}_{\mathbf{z}}$ $\mathbf{I}_{\mathbf{z}}$ $\mathbf{I}_{\mathbf{z}}$ $\mathbf{I}_{\mathbf{z}}$ $\mathbf{I}_{\mathbf{z}}$ $\mathbf{I}_{\mathbf{z}}$ $\mathbf{I}_{\mathbf{z}}$ $\mathbf{I}_{\mathbf{z}}$ $\mathbf{I}_{\mathbf{z}}$ $\mathbf{I}_{\mathbf{z}}$ $\mathbf{I}_{\mathbf$<br>$\bullet$   Format |               |
|            |    |                                                                                                    | ◢             |
| Keterangan |    | $\cos \theta$ Share $\cos \theta$                                                                                                    |               |

Gambar 4.74 Skenario 1 Pengujian Halaman Tambah Testimoni

Hasil yang diharapkan: Sistem akan menolak dan menampilkan "*input* tidak boleh ada yang kosong".

#### Hasil pengujian:

**Tambah Testimoni** Nama  $\mathbf{x}$ Sebagai The page at localhost:8080 says: input tidak boleh ada yang kosong Tanggal  $\frac{1}{\sqrt{2}}$  $\overline{\alpha}$ Gambar Isi Keterangan OShare OArsip tambah Reset

Gambar 4.75 Hasil Skenario 2 Pengujian Halaman Tambah Testimoni

Kesimpulan: Valid

b. Skenario pengujian: Mengisi inputan pada form.

# *Test Case*:

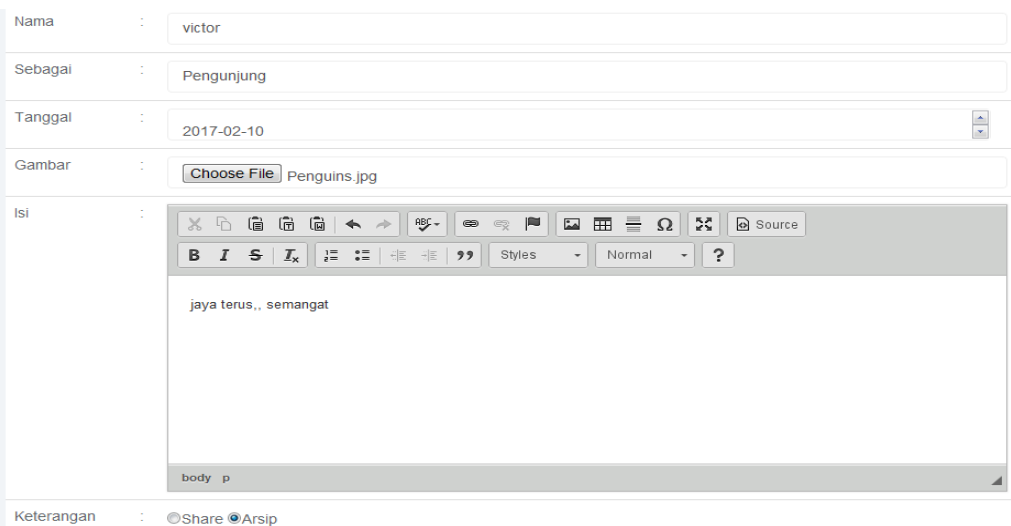

Gambar 4.76 Skenario 1 Pengujian Halaman Tambah Testimoni

Hasil yang diharapkan: Sistem akan menyimpan ke database lalu menampilkan pesan "Data berhasil ditambahkan".

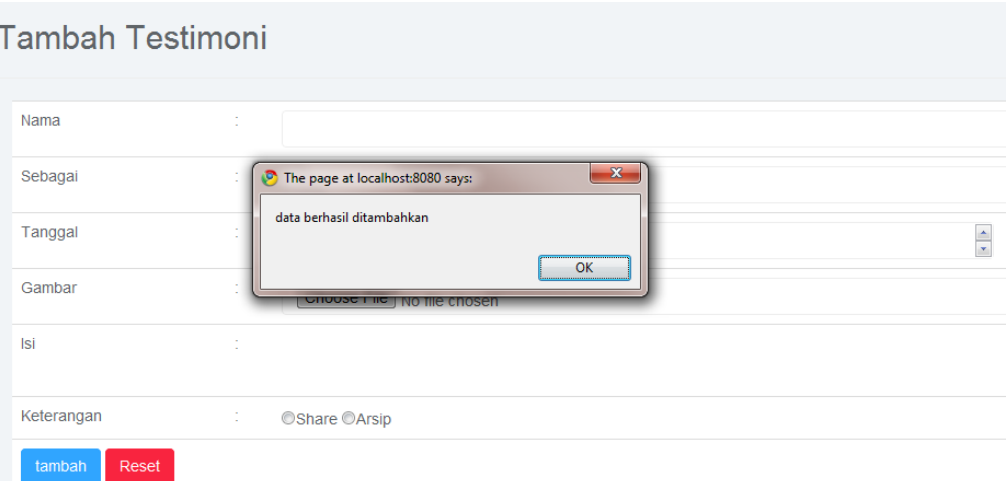

Gambar 4.77 Hasil Skenario 2 Pengujian Halaman Tambah Testimoni

# Kesimpulan: Valid

c. Skenario pengujian: Melakukan *edit* data testimoni yang telah disimpan. *Test Case*:

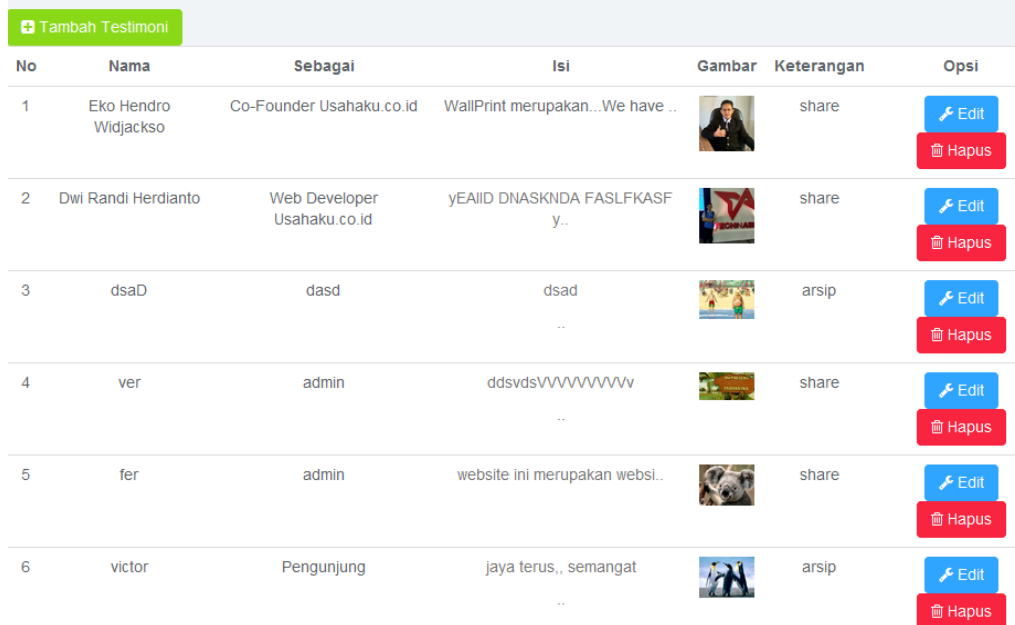

Gambar 4.78 Skenario 1 Pengujian Menu Testimoni

Hasil yang diharapkan: Menampilkan data yang tersimpan ke halaman *edit*  data testimoni.

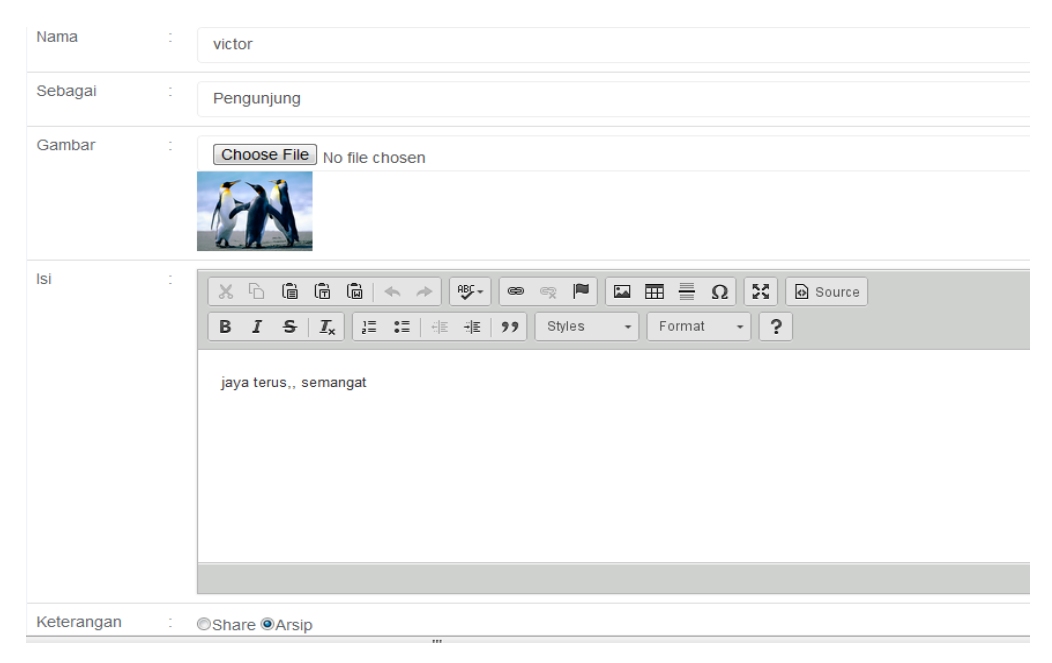

Gambar 4.79 Hasil Skenario 2 Pengujian Menu Testimoni

Kesimpulan: Valid

### **4.7.5 Pengujian Halaman Tambah Data Alumni**

Berikut ini adalah pengujian *black box* halaman tambah data alumni, pengujian yang dilakukan adalah melihat apakah fungsi-fungsi yang ada pada halaman tambah data alumni berjalan sesuai perancangan. Pengujian yang dilakukan adalah sebagai berikut:

a. Skenario pengujian: Mengosongkan semua inputan pada halaman tambah data alumni.

*Test Case*:

| <b>NIS</b>           | ÷                         |  |
|----------------------|---------------------------|--|
| <b>Nama</b>          | ÷                         |  |
| <b>Password</b>      | ÷                         |  |
| <b>Jenis Kelamin</b> | : ○ Laki-laki ○ Perempuan |  |
| <b>Tanggal Lahir</b> | ÷<br>mm/dd/yyyy           |  |
| agama                | ÷<br>-Pilih agama-<br>▼   |  |
| Nama Ayah            | ÷                         |  |
| Pekerjaan Ayah       | ÷                         |  |

Gambar 4.80 Skenario 1 Pengujian Halaman Tambah Data Alumni

Hasil yang diharapkan: Sistem akan menolak dan menampilkan "*input* tidak boleh ada yang kosong".

#### Hasil pengujian:

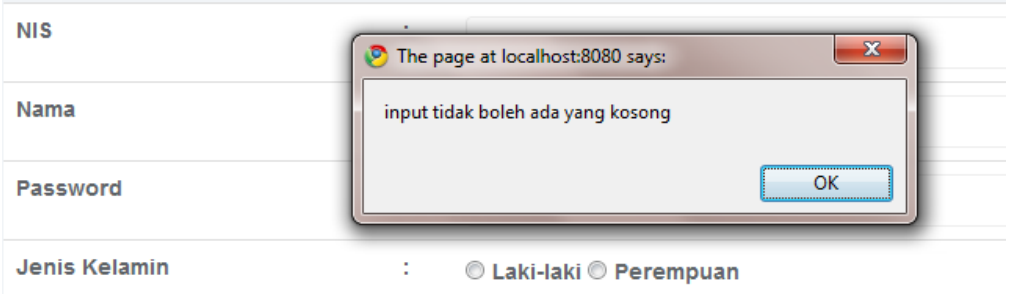

Gambar 4.81 Hasil Skenario 2 Pengujian Halaman Tambah Data Alumni

### Kesimpulan: Valid

b. Skenario pengujian : Mengisi inputan pada form.

*Test Case*:

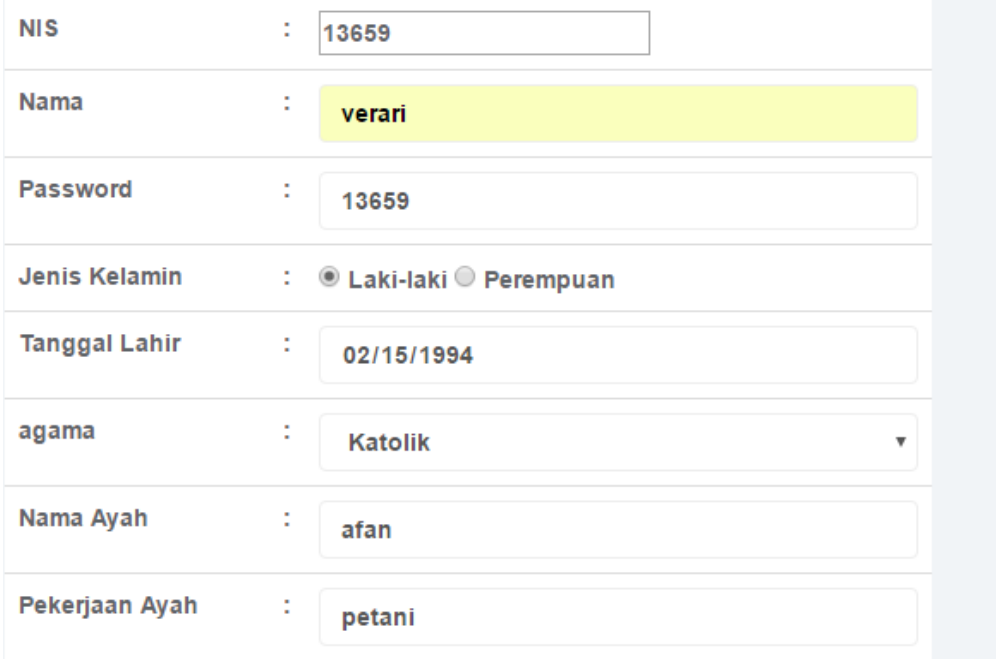

Gambar 4.82 Skenario 1 Pengujian Halaman Tambah Data Alumni

Hasil yang diharapkan: Sistem akan menyimpan ke database lalu menampilkan pesan "Data berhasil ditambahkan".

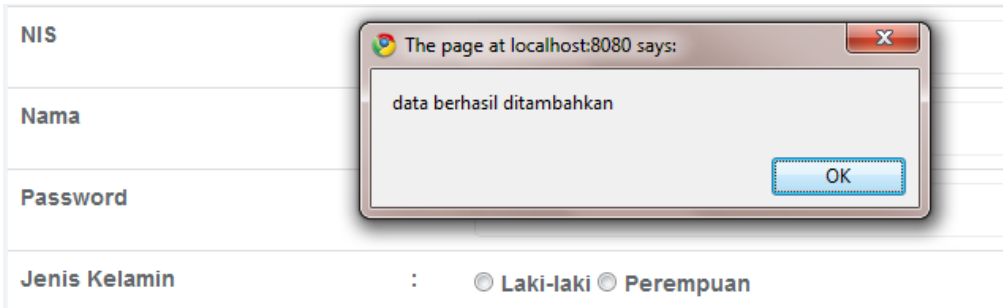

Gambar 4.83 Hasil Skenario 2 Pengujian Halaman Tambah Data Alumni

Kesimpulan: Valid

c. Skenario pengujian: Melakukan *edit* data alumni yang telah disimpan. *Test Case*:

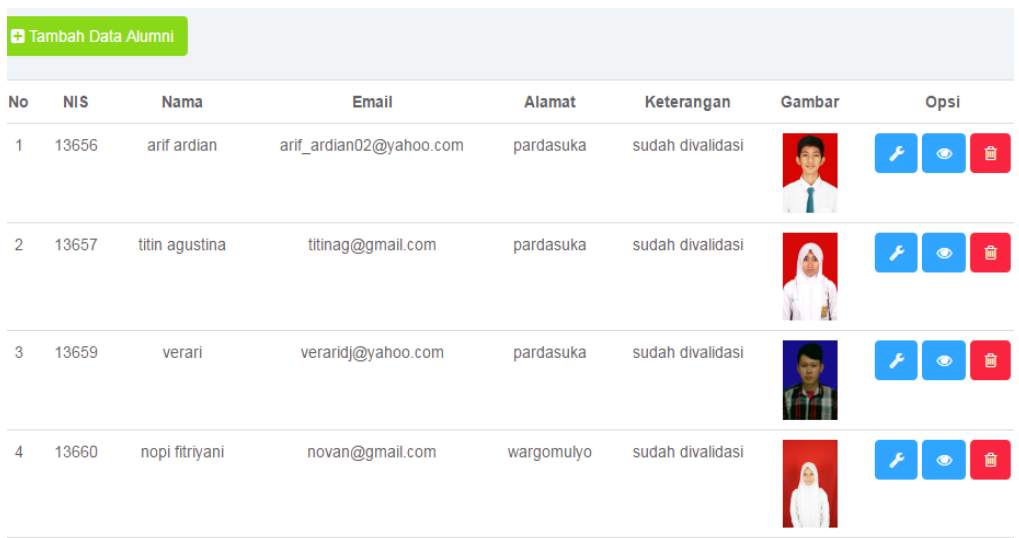

Gambar 4.84 Skenario 1 Pengujian Menu Alumni

Hasil yang diharapkan: Menampilkan data yang tersimpan ke halaman *edit*  data alumni.

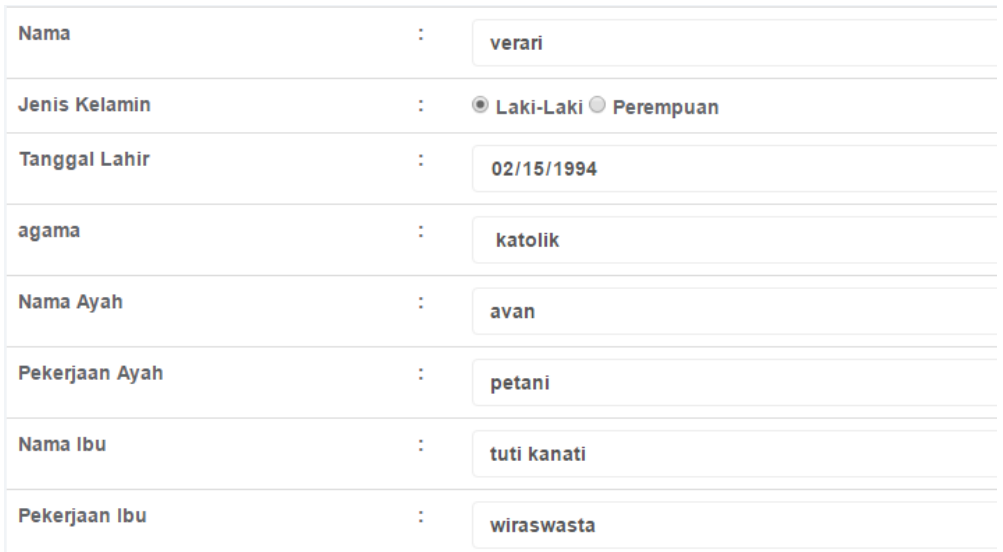

Gambar 4.85 Hasil Skenario 2 Pengujian Menu Alumni

Kesimpulan: Valid

### **4.7.6 Pengujian Halaman Tambah Galeri**

Berikut ini adalah pengujian *black box* halaman tambah galeri, pengujian yang dilakukan adalah melihat apakah fungsi-fungsi yang ada pada halaman tambah galeri berjalan sesuai perancangan. Pengujian yang dilakukan adalah sebagai berikut:

a. Skenario pengujian: Mengosongkan semua inputan pada halaman tambah galeri.

*Test Case* :

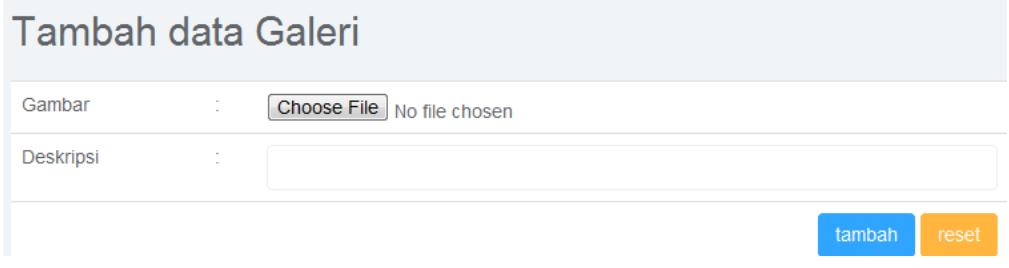

Gambar 4.86 Skenario 1 Pengujian Halaman Tambah Galeri

Hasil yang diharapkan: Sistem akan menolak dan menampilkan "*input* tidak boleh ada yang kosong".

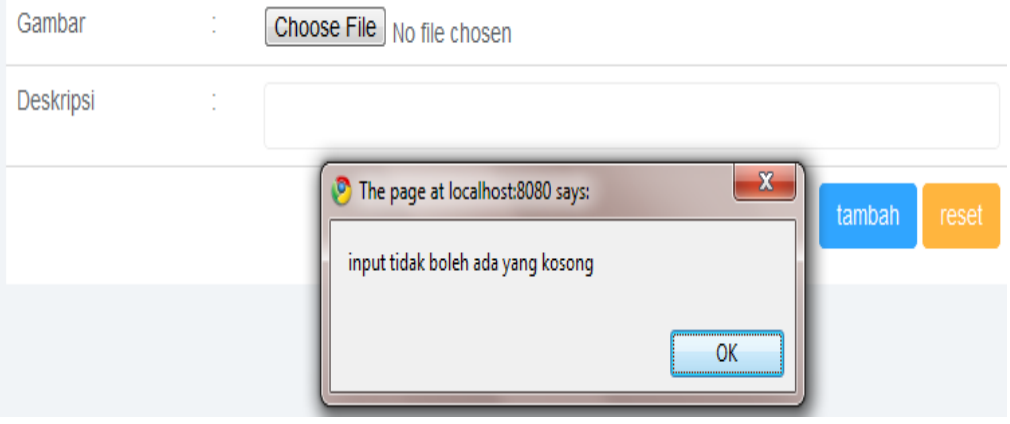

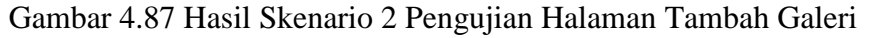

### Kesimpulan: Valid

# b. Skenario pengujian: Mengisi inputan pada form.

### *Test Case*:

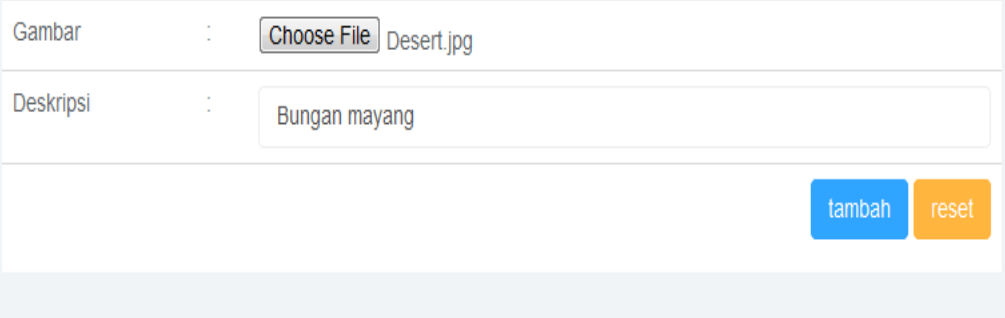

Gambar 4.88 Skenario 1 Pengujian Halaman Tambah Galeri

Hasil yang diharapkan: Sistem akan menyimpan ke database lalu menampilkan pesan "Data berhasil ditambahkan".
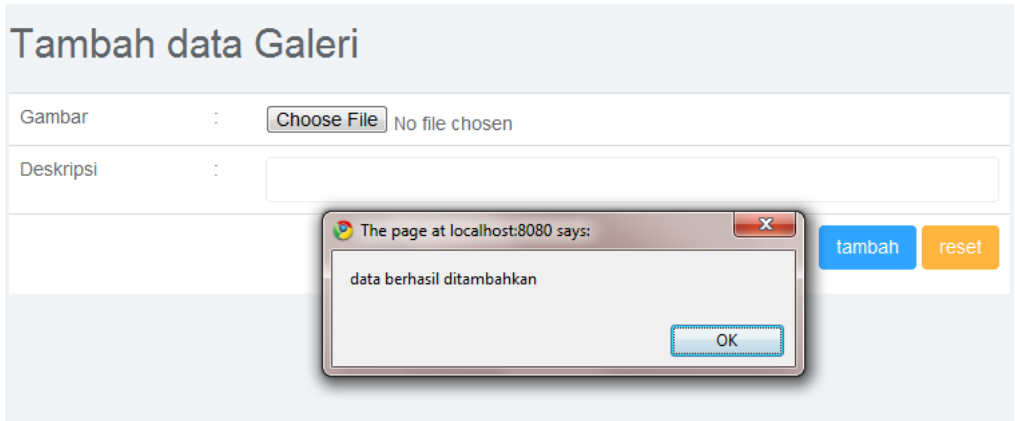

Gambar 4.89 Hasil Skenario 2 Pengujian Halaman Tambah Galeri

c. Skenario pengujian: Melakukan *edit* data galeri yang telah disimpan.

*Test Case*:

| <b>C</b> Tambah data galeri |        |               |                                       |  |
|-----------------------------|--------|---------------|---------------------------------------|--|
| No.                         | Gambar | Deskripsi     | Opsi                                  |  |
|                             |        | sf1           | $E$ Edit<br><b>向 Hapus</b>            |  |
| 2                           |        | sd            | $E$ Edit<br><b><sup>m</sup></b> Hapus |  |
| 3                           |        | abauos        | $E$ Edit<br><b>向 Hapus</b>            |  |
| 4                           |        | Bungan mayang | $E$ Edit<br><b>向 Hapus</b>            |  |

Gambar 4.90 Skenario 1 Pengujian Menu Galeri

Hasil yang diharapkan: Menampilkan data yang tersimpan ke halaman *edit*  data galeri.

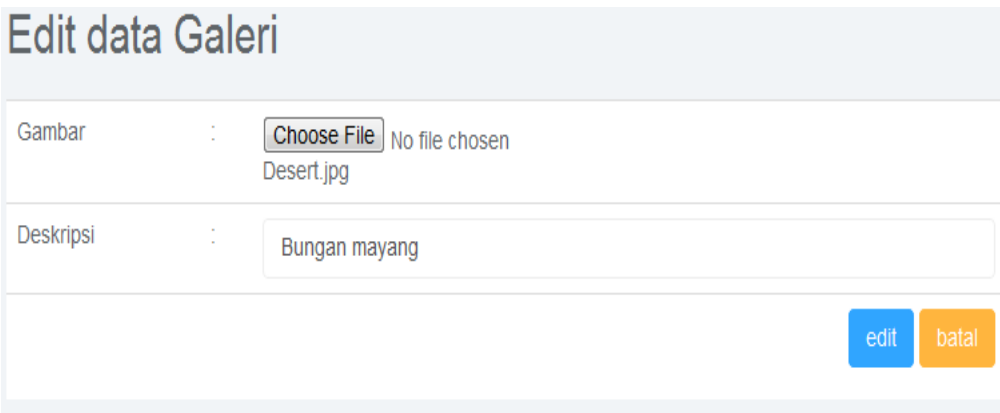

Gambar 4.91 Hasil Skenario 2 Pengujian Menu Galeri

# **4.7.7 Pengujian Halaman Tambah Data** *Slider*

Berikut ini adalah pengujian *black box* halaman tambah data *slider*, pengujian yang dilakukan adalah melihat apakah fungsi-fungsi yang ada pada halaman tambah data *slider* berjalan sesuai perancangan. Pengujian yang dilakukan adalah sebagai berikut:

a. Skenario pengujian: Mengosongkan semua *input*an pada halaman tambah data *slider*.

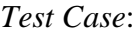

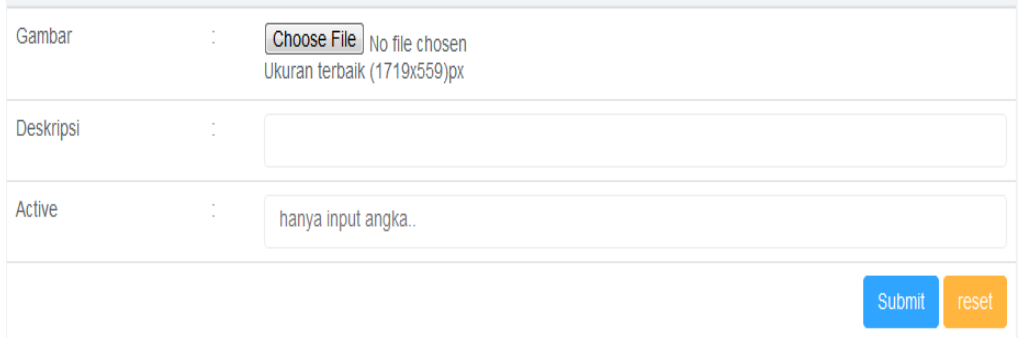

Gambar 4.92 Skenario 1 Pengujian Halaman Tambah Data *Slider*

Hasil yang diharapkan: Sistem akan menolak dan menampilkan "*input* tidak boleh ada yang kosong".

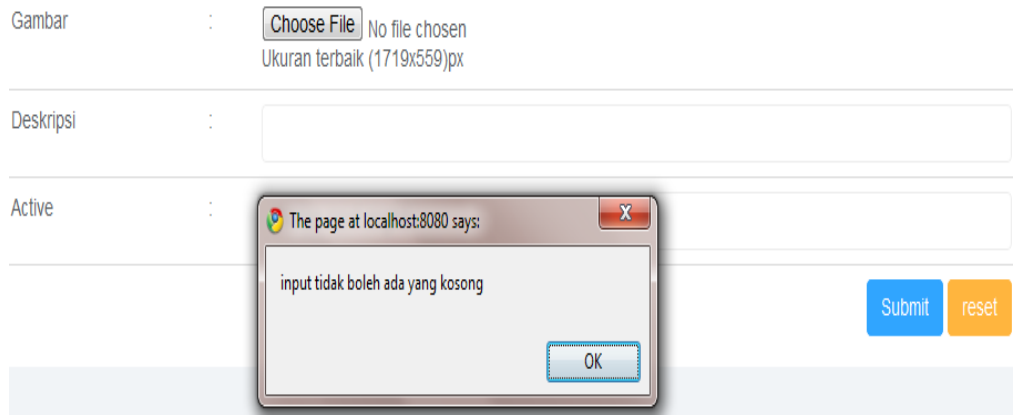

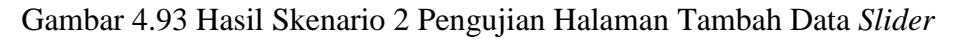

### b. Skenario pengujian: Mengisi inputan pada form.

# *Test Case*:

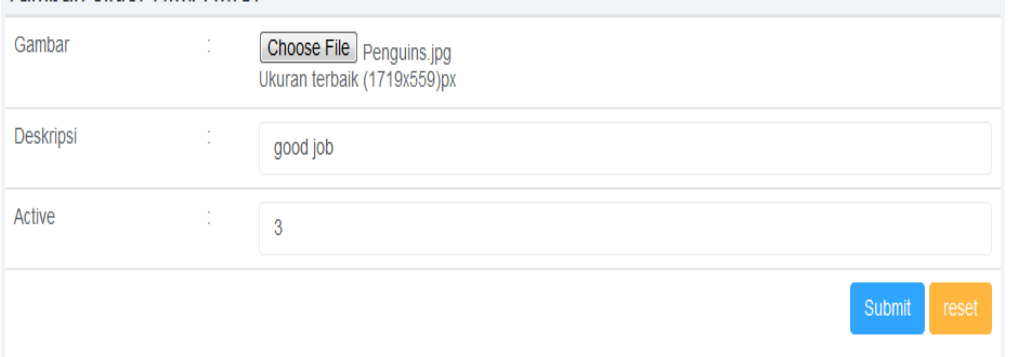

Gambar 4.94 Skenario 1 Pengujian Halaman Tambah Data *Slider*

Hasil yang diharapkan: Sistem akan menyimpan ke database lalu menampilkan pesan "Data berhasil ditambahkan".

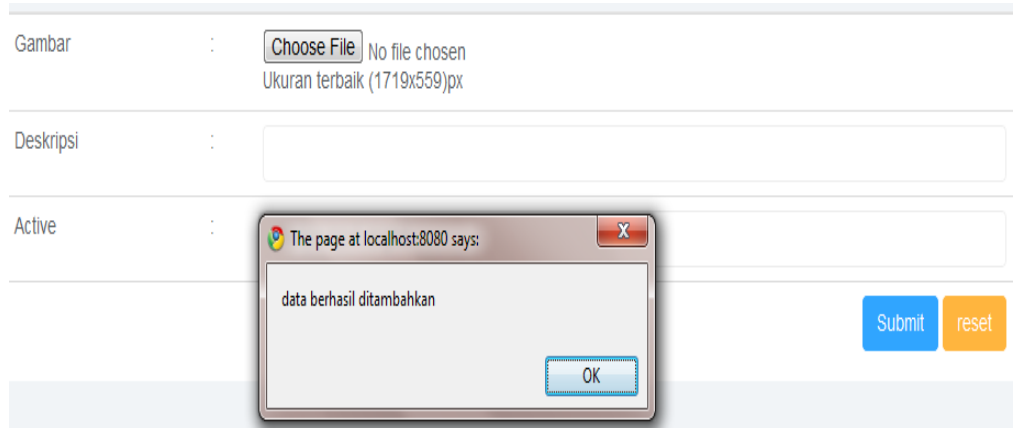

Gambar 4.95 Hasil Skenario 2 Pengujian Halaman Tambah Data *Slider*

## Kesimpulan: Valid

c. Skenario pengujian: Melakukan *edit* data *slider* yang telah disimpan.

## *Test Case*:

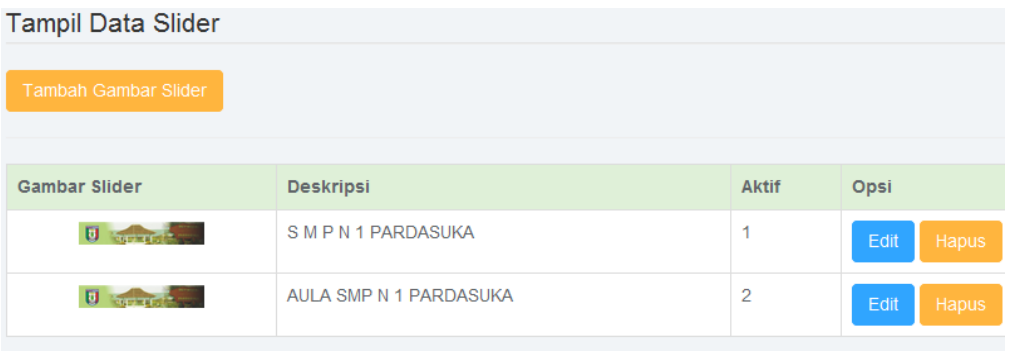

Gambar 4.96 Skenario 1 Pengujian Menu *Slider*

Hasil yang diharapkan: Menampilkan data yang tersimpan ke halaman *edit*  data *slider*.

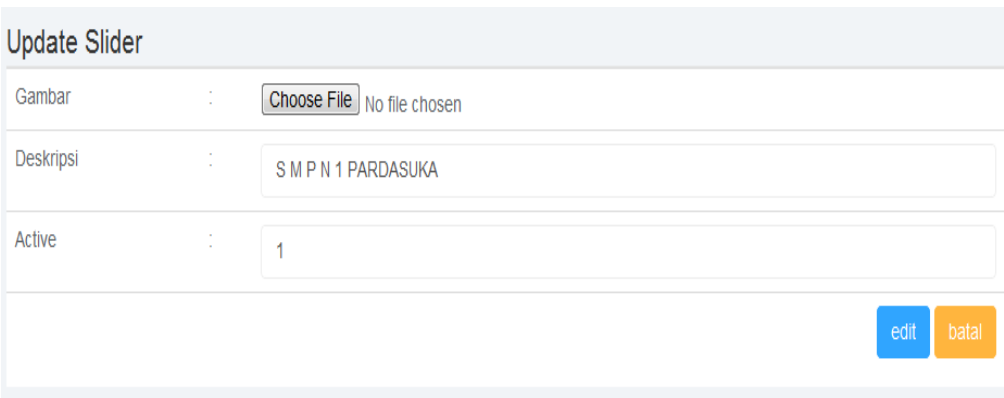

Gambar 4.97 Hasil Skenario 2 Pengujian Menu *Slider*

## **4.7.8 Pengujian Halaman** *Login* **Alumni**

Berikut ini merupakan pengujian *black box* halaman *login* alumni pada *website knowledge management* alumni SMP N 1 Pardasuka.

a. Skenario pengujian: Mengosongkan *username* dan *password.*

*Test Case*:

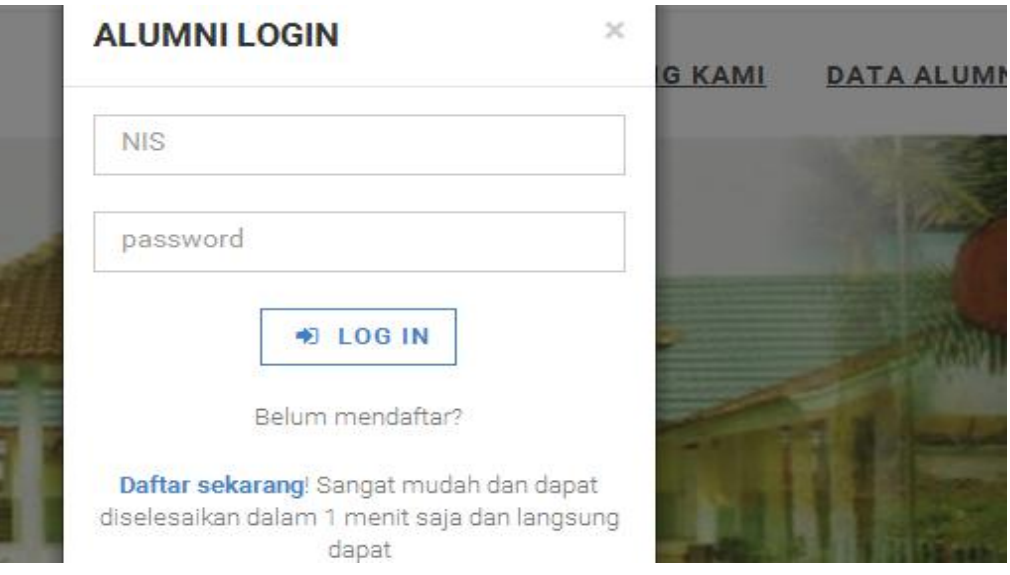

Gambar 4.98 Skenario 1 Pengujian Halaman *Login* Alumni

Hasil yang diharapkan: Sistem akan menolak dan menampilkan "NIS dan password salah!".

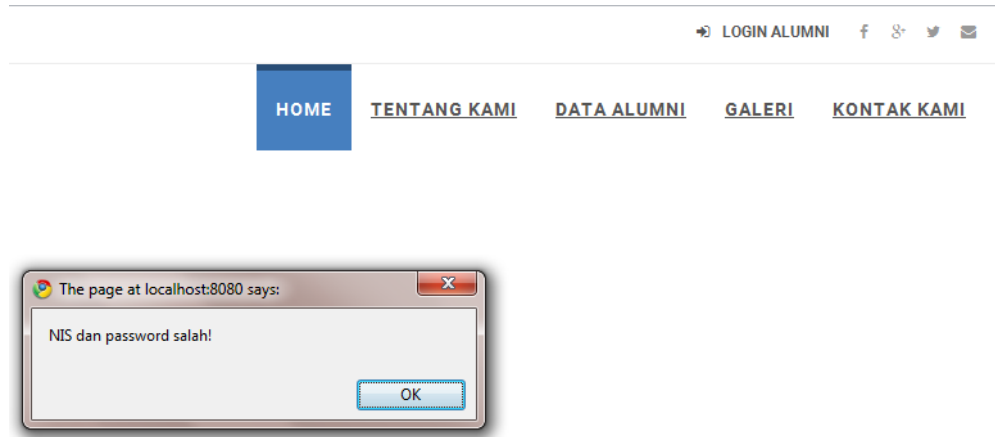

Gambar 4.99 Hasil Skenario 2 Pengujian Halaman *Login* Alumni

Kesimpulan: Valid

b. Skenario pengujian: Memasukkan *username* dan *password* yang tidak ada di *database.*

*Test Case*:

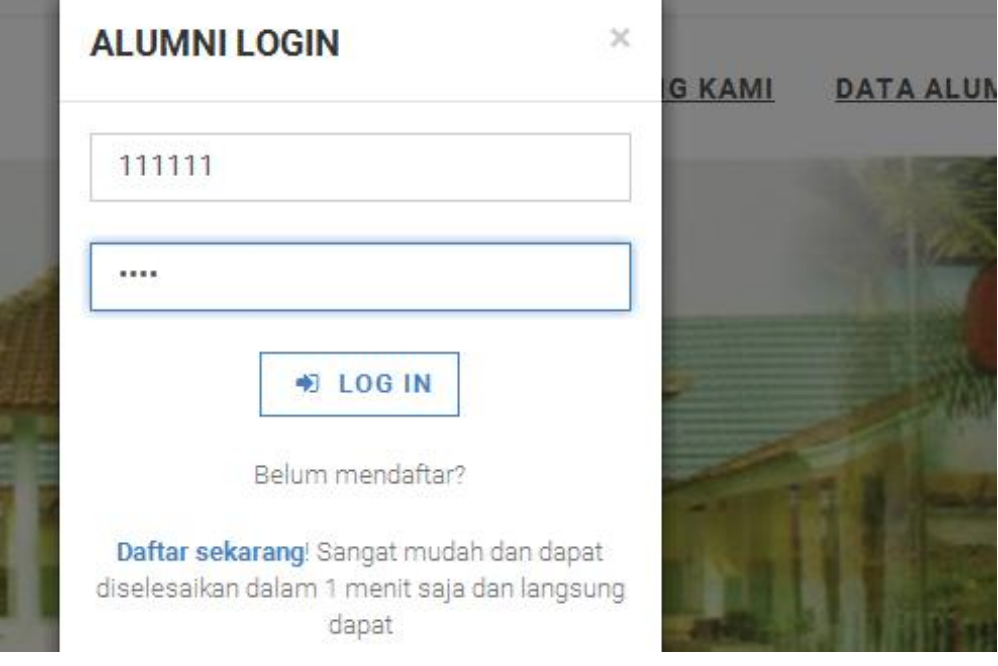

Gambar 4.100 Skenario 1 Pengujian Halaman *Login* Alumni

Hasil yang diharapkan: Sistem akan menolak dan menampilkan "NIS dan password salah!".

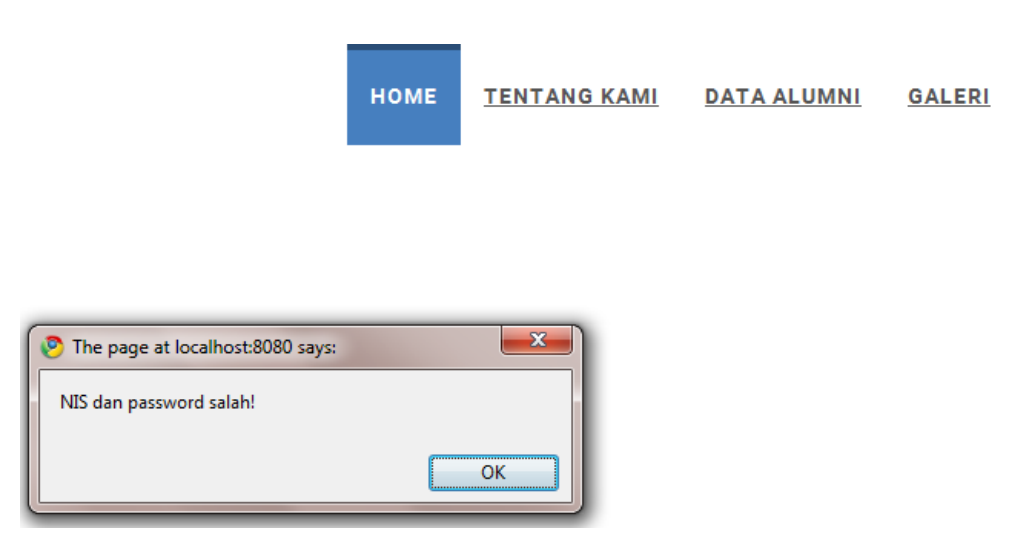

Gambar 4.101 Hasil Skenario 2 Pengujian Halaman *Login* Alumni

c. Skenario pengujian: Memasukkan *username* dan *password* yang ada di *database*.

*Test Case*:

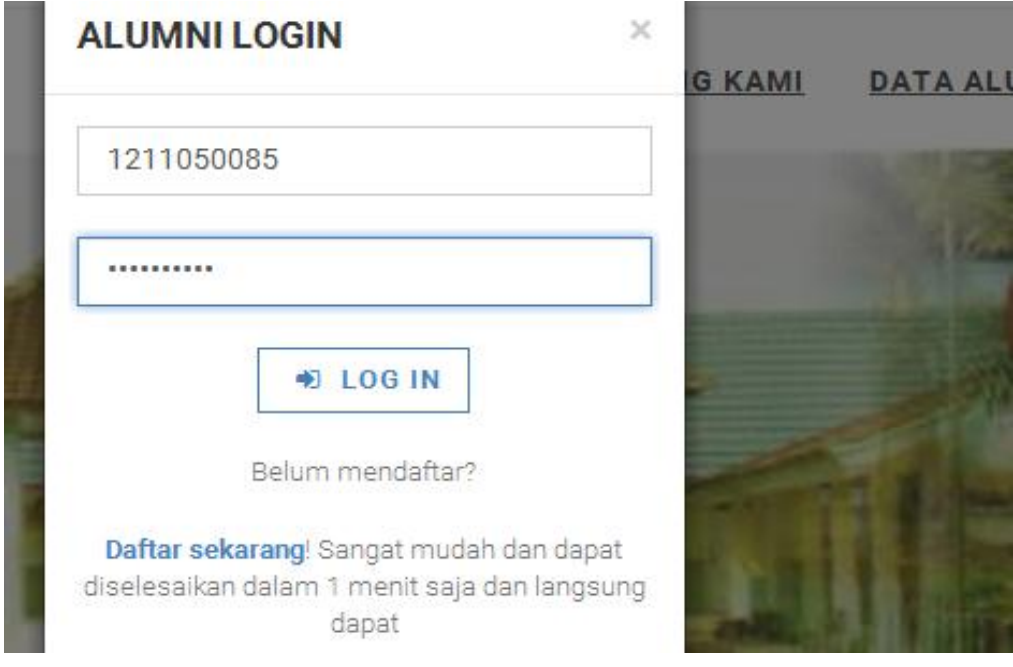

Gambar 4.102 Skenario 1 Pengujian Halaman *Login* Alumni

Hasil yang diharapkan: Sistem akan menerima dan mengarahkan ke halaman profil saya.

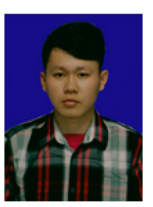

**Nama: VERARI victor** 

| <b>NISN</b>          | ÷   | 1211050085           |
|----------------------|-----|----------------------|
| <b>Nama</b>          | t   | <b>VERARI</b> victor |
| Jenis Kelamin        | t L |                      |
| <b>Tanggal Lahir</b> | ÷   | 1994-01-15           |
| agama                | t   | katolik              |
| Nama Ayah            | ÷   | <b>AVANZA</b>        |
| Pekerjaan Ayah       | t   | sriwijaya            |
| Nama Ibu             |     | <b>AUDI</b>          |
| Pekerjaan Ibu        |     | <b>AUDI</b>          |
| Email                | ÷   | veraridj@yahoocom    |
|                      |     |                      |

Gambar 4.103 Hasil Skenario 2 Pengujian Halaman *Login* Alumni

Kesimpulan: Valid

# *4.7.9* **Pengujian Tampilan** *Interface* **Halaman Alumni**

Berikut ini merupakan pengujian terhadap tampilan atau *interface* program yang responsive atau dapat mengikuti layar atau resolusi dari perangkat yang dipakai. Pengujian tampilan program yaitu sebagai berikut.

a. Skenario Pengujian: Membuka program di *personal computer*.

Hasil yang diharapkan: Program akan menampilkan sesuai dengan ukuran layar *personal computer.*

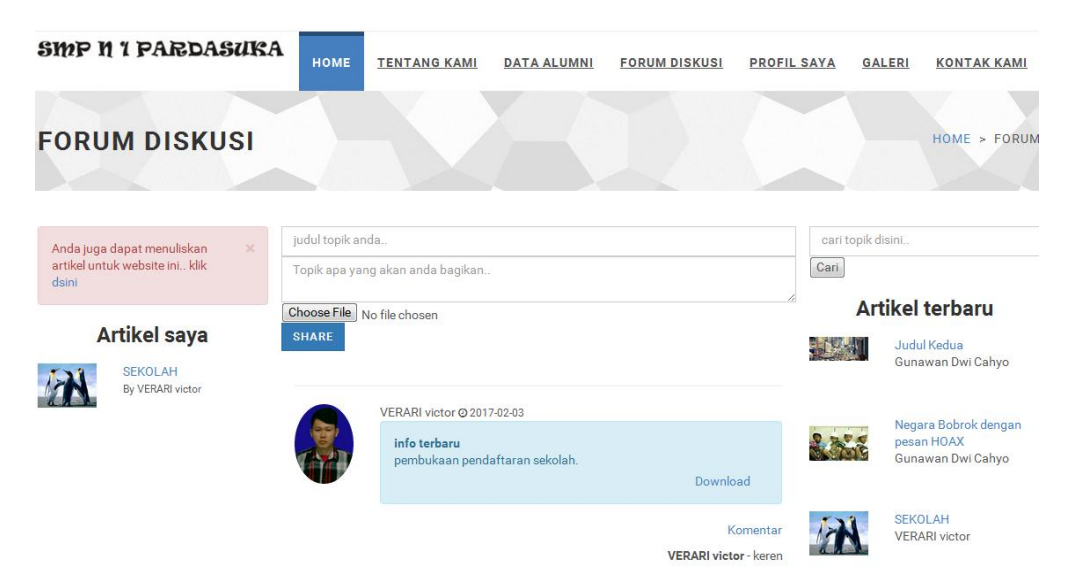

Gambar 4.104 Pengujian Tampilan *Interface* Pada PC

Keterangan: Valid

## **4.8 Kelebihan dan Kekurangan Sistem**

#### **4.8.1 Kelebihan Sistem**

Kelebihan sistem dalam perancangan ini adalah:

- a. *Website knowledge management* alumni ini dapat diakses dengan komputer pribadi maupun dengan *smartphone.*
- b. Tampilan yang interaktif sehingga mudah untuk digunakan oleh alumni, admin maupun masyarakat umum.
- c. Sistem ini lebih mempermudah dalam proses penambahan atau pembaharuan informasi (bagi admin dan alumni) dan mempermudah interaksi bagi sesama alumni.

#### **4.8.2 Kekurangan Sistem**

Kekurangan system dalam perancangan ini adalah:

- a. Belum adanya verifikasi alamat *e-mail* untuk memastikan bahwa alamat *email* tersebut dimiliki oleh *user* itu sendiri*.*
- b. Sistem ini hanya terbatas pada media berbagi informasi dengan sesama alumni.

c. Belum adanya aplikasi *chat* untuk mempermudah sesama alumni berinteraksi secara pribadi.